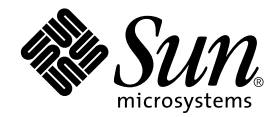

# Sun™ Remote System Control (RSC) 2.2 Benutzerhandbuch

Für unterstützte Workgroup-Server von Sun

Sun Microsystems, Inc. 901 San Antonio Road Palo Alto, CA 94303-4900 U.S.A. 650-960-1300

Bestelnummer 816-3229-10 März 2002, Ausgabe A

Bitte senden Sie Ihre Anmerkungen zu diesem Handbuch an: docfeedback@sun.com

Copyright 2002 Sun Microsystems, Inc., 901 San Antonio Road, Palo Alto, California 94303-4900 U.S.A. Alle Rechte vorbehalten.

Dieses Produkt oder Dokument ist urheberrechtlich geschützt und wird mit Lizenzen, die deren Verwendung, Vervielfältigung, Verteilung und Dekompilierung einschränken, vertrieben. Ohne die vorherige schriftliche Genehmigung von Sun und den Sun-Lizenzgebern, sofern vorhanden, darf kein Teil dieses Produkts oder Dokuments in irgendeiner Form oder mit irgendwelchen Mitteln reproduziert werden. In diesem Produkt verwendete Font-Software von Drittanbietern ist urheberrechtlich geschützt und von den Font-Lieferanten von Sun lizenziert.

Teile dieses Produkts können auf dem Betriebssystem Berkeley BSD basieren, für die eine entsprechende Lizenz der University of California vorliegt. UNIX ist ein eingetragenes Warenzeichen in den Vereinigten Staaten sowie in anderen Ländern und wird ausschließlich durch X/Open Company, Ltd. lizenziert.

Sun, Sun Microsystems, das Sun-Logo, AnswerBook2, docs.sun.com, Java, OpenBoot, Solstice, SunVTS, SunExpress, Solaris, Sun Enterprise und Sun Fire sind in den Vereinigten Staaten und bestimmten anderen Ländern Warenzeichen, eingetragene Warenzeichen oder Dienstleistungsmarken von Sun Microsystems, Inc. Alle SPARC Warenzeichen werden unter Lizenz verwendet und sind Warenzeichen oder eingetragene Warenzeichen von SPARC International, Inc. in den Vereinigten Staaten und bestimmten anderen Ländern. Produkte, die das SPARC Warenzeichen tragen, basieren auf einer von Sun Microsystems, Inc. entwickelten Architektur.

Die grafischen Benutzerschnittstellen OPEN LOOK und Sun™ wurden von Sun Microsystems, Inc. für seine Benutzer und Lizenznehmer entwickelt. Sun anerkennt dabei die von Xerox Corporation geleistete Forschungs- und Entwicklungsarbeit auf dem Gebiet der visuellen oder grafischen Benutzeroberflächen für die Computerindustrie. Sun ist Inhaber einer nicht ausschließlichen Lizenz von Xerox für die grafische Benutzeroberfläche von Xerox. Diese Lizenz gilt auch für Suns Lizenznehmer, die mit den OPEN LOOK Spezifikationen übereinstimmende grafische Benutzerschnittstellen implementieren und sich an die schriftlichen Lizenzvereinbarungen mit Sun halten.

DIESES DOKUMENT WIRD "WIE GESEHEN" OHNE JEGLICHE AUSDRÜCKLICHE ODER STILLSCHWEIGENDE GARANTIE EINSCHLIESSLICH - JEDOCH NICHT HIERAUF BESCHRÄNKT - DER GEWÄHRLEISTUNG FÜR HANDELSÜBLICHE QUALITÄT, EIGNUNG FÜR EINEN BESTIMMTEN ZWECK UND NICHTVERLETZUNG RECHTLICHER BESTIMMUNGEN GELIEFERT. DIESER GEWÄHRLEISTUNGSAUSSCHLUSS GILT NUR FÜR DIE LÄNDER, IN DENEN ER ZULÄSSIG IST.

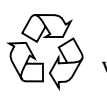

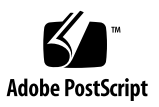

# Inhalt

#### **[Vorwort x](#page-10-0)i**

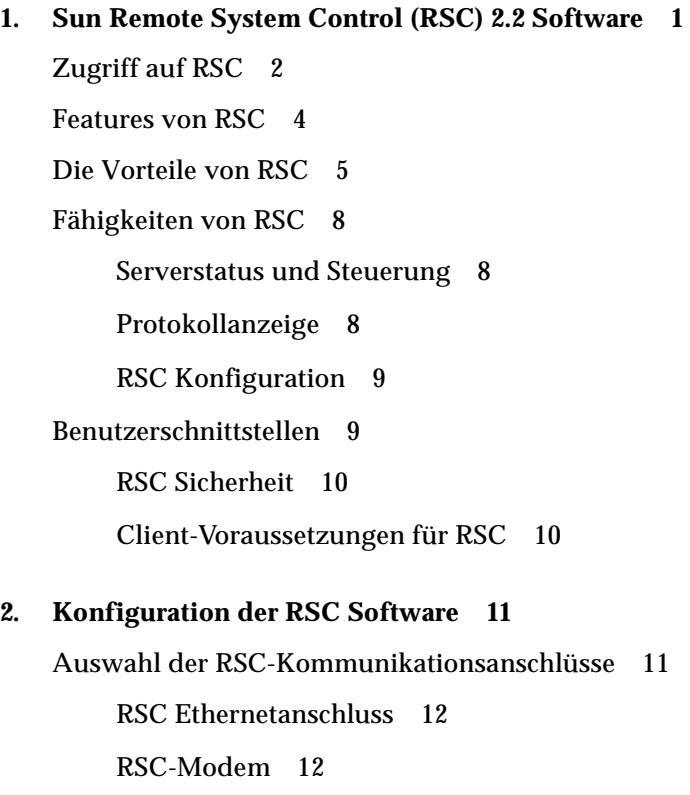

[Serielle RSC-Schnittstelle 1](#page-27-2)2

[Auswahl der Typen von Alarmmeldungen](#page-28-0) 13 [E-Mail Alarmmeldungen](#page-28-1) 13 [Pager Alarmmeldungen 1](#page-28-2)3 [Planen der Konfigurationseinstellungen](#page-29-0) 14 [Ausführen des Server-Konfigurationsskripts 1](#page-31-0)6 [Umleiten der Konsole an RSC](#page-33-0) 18 [PPP-Konfiguration 1](#page-34-0)9 [Konfiguration von PPP auf dem Client-Rechner 1](#page-34-1)9 [Konfiguration der Alarme 2](#page-35-0)0 [Erstellung einer Sicherungskopie der RSC Konfiguration](#page-36-0) 21 **3. [Arbeiten mit der grafischen Benutzeroberfläche \(GUI\) von RSC 2](#page-38-0)3** [Starten der RSC GUI](#page-38-1) 23 [Zugriff auf RSC Funktionen 2](#page-39-0)4

> [Für den Zugriff auf die GUI-Funktionen erforderliche RSC](#page-40-0)  [Berechtigungen](#page-40-0) 25

[Verwaltungs-Berechtigung](#page-40-1) 25

[Benutzer-Berechtigung](#page-41-0) 26

[Konsolen-Berechtigung 2](#page-41-1)6

[Neustart-Berechtigung 2](#page-41-2)6

[Ausschließliche Leseberechtigung](#page-41-3) 26

#### **4. [Arbeiten mit der RSC Befehls-Shell](#page-42-0) 27**

[Einloggen in Ihren RSC Account](#page-44-0) 29

[Befehle für Serverstatus und Steuerung 3](#page-45-0)0

[environment](#page-46-0) 31

[showenvironment](#page-47-0) 32

[shownetwork](#page-47-1) 32

[console](#page-48-0) 33

```
break 33
    xir 33
    bootmode [-u] [normal|forth|reset_nvram|diag|
        skip_diag] 34
    reset 35
    poweroff 36
    poweron 36
    setlocator 36
    showlocator 36
RSC-Befehle für die Protokollanzeige 37
    loghistory [index [+|-]n] [pause n] 37
        index [+|-]n 37
        pause n 37
    consolehistory [boot|run|oboot|orun] [index [+|-]n] 
        [pause n] 38
        pause n 39
    consolerestart 39
RSC Konfigurationsbefehle 40
    set Variablenwert 40
    show [Variable] 41
    date [[mmdd]HHMM|mmddHHMM[cc]yy][.SS] 41
    showdate 42
    setdate 42
    password 42
    useradd Benutzername 43
    userdel Benutzername 44
    usershow [Benutzername] 44
    userpassword Benutzername 44
```
[userperm](#page-60-0) *Benutzername* [a][u][c][r] 45 [resetrsc](#page-61-0) 46 [Sonstige RSC Befehle](#page-61-1) 46 [help](#page-61-2) 46 [version \[-v\]](#page-62-0) 47 [showsc](#page-62-1) 47 [logout](#page-62-2) 47 [RSC Konfigurationsvariablen](#page-63-0) 48 [Variablen für das Punkt-zu-Punkt-Protokoll \(PPP\)](#page-63-1) 48 ppp local ip addr 48 [ppp\\_remote\\_ip\\_addr](#page-63-3) 48 [ppp\\_enabled](#page-64-0) 49

#### [Modemvariablen](#page-64-1) 49

- [modem\\_parity](#page-64-2) 49
- [modem\\_stop](#page-64-3) 49
- [modem\\_data](#page-64-4) 49
- [country\\_code](#page-65-0) 50

#### [Alarmvariablen](#page-68-0) 53

- [page\\_enabled](#page-68-1) 53
- [mail\\_enabled](#page-68-2) 53
- page\_infol 53
- [page\\_init1](#page-68-4) 53
- [page\\_password1](#page-68-5) 53
- [page\\_baud1](#page-69-0) 54
- [page\\_data1](#page-69-1) 54
- [page\\_parity1](#page-69-2) 54
- [page\\_stop1](#page-69-3) 54
- [page\\_info2](#page-70-0) 55

[page\\_init2](#page-70-1) 55 [page\\_password2](#page-70-2) 55 [page\\_baud2](#page-70-3) 55 [page\\_data2](#page-71-0) 56 [page\\_parity2](#page-71-1) 56 [page\\_stop2](#page-71-2) 56 [customerinfo](#page-71-3) 56 [hostname](#page-72-0) 57 [mailuser](#page-72-1) 57 [mailhost](#page-72-2) 57 [page\\_verbose](#page-72-3) 57 [Variablen für die Ethernet-Schnittstelle](#page-73-0) 58 [ip\\_mode](#page-73-1) 58 [ip\\_addr](#page-73-2) 58 [ip\\_netmask](#page-73-3) 58 ip gateway 59 [tpe\\_link\\_test](#page-74-1) 59 [Variable für Konsolensitzungen](#page-74-2) 59 escape char 59 [Fehlermeldungen der RSC-Shell 6](#page-75-0)0 [Syntaxfehler 6](#page-75-1)0 [Allgemeine Fehler 6](#page-76-0)1 **5. [Arbeiten mit dem Dienstprogramm](#page-80-0)** rscadm **65** [rscadm](#page-82-0) Unterbefehle 67 [help](#page-82-1) 67 date  $[-s]$  date  $[{\text{mmdd}}]$ HHMM $|\text{mmddH}$ HMM $[cc]$ y $]$  $[.$ SS $]$  67 [set](#page-82-3) *Variablenwert* 67 [show \[](#page-83-0)*Variable*] 68

[shownetwork](#page-83-1) 68 [loghistory](#page-83-2) 68 [resetrsc \[-s\]](#page-84-0) 69 [download \[boot\]](#page-84-1) *Datei* 69 [send\\_event \[-c\]](#page-84-2) *Meldung* 69 [modem\\_setup](#page-85-0) 70 [version](#page-85-1) 70 [status](#page-86-0) 71 [Unterbefehle für die Verwaltung von Benutzer-Accounts](#page-86-1) 71

[rscadm](#page-87-0)-Fehlermeldungen 72

#### **6. [Arbeiten mit OpenBoot PROM-Funktionen, die RSC unterstützen 7](#page-94-0)9**

[OpenBoot PROM-Befehle 7](#page-94-1)9

```
diag-console rsc|ttya 79
.rsc 79
rsc-hard-reset 80
rsc-soft-reset 80
diag-output-to rsc|ttya 80
rsc-mac-update 80
```
#### [Eigenschaften der OpenBoot PROM Umgebungsvariablen 8](#page-96-0)1

```
rsc-console 81
rsc 82
rsc! 82
```
#### **7. [Fehlersuche 8](#page-98-0)3**

[Fehlersuche bei Problemen mit RSC](#page-98-1) 83

[Anmeldung bei RSC ist nicht möglich](#page-98-2) 83

[Verbindung zu RSC über Telnet kann nicht hergestellt werden](#page-98-3) 83

[Verbindung zu RSC über Ethernet kann nicht hergestellt werden 8](#page-99-0)4

[Verbindung zu RSC über Modem kann nicht hergestellt werden](#page-100-0) 85

[Empfang von RSC Alarmen bleibt aus](#page-100-1) 85

[Unbekannte RSC Passwörter 8](#page-101-0)6

[Uhrzeiten im RSC-Ereignisprotokoll stimmen nicht mit](#page-101-1)  [Uhrzeiten in den Protokollen der Serverkonsole überein](#page-101-1) 86

[Einige RSC-Funktionen lassen sich ausführen, andere nicht 8](#page-102-0)7

[Behebung von Server-Störungen mit Hilfe von RSC](#page-103-0) 88

[Beispielsituation: SIMM in Speicherbank 2 verursacht ständig](#page-103-1)  [Neustart-Vorgänge 8](#page-103-1)8

#### **8. [Plattformspezifische Informationen 8](#page-104-0)9**

[Sun Enterprise 250 Server 8](#page-104-1)9

[Hardware und Konfiguration](#page-105-0) 90

[Software 9](#page-106-0)1

[Umleiten der Konsole an RSC](#page-106-1) 91

[Softwarebefehle und Aliase für Shell-Befehle 9](#page-107-0)2

[Serielle Anschlüsse 9](#page-107-1)2

[Eigenschaften der OpenBoot PROM-Umgebungsvariablen 9](#page-110-0)5

[Sun Fire V480 Server 9](#page-110-1)5

[Bedienung der Locator-LED 9](#page-110-2)5

[Terminologie bezüglich Störungen und Fehlern](#page-112-0) 97

#### **A. [Installation und Konfiguration einer unterbrechungsfreien](#page-114-0)  [Stromversorgung 9](#page-114-0)9**

[So installieren Sie die unterbrechungsfreie Stromversorgung \(UPS\)](#page-114-1) 99

[So konfigurieren Sie das UPS-Gerät für die Ereignisaufzeichnung und](#page-115-0)  [Alarmsendung 1](#page-115-0)00

#### **B. [Konfiguren des Modems an der seriellen RSC Schnittstelle des](#page-118-0)  [Sun Enterprise 250 Servers](#page-118-0) 103**

[Allgemeine Einstellungen 1](#page-119-0)04

[Einstellungen der Pager-Variablen](#page-119-1) 104

[Pager-Telefonnummer 1](#page-120-0)05

[Speichern von Konfigurationsstrings im NVRAM des Modems 1](#page-121-0)06

[Modeminitialisierungs-Strings 1](#page-121-1)06

[Pager-Passwort](#page-122-0) 107

[Einrichtung des MultiTech MultiModems 1](#page-122-1)07

[Einstellen der DIP-Schalter am Modem 1](#page-122-2)07

[Ändern der RSC Konfigurationsvariablen 1](#page-123-0)08

[Ändern von Modemeinstellungen 1](#page-124-0)09

[Einrichtung des Modems Courier V.Everything 1](#page-125-0)10

[Einstellen der DIP-Schalter des Modems 1](#page-125-1)10

[Ändern der RSC Konfigurationsvariablen 1](#page-126-0)11

[Ändern der Modemeinstellungen 1](#page-127-0)12

[Neukonfiguration des Modems nach Änderung der Einstellungen für die](#page-128-0)  [serielle RSC Schnittstelle](#page-128-0) 113

[Fehlersuche bei Problemen mit dem Modem 1](#page-129-0)14

#### **C. [Erstellung eines Skripts zum Senden von Alarmmeldungen und RSC-](#page-130-0)[Ereignissen](#page-130-0) 115**

**D. [RSC-Ereigniscodes 1](#page-132-0)17**

## <span id="page-10-0"></span>Vorwort

Das *Sun Remote System Control (RSC) Benutzerhandbuch* enthält Anweisungen zur Konfiguration und Bedienung der Software Sun™ Remote System Control. Diese Anleitung richtet sich an erfahrene Systemverwalter mit Netzwerkkenntnissen.

**ENTERPRISE DOR** 

**Hinweis –** Weil Sun Enterprise™ 250 Server unterschiedliche RSC-Kommunikationsanschlüsse und Firmware haben, hat RSC, das auf Sun Enterprise 250 Servern läuft, etwas andere Features als RSC, das auf anderen unterstützten Arbeitsgruppenservern läuft. In diesem Handbuch sind solche Unterschiede durch eine Grafik markiert, die aus der Frontabdeckung des Sun Enterprise 250 Servers genommen ist und hier links von dieser Anmerkung gezeigt wird.

## Aufbau dieses Handbuchs

Dieses Buch enthält die folgenden Kapitel und Anhänge:

- [Kapitel 1 "Sun Remote System Control \(RSC\) 2.2 Software"](#page-16-1) liefert eine Übersicht über das Produkt.
- [Kapitel 2 "Konfiguration der RSC Software"](#page-26-2) vermittelt Ihnen, wie die Software konfiguriert wird.
- [Kapitel 3 "Arbeiten mit der grafischen Benutzeroberfläche \(GUI\) von RSC"](#page-38-2) vermittelt Ihnen, wie auf die RSC GUI zugegriffen wird, und erklärt das Arbeiten mit dem RSC-Fenster und Dialogboxen.
- [Kapitel 4 "Arbeiten mit der RSC Befehls-Shell"](#page-42-1) liefert detaillierte Information über RSC-Befehle und Optionen.
- Kapitel 5 "Arbeiten mit dem Dienstprogramm rscadm" liefert Information über die Befehle und Optionen des Dienstprogramms rscadm.
- [Kapitel 6 "Arbeiten mit OpenBoot PROM-Funktionen, die RSC unterstützen"](#page-94-4) liefert Information über OpenBoot PROM Befehle und Umgebungsvariablen.
- [Kapitel 7 "Fehlersuche"](#page-98-4) liefert Informationen über die Fehlersuche bei PSC-Problemen und die Fehlersuche bei einem Server, der RSC verwendet.
- [Kapitel 8 "Plattformspezifische Informationen"](#page-104-2) beinhaltet Informationen über die spezifische Funktionsweise von RSC auf einzelnen Plattformen.
- Anhang A "Installation und Konfiguration einer unterbrechungsfreien [Stromversorgung"](#page-114-2).
- Anhang B "Konfiguren des Modems an der seriellen RSC Schnittstelle des Sun [Enterprise 250 Servers"](#page-118-1) liefert Informationen über das Konfigurieren eines Modems, das an einen seriellen RSC-Anschlusses eines Enterprise 250 Server angeschlossen ist.
- [Anhang C "Erstellung eines Skripts zum Senden von Alarmmeldungen und RSC-](#page-130-1)[Ereignissen"](#page-130-1) liefert ein Codebeispiel, das zum Konfigurieren eines RSC-Alarms oder RSC-Ereignisses verwendet wird.
- [Anhang D "RSC-Ereigniscodes"](#page-132-1) listet Codes des RSC-Ereignisprotokolls auf.

# Verwendung von UNIX-Befehlen

Dieses Dokument enthält nicht unbedingt Informationen über grundlegende Befehle und Verfahren in UNIX®, wie zum Beispiel das Herunterfahren des Systems, das Starten des Systems und das Konfigurieren von Geräten.

Informationen hierzu finden Sie in den folgenden Dokumenten:

- *Solaris Handbuch für Sun-Peripheriegeräte*
- AnswerBook2™ Online-Dokumentation für die Solaris™ Software-Umgebung
- Die mit dem System gelieferte Betriebssystem-Dokumentation.

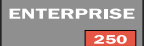

# Typografische Konventionen

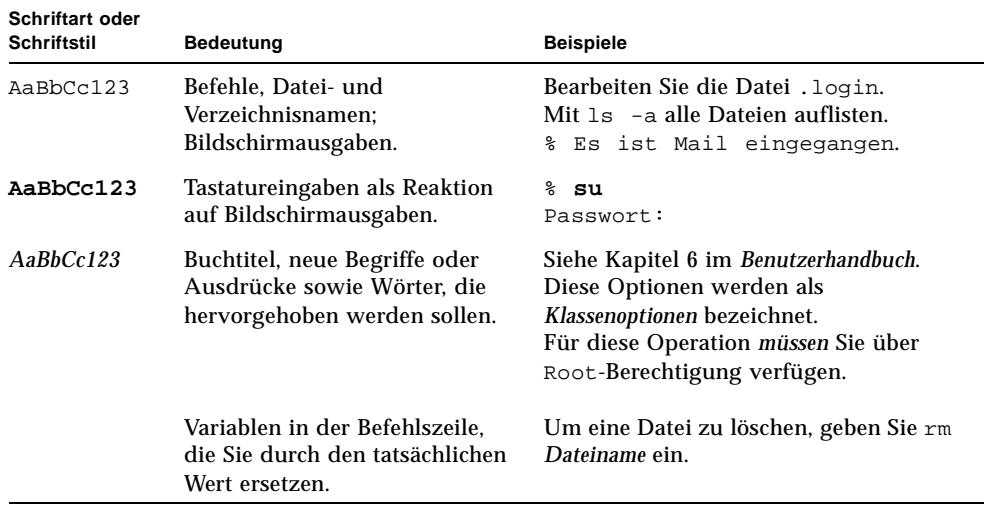

# Eingabeaufforderungen der Shell

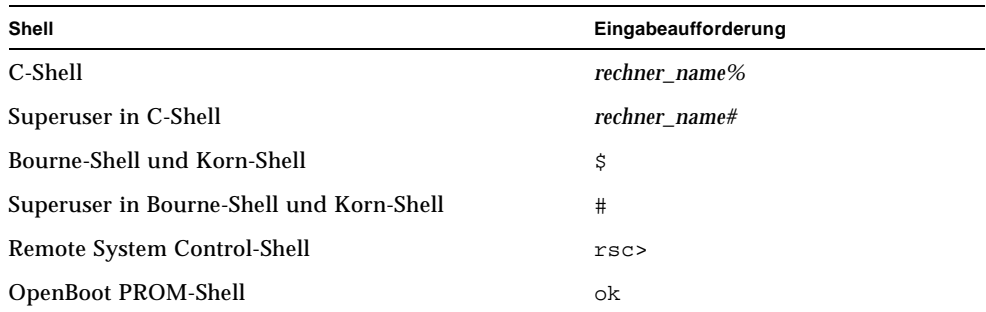

# Themenverwandte Dokumentation

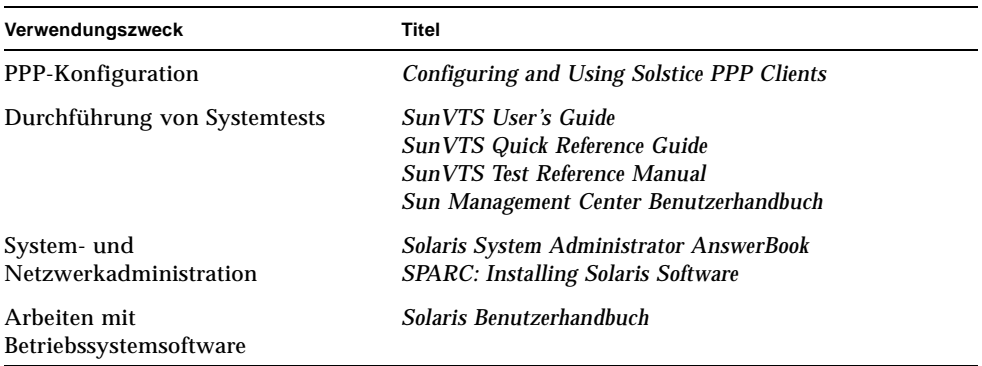

# Zugriff auf Online-Dokumentation von Sun

Online-Kopien des *Benutzerhandbuchs für das Sun Remote System Control (RSC)* sind nach der RSC-Installation an den folgenden Orten verfügbar:

- Solaris-Betriebsumgebung, PDF-Format: Verwenden Sie Adobe Acrobat Reader zum Öffnen von /opt/rsc/doc/de/pdf/user\_guide.pdf
- Microsoft Windows Betriebsumgebung, PDF-Format: Verwenden Sie Adobe Acrobat Reader zum Öffnen von C:\Programme\Sun Microsystems\ Remote System Control\doc\de\pdf\user quide.pdf

Unter folgender Adresse steht eine umfassende Auswahl technischer Dokumentation von Sun zu Ihrer Verfügung:

http://www.sun.com/products-n-solutions/hardware/docs

Eine vollständige Solaris-Dokumentationssammlung sowie zahlreiche andere Dokumente finden Sie unter:

http://docs.sun.com

## Bestellen von Sun Dokumentation

Fatbrain.com, ein professioneller Internet-Buchladen, hat ausgewählte Produktdokumentation von Sun Microsystems, Inc., auf Lager

Besuchen Sie das Sun Documentation Center auf Fatbrain.com, um eine Dokumentenliste zu erhalten und um zu erfahren, wie man bestellen kann :

http://www1.fatbrain.com/documentation/sunhttp://docs.sun.com

# Ihre Meinung ist gefragt

Sun bemüht sich um eine stetige Verbesserung unserer Dokumentation und ist deshalb an Ihrer Meinung und Ihren Anregungen interessiert. Bitte schicken Sie Ihre Kommentare per E-Mail an Sun:

docfeedback@sun.com,

und tragen Sie bitte die Bestellnummer (816-3229-10) des Dokuments in die Betreff-Zeile Ihrer E-Mail-Nachricht ein.

# <span id="page-16-1"></span><span id="page-16-0"></span>Sun Remote System Control (RSC) 2.2 Software

Sun Remote System Control (RSC) 2.2 Software ist ein Hilfsprogramm für die Server-Verwaltung, das die Überwachung und Steuerung von Servern über Modemleitungen und über Netzwerke ermöglicht. RSC dient zur Fern-Systemadministration örtlich weit voneinander entfernter oder physisch unerreichbarer Systeme. RSC 2.2 Software arbeitet mit der RSC-Karte, die zu unterstützten Sun-Arbeitsgruppenservern gehört, die nach 1999 ausgeliefert wurden, und auch mit Hardware, die zu Sun Enterprise 250 Servern gehört. Klicken Sie für Informationen über unterstützte Server auf Servertypen in der RSC-GUI.

#### **ENTERPRISE Boso**

**Hinweis –** Weil Sun Enterprise 250 Server unterschiedliche RSC-Kommunikationsanschlüsse und Firmware haben, hat RSC, das auf Sun Enterprise 250 Servern läuft, etwas andere Features als RSC, das auf anderen unterstützten Arbeitsgruppenservern läuft. In diesem Handbuch sind solche Unterschiede mit einer Grafik markiert, die die Frontabdeckung des Sun Enterprise 250 Servers links von dieser Anmerkung zeigt.

Online-Kopien des *Sun Remote System Control (RSC) 2.2 Benutzerhandbuch* stehen nach der RSC-Installation an diesen Orten zur Verfügung:

- Solaris Betriebsumgebung, PDF-Format: Verwenden Sie Adobe Acrobat Reader zum Öffnen von /opt/rsc/doc/de/pdf/user\_guide.pdf
- Microsoft Windows Betriebsumgebung, PDF-Format: Verwenden Sie Adobe Acrobat Readerzum Öffnen von C:\Programme\Sun Microsystems\ Remote System Control\doc\de\pdf\user\_guide.pdf

# <span id="page-17-0"></span>Zugriff auf RSC

Auf RSC können Sie von einer Workstation in der Betriebsumgebung Solaris, Microsoft Windows 98, Windows 2000 oder Windows NT sowie in der Anwendung RSC Java™ von Sun oder aber von einem ASCII Terminal oder einem Gerät zugreifen, auf dem eine ASCII Terminal-Emulationssoftware läuft. [ABBILDUNG 1-1](#page-18-0) zeigt die Pfade für den entfernten Zugriff auf RSC.

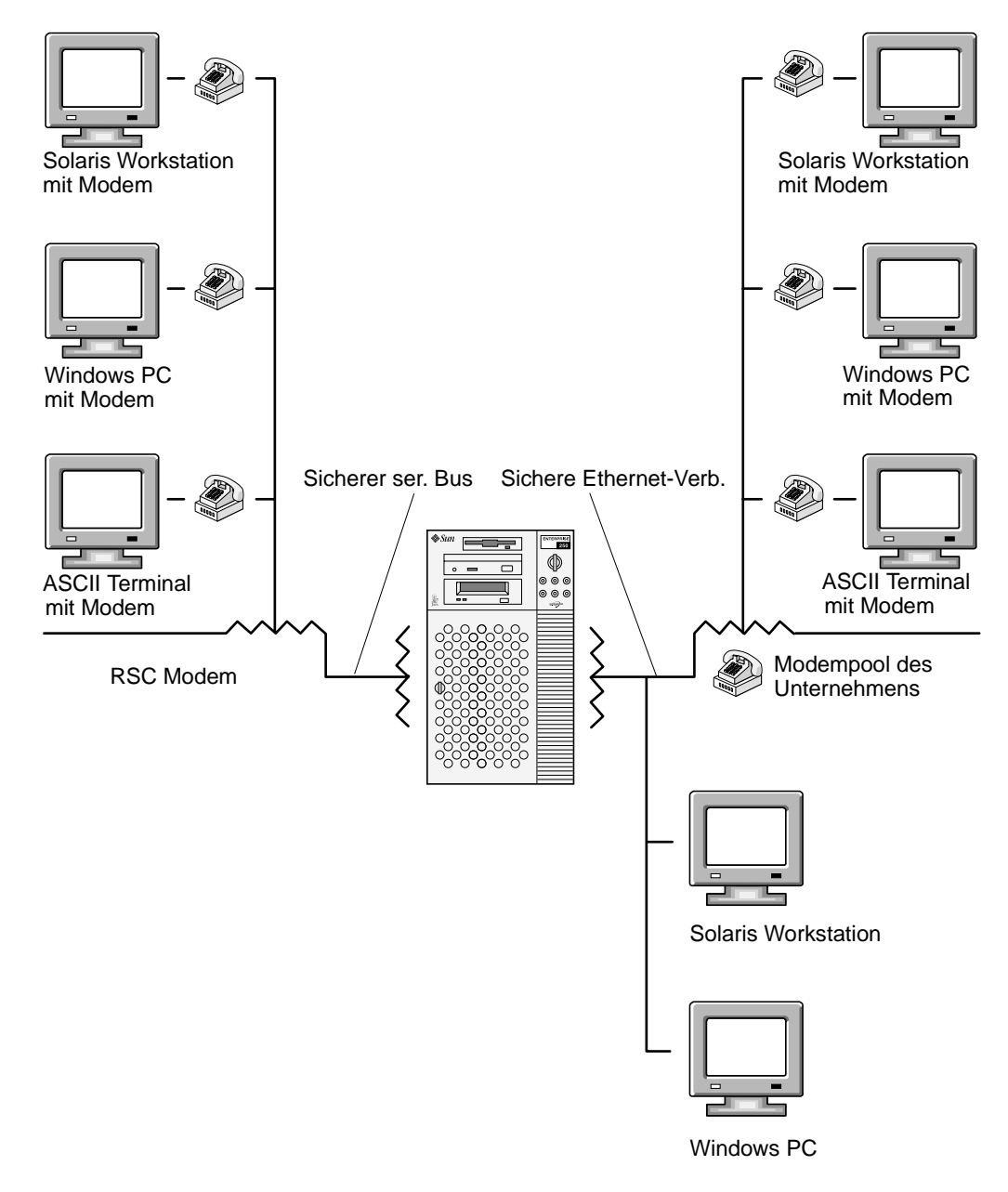

<span id="page-18-0"></span>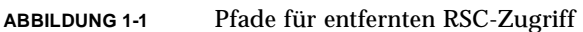

Wenn die RSC Software installiert und für die Verwaltung Ihres Servers konfiguriert ist, können Sie mit ihr Systemtests durchführen, Diagnose- und Fehlermeldungen anzeigen, Ihren Server neu starten und Informationen über den Umgebungsstatus von entfernten Konsolen anzeigen.

Die RSC Firmware läuft unabhäng vom Host-Server und verwendet von diesem gespeiste Standby-Energie. Die RSC-Karte schließt auch eine Batterie ein, die der RSC im Falle eines Stromausfalls etwa 30 Minuten Energie liefert. Deshalb sind RSC Hardware und Software auch dann weiterhin wirksam, wenn das Betriebssystem des Servers offline geschaltet wird, und in der Lage, Meldungen über Hardwarefehler oder andere Ereignisse auszusenden, die auf Ihrem Server eintreten könnten. Die Verwendung einer unterbrechungsfreien Stromversorgung erweitert diese Fähigkeit.

#### **ENTERPRISE** 250

**Hinweis –** RSC-Hardware für Sun Enterprise 250 Server umfasst keine Reservebatterie.

Der Server kann auch dann normal gestartet und betrieben werden, wenn die RSC Software nicht aktiviert ist, und die Funktionen der Sun-Konsole sind weiterhin an Standard-RS232-Schnittstellen verfügbar.

### <span id="page-19-0"></span>Features von RSC

RSC bietet folgende Features:

- Ansicht der Frontabdeckung des Servers einschließlich Position der Schalterstellung und LEDs
- Fern-Systemüberwachung und Fehlerberichterstattung, einschließlich der Ausgaben des Selbsttests nach dem Einschalten (POST) und der OpenBoot™ Diagnose
- Entfernte Anforderung für Neustart, Zurücksetzen, Einschalten und Ausschalten des Servers nach Bedarf
- Überwachung der Server-Sensoren für CPU-Temperatur und Lüfter, Festplatten und andere Komponenten aus der Distanz
- Durchführung von Systemtests über entfernte Konsolen
- Fern-Ereignismeldung über Störungen des Servers
- Detailliertes Protokoll der RSC-Ereignisse
- Fernkonsolen-Funktionen erhältlich sowohl an der Ethernet-Schnittstelle als auch über Modem
- PCMCIA Modem auf der RSC Karte
- RSC Batteriespeicher auf der RSC-Karte, um die Verwendung von RSC nach einem völligen Stromausfall zu ermöglichen.

#### **ENTERPRISE**  $250$

**Hinweis –** RSC-Hardware für Sun Enterprise 250 Server schließt keine Speicherbatterie oder PCMCIA Modem ein, Sie können ein Modem an den seriellen Anschluss der RSC anschließen.

RSC ergänzt die bereits vorhandenen Überwachungs- und Diagnosetools von Sun, wie Solstice™ Sun Management Center, SunVTS™, den Kernel-Debugger kadb, OpenBoot PROM und OpenBoot Diagnostics. Sun Management Center wird in seiner Betriebsweise nicht beeinflusst und bleibt weiterhin das Haupttool für die Überwachung des Systems und der Performanz, während das Betriebssystem des Servers läuft.

### <span id="page-20-0"></span>Die Vorteile von RSC

Nach der Installation und Konfiguration der Sun Remote System Control Software auf den Server- und Client-Systemen können Sie einen OpenBoot PROM-Befehl ausführen und OpenBoot PROM-Variablen setzen, um die Konsolenausgabe an RSC umzuleiten.

Ein Teil der RSC Konfiguration dient zur Bestimmung und Aktivierung von *Alarm*-Mechanismen. Die Alarme, die an Pager oder E-Mail-Adressen übertragen werden können, unterrichten Sie auch aus weiter Distanz über Systemstörungen. RSC sendet die Alarme außerdem an alle Clients, die zum gegebenen Zeitpunkt bei RSC angemeldet sind.

**Hinweis –** Zum Senden von Alarmmeldungen an Pager ist RSC so entworfen worden, dass es mit jedem Modem-Pagingdienst zusammenarbeitet, der sich an das Telocator Alphanumeric Protocol (TAP) hält.

RSC sendet immer dann eine Alarmmeldung aus, wenn sich eine der folgenden Situationen einstellt:

- Es erfolgt ein Neustart des Serversystems.
- Die Server-Temperatur übersteigt die untere Überhitzungsgrenze (Überhitzungswarnung).
- Die Server-Temperatur übersteigt die obere Überhitzungsgrenze (Überhitzungs-Abschaltung).
- Eine für den Server redundante Stromversorgung fällt aus.
- Die Stromversorgung der RSC-Karte schaltet um auf Akku-Betrieb.
- Die Spannung an der Batterie in der RSC-Karte unterschreitet einen Sollwert.
- RSC empfängt einen vom Server generierten Alarm.
- Der Server wird von einem Hardware-Überwachungsgerät zurückgesetzt.
- RSC erkennt fünf erfolglose RSC-Anmeldeversuche innerhalb von fünf Minuten.

**ENTERPRISE** 250

**Hinweis –** RSC-Hardware für Sun Enterprise 250 Servers umfasst keine Reservebatterie.

Jede Alarmmeldung enthält den Namen des Servers und andere wichtige Angaben einschließlich Zeit, Datum und einer Beschreibung des Ereignisses. Die RSC-Konfiguration bestimmt, ob Alarme an E-Mail-Adressen, Pager oder beides gesendet werden. Außerdem werden Alarme stets an alle Clients gesendet, die zum gegebenen Zeitpunkt bei RSC Accounts für den betroffenen Server angemeldet sind, sowie an das RSC-Ereignisprotokoll. [ABBILDUNG 1-2](#page-22-0) zeigt die Pfade für RSC Fernalarme.

<span id="page-22-0"></span>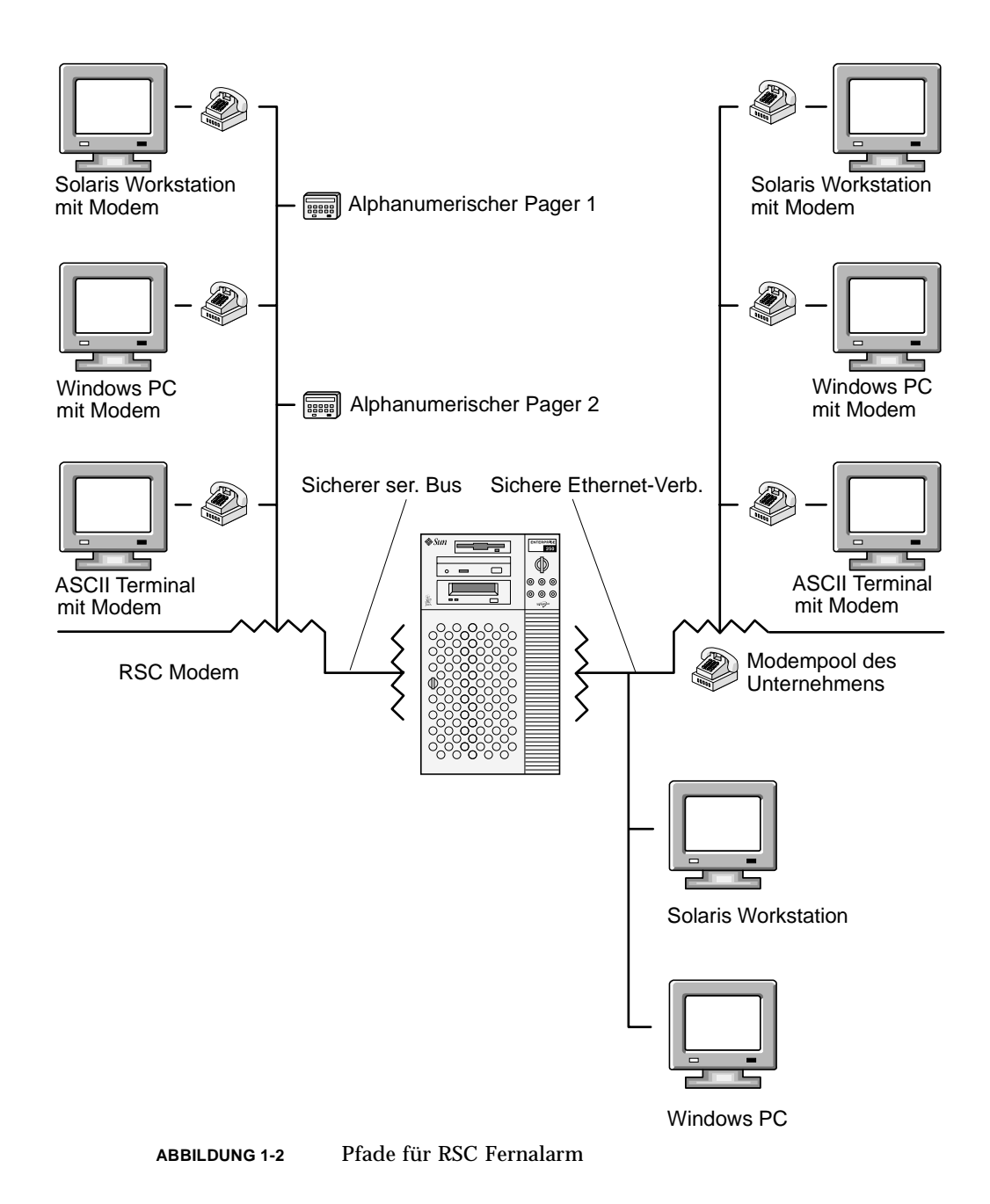

Nach dem Erhalt einer Alarmmeldung können Sie sich mit Ihrem RSC Account für den Server verbinden, der den Alarm verursacht hat, und die Konsolenmeldungen überprüfen, um festzustellen, ob der Server nach der Störung wieder zum Laufen gekommen ist oder ob das Betriebssystem des Servers abgestürzt ist.

Wenn der Server läuft, können Sie sich bei ihm anmelden und die Fehler im System mit Hilfe von UNIX Systemverwaltungs-Tools wie z.B. SunVTS und Sun Management Center beseitigen. Wenn der Server nicht läuft oder keine UNIX Systemverwaltungsdienstprogramme zur Verfügung stehen, können Sie das RSC-Fernkonsolenfeature zum Debuggen des Servers verwenden. Nach der Fehlerdiagnose können Sie, falls erforderlich, die Ausfallzeit des Servers und die Wartungsdauer festlegen.

## <span id="page-23-0"></span>Fähigkeiten von RSC

RSC ist mit folgenden Fähigkeiten zum Überwachen und Steuern von unterstützten Sun Arbeitsgruppenservern aus der Entfernung ausgestattet.

#### <span id="page-23-1"></span>Serverstatus und Steuerung

- Anzeige des Status der Serverumgebung.
- Locator LED umschalten (nur bei Sun Fire V480 Servern).
- Zugriff auf eine Konsole stellt dem Benutzer alle UNIX-Konsolenfunktionen zur Verfügung.
- Senden einer Unterbrechung, um den Server in Debug-Modus zu schalten.
- Bestimmung der Stufe von Diagnosemeldungen beim Server-Neustart.
- Rücksetzen des Servers auf Anforderung. Wenn das System nicht reagiert, kann der Server durch Erteilung eines Startbefehls wieder online geschaltet werden.
- Aus- und Einschalten des Servers.

#### <span id="page-23-2"></span>Protokollanzeige

- Anzeige eines detaillierten Protokolls über RSC-Ereignisse und bemerkte Fehler.
- Anzeige und Rückstellung von Serverkonsolen-Protokollen.

#### RSC Konfiguration

Folgende Konfigurationseinstellungen in RSC lassen sich nach Bedarf bearbeiten:

■ Alarme

<span id="page-24-0"></span>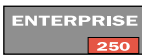

- Ethernet-Schnittstelle
- RSC-Modem (für Sun Enterprise 250 Server serielle RSC-Schnittstelle)
- RSC-Datum und -Uhrzeit
- Ihr Passwort für RSC
- RSC Benutzeraccounts

Nach der Installation führen Sie eine Skriptdatei aus, die Sie durch die Grundkonfiguration leitet. Siehe Kapitel 2.

Sie können die Zeitdauer, in der Sie RSC über die Lebensdauer der RSC-Batterie hinaus verwenden können, durch Verwendung einer USV (empfohlen) verlängern. Siehe Anhang A.

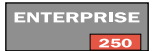

**Hinweis –** RSC-Hardware für Sun Enterprise 250 Servers umfasst keine Reservebatterie.

## <span id="page-24-1"></span>Benutzerschnittstellen

RSC enthält folgende Benutzerschnittstellen:

- eine grafische Benutzerschnittstelle (GUI), die unter Verwendung der RSC Java-Anwendung von Sun ausgeführt wird
- eine Befehlszeilenschnittstelle (CLI), auf die entweder über einen seriellen Anschluss und Telnet oder über PPP (Punkt-zu-Punkt-Protokoll) und eine Standard-Modemverbindung zugegriffen werden kann

RSC unterstützt insgesamt vier gleichzeitige Telnet-Sitzungen pro Server. Diese Verbindungen können Befehlszeileninterface-Sitzungen oder Verbindungen der grafischen Benutzerschnittstelle (GUI) zu der Serverkonsole (Open Console) sein. Zusätzlich unterstützt RSC bis zu vier aktive gleichzeitige RSC-GUI-Sitzungen.

#### **ENTERPRISE**  $350$

**Hinweis –** Sun Enterprise 250 Server unterstützen zwei gleichzeitige Telnet-Sitzungen und drei aktive gleichzeitige RSC-GUI-Sitzungen.

#### <span id="page-25-0"></span>RSC Sicherheit

Welche Hardware und welche Verfahren bei Ihnen erforderlich sind, um in ein RSC Account auf einem verwalteten Server einzuloggen, hängt von den Sicherheitspraktiken des jeweiligen Unternehmens ab und auch davon, ob die Verbindung über den seriellen Anschluss, Ethernet oder Modem hergestellt wird. RSC Accounts, individuelle Account-Zugriffsrechte und Passwörter bieten zusätzliche Sicherheit. Außerdem zeichnet RSC sämtliche Anmeldeversuche auf und sendet einen Alarm aus, wenn mehr als fünf erfolglose Anmeldeversuche innerhalb von fünf Minuten erkannt werden.

Auch die Eigenschaften der Modemeinstellungen und der Telefonleitungsverbindung an der RSC beeinflussen die Zugangssicherheit bei entfernten Verbindungen über Modem. Beispielsweise erhöhen eine Rückrufoption oder eine nur ausgehende Anrufe zulassende Telefonleitung, die Sicherheit.

**Vorsicht –** Aus Sicherheitsgründen gilt, dass Sie die Sitzung nicht unbeaufsichtigt lassen sollen. Verwenden Sie stets den RSC-Befehl logout, bevor Sie die Verbindung für Ihre Sitzung beenden. Achten Sie außerdem darauf, dass Sie sich vor dem Ausloggen aus RSC von jeder Serversitzung abmelden,die Sie während der Arbeit mit der RSC Konsole gestartet haben.

#### <span id="page-25-1"></span>Client-Voraussetzungen für RSC

Um mit der grafischen Benutzerschnittstelle von RSC arbeiten zu können, muss auf dem Client die RSC Java-Anwendung von Sun installiert sein, die während der Installation bereitgestellt wird. Für die Verwendung der RSC Befehls-Shell muss der Client entweder ein ASCII Terminal sein oder über ASCII Terminal-Emulationssoftware verfügen.

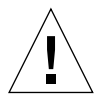

## <span id="page-26-2"></span><span id="page-26-0"></span>Konfiguration der RSC Software

Dieses Kapitel stellt einen Überblick über die Konfiguration der RSC Software dar. Sehen Sie sich für Installationsanweisungen die Anweisungen an, die mit dem Medium Ihrer Version ausgeliefert wurden. Herunterladbare Software steht auch auf der folgenden Website zur Verfügung:

http://www.sun.com/servers/rsc.html.

Das RSC-Konfigurationsskript ermöglicht es Ihnen, die RSC-Konfiguration einzurichten. Sie können die RSC-Konfiguration nach der Anfangskonfigureation mit RSC-Shellbefehlen, der grafischen Benutzerschnittstelle RSC-GUI oder dem Dienstprogramm rscadm ändern. Bevor Sie jedoch das Konfigurationsskript ausführen, müssen Sie sich entscheiden, wie Sie die RSC-Software zur Verwaltung Ihres Servers einsetzen wollen. Die grundlegenden Entscheidungen, die Sie treffen müssen, sind:

- Welche RSC-Anschlüsse aktiviert werden sollen
- Ob Alarmmeldungen zugelassen werden, und über welche Mittel

### <span id="page-26-1"></span>Auswahl der RSC-Kommunikationsanschlüsse

RSC hat drei dedizierte Kommunikationsanschlüsse auf der Rückseite der RSC-Karte: einen seriellen Anschluss, einen Ethernet-Anschluss und eine Verbindung für das interne PCMCIA-Modem der RSC. RSC kann jeden oder alle von diesen verwenden, um mit Benutzern zu kommunizieren. Über den seriellen Anschluss lässt sich eine Verbindung zu ASCII-Terminals oder Workstations bzw. zu Terminalkonzentratoren herstellen. Weitere Informationen hierzu entnehmen Sie bitte der Hardware-Benutzerdokumentation.

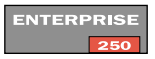

**Hinweis –** Sun Enterprise 250 Server haben einen RSC-Ethernetanschluss und einen seriellen RSC-Anschluss, aber kein internes Modem. Sie können ein externes Modem mit dem seriellen RSC-Anschluss verbinden. Siehe [Anhang B.](#page-118-2)

#### <span id="page-27-0"></span>RSC Ethernetanschluss

Der RSC-Ethernetanschluss ist, wenn Sie mit Ihrem lokalen Ethernet verbunden sind, am nützlichsten, um von innerhalb Ihres Unternehmensnetzwerks auf RSC zuzugreifen. Per TCP/IP (Transmission Control Protocol/Internet Protocol) lässt sich über jeden standardmäßigen Telnet- und PPP-Client (Point-to-Point-Protocol) eine Fernverbindung zu RSC aufbauen. So könnten Sie beispielsweise einen Modempool verwenden, der an einen Terminal-Server mit PPP angeschlossen ist.

#### <span id="page-27-1"></span>RSC-Modem

Sie können das RSC-Modem zum Senden von Alarmmeldungen an Pager einsetzen. Zum Senden von Pager-Alarmmeldungen ist RSC so entworfen worden, dass es mit jedem Modem-Pagingdienst zusammenarbeitet, der das Telocator Alphanumeric Protocol (TAP) unterstützt.

**ENTERPRISE DORO** 

**Hinweis –** Sun Enterprise 250 Server haben einen seriellen RSC-Anschluss, über den Sie ein externes Modem anschließen können.

Um mit der RSC-GUI arbeiten zu können, muss bei den Benutzern die RSC-Clientsoftware auf den Rechnern installiert sein. Wenn eine eingehende Verbindung PPP verwendet, unterstützt RSC mehrere Fernbenutzersitzungen gleichzeitig. Anderenfalls kann nur jeweils ein Fernbenutzer mit RSC arbeiten.

#### <span id="page-27-2"></span>Serielle RSC-Schnittstelle

Die serielle RSC-Schnittstelle ermöglicht den Zugriff auf die Befehlszeilenoberfläche von RSC (RSC-CLI). An die serielle Schnittstelle können Sie entweder ein ASCII-Terminal oder eine Workstation oder aber eine serielle Leitung zu einer Workstation oder einem PC anschließen, auf dem ein Terminal-Emulator ausgeführt wird. Auch lassen sich ein Terminal-Server oder ein Konzentrator-Port an die serielle Schnittstelle anschließen.

# <span id="page-28-0"></span>Auswahl der Typen von Alarmmeldungen

Wenn eine Serverstörung auftritt, versendet RSC eine Alarmmeldung. RSC sendet immer Alarmmeldungen an alle Benutzer, die auf diesem Server in RSC-Accounts angemeldet sind.

Sie können RSC auch so konfigurieren, dass Alarmmeldungen an Personen geschickt werden, die nicht in RSC-Accounts auf diesem Server angemeldet sind. Diese zusätzlichen Alarmmeldungen können zu einer E-Mail-Adresse, an alphanumerische Pager oder an beide geschickt werden. Nach dem Empfang einer Alarmmeldung kann sich ein RSC-Benutzer über das RSC-Account mit diesem Server verbinden und den Alarmzustand behandeln.

### <span id="page-28-1"></span>E-Mail Alarmmeldungen

Wenn der RSC-Ethernetanschluss aktiviert ist, können Sie eine E-Mail-Adresse zur Verwendung für Alarmmeldungen einrichten. Obwohl nur eine einzige E-Mail-Adresse zulässig ist, können Sie durch Verwendung eines E-Mail-Alias oder einer Mailing-Liste mehrere Leute benachrichtigen, dass eine Störung aufgetreten ist.

### <span id="page-28-2"></span>Pager Alarmmeldungen

Wenn das RSC-Modem aktiviert und angeschlossen ist, können Sie ein oder zwei alphanumerische Pager anrufen, wenn ein Alarm stattfindet. Verwenden Sie diesen Alarmmechenismus, wenn Ihre Systemadministratoren typischerweise Pager tragen. Zum Senden von Pager-Alarmmeldungen ist RSC so entworfen worden, dass es mit jedem Modem-Pagingdienst zusammenarbeitet, der das Telocator Alphanumeric Protocol (TAP) unterstützt.

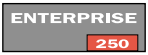

**Hinweis –** Sun Enterprise 250 Server haben einen seriellen RSC-Anschluss, über den Sie ein externes Modem anschließen können.

# <span id="page-29-0"></span>Planen der Konfigurationseinstellungen

Nachdem Sie entschieden haben, welche Kommunikationsanschlüsse aktiviert werden und wie Alarmmeldungen konfiguriert werden, schreiben Sie Ihre geplanten Reaktionen auf die nachfolgend gezeigten Eingabeaufforderungen des RSC-Konfigurationsskriptssystems auf.Nachdem Sie diese Informationen aufgezeichnet haben, können Sie sich bei der Konfiguration der RSC-Software auf dem Server auf diese beziehen. Wenn einige dieser Informationen noch nicht zur Verfügung stehen oder sich ändern, können Sie die RSC-Schnittstellen oder das Dienstprogramm rscadm verwenden, um Ihre Konfiguration nach der Installation zu ändern.

■ Server-Hostname (maximal 40 Zeichen einschließlich Buchstaben und Bindestrich):

**ENTERPRISE** 

**Hinweis –** Bei Sun Enterprise 250 Servern sind der Server-Hostname und die Kundeninformationszeichenketten auf 8 Zeichen begrenzt.

■ Kundeninformationszeichenketten zum Identifizieren des Servers in Alarmmeldungen (maximal 40 Zeichen einschließlich Buchstaben und Bindestrich):

Möglicherweise möchten Sie die Wartungsvertragnummer des Servers (empfohlen), den Ort, den Namen des Systemadministrators oder der verantwortlichen Abteilung als Kundeninformation verwenden.

- Möchten Sie Ethernetverbindungen an RSC ermöglichen?  $(y|n)$ :
- *Wenn Sie die Ethernetverbindung zulassen*, wie wollen Sie die Netzwerkkonfiguration steuern? Manuell konfigurieren oder über ein dynamisches Hostkonfigurationsprotokoll (DHCP-Protokoll) für einen DHCP-Server:
	- Konfigurieren Sie das Netzwerk manuell, wenn Sie Internetadressen eingeben möchten
	- Wählen Sie DHCP, wenn Sie das DHCP-Protokoll und einen DHCP-Server verwenden möchten, um geeignete Netzwerkkonfigurationseinstellungen zuzuweisen

**Hinweis –** Sun empfiehlt die Einrichtung des mit der Internetadresse assoziierten RSC-Gerätenamens in Namenserver-Maps (entweder NIS oder DNS) als Name des Servers mit angefügtem -rsc. Wenn beispielsweise der Hostname des Servers bert ist, ist der zur Zuweisung an das RSC-Gerät für diesen Server empfohlene Name bert-rsc. Sun empfiehlt auch, dass Sie, wenn Sie DHCP verwenden, den DHCP-Server so konfigurieren, dass RSC eine feste IP-Adresse zugewiesen wird.

- *Wenn RSC konfiguriertes Ethernetprotokoll verwendet:* 
	- Internetadresse für RSC:
	- Internetadresse für die Subnetzmaske:
	- Internetadresse für das Standard-Gateway, das verwendet werden soll, wenn das Ziel sich nicht auf dem gleichen Subnetz wie RSC befindet:
- **■** Möchten Sie, dass RSC Alarmmeldungen versendet, wenn es Störungen gibt? (y|n):
- Möchten Sie, dass RSC Alarmmeldungen über E-Mail verschickt?  $(y|n)$ ?
- *Wenn Sie möchten, dass RSC Alarmmeldungen über E-Mail versendet*:
	- Internet-Adressen für SMTP-Mailserver:
	- Internet-Adresse für Ersatz-SMTP-Mailserver (optional):
	- E-Mail-Adresse, die verwendet werden soll:
- Möchten Sie, dass RSC Alarmmeldungen an einen Pager versendet  $(y|n)$ ?
- Möchten Sie ausführlichere Alarmmeldungen ermöglichen, die bei einigen Pagern oder Pagingdiensten möglicherweise nicht zulässig sind?  $(y|n)$

**ENTERPRISE Hinweis –** Bei Sun Enterprise 250 Servern ausführlichere Alarmmeldungen aktiviert und Sie können die Länge der Alarmmeldungen auf Pager nicht beschränken.

- *Wenn Sie möchten, dass RSC Alarmmeldungen an einen Pager sendet*:
	- Pager 1 Telefonnummer:
	- Pager 1 Modeminitialisierungszeichenkette:
	- Pager 1 Passwort des Accounts:
	- Pager 1 Baudrate:
	- Pager 1 Databits:
	- Pager 1 Parität:
	- Pager 1 Stoppbits:
- Möchten Sie, dass RSC Alarmmeldungen an weitere Pager sendet?  $(y|n)$ :
- *Wenn Sie möchten, dass RSC Alarmmeldungen an weitere Pager sendet*:
	- Pager 2 Telefonnummer:
	- Pager 2 Modeminitialisierungszeichenkette:
	- Pager 2 Passwort des Accounts:
	- Pager 2 Baudrate:
	- Pager 2 Databits:
	- Pager 2 Parität:
	- Pager 2 Stoppbits:
- Möchten Sie das RSC-Modem aktivieren?  $(y|n)$ :

#### **ENTERPRISE**  $350$

**Hinweis –** Sun Enterprise 250 Server nutzen den RSC-seriellen Anschluss für die Modemverbindung. Wenn Sie RSC auf einem Sun Enterprise 250 Server konfigurieren, fragt das Konfigurationsskript, ob Sie den RSC-seriellen Anschluss aktivieren möchten, und wenn Sie mit Ja antworten, werden Sie nach einem Wert für die Baudrate des seriellen Anschlusses, die seriellen Datenbits, die serielle Parität, die seriellen Stoppbits, ob Sie Hardware-Handshake verwenden, und ob PPP über den RSC-seriellen Anschluss ermöglicht werden soll gefragt.

- *Wenn Sie das RSC-Modem aktivieren:*
	- Modem Datenbits:
	- Modem Parität:
	- Modem Stoppbits:
	- Möchten Sie PPP über das RSC-Modem ermöglichen?  $(y|n)$ :
- *Wenn Sie PPP ermöglichen:*
	- PPP lokale IP-Adresse (wenn keine dynamische Konfiguration erfolgt):
	- PPP ferne IP-Adresse (wenn keine dynamische Konfiguration erfolgt):
- Möchten Sie während der Installation ein RSC-Benutzer-Account einrichten ? (y|n):
- *Wenn Sie während der Installation ein Benutzer-Account einrichten möchten:*
	- Benutzername des Accounts:
	- Berechtigungsebene für den Benutzer (a, u, c, r, keine):
	- Passwort des Accounts

Sehen Sie sich Kapitel 4 für Informationen über Benutzernamen, Berechtigungen und Passworte für Accounts (Benutzerkonten) an.

# <span id="page-31-0"></span>Ausführen des Server-Konfigurationsskripts

Nachdem Sie auf dem Server die RSC-Software installiert haben und sich entschieden haben, wie Sie RSC konfigurieren möchten, loggen Sie sich als Root in den Server ein und führen Sie das Konfigurationsskript mittels des folgenden Befehls aus::

# **/usr/platform/***Plattformname***/rsc/rsc-config**

Sie können die Zeichenkette, die fürPlattformname verwendet werden soll, mit dem Solarisbefehl uname -i erhalten. Beispielsweise:

```
% uname -i
SUNW,Sun-Fire-280R
```
Das Skript fragt Sie nach Konfigurationsinformation. Einige Eingabeaufforderungen erscheinen in Abhängigkeit von Ihren Auswahlen möglicherweise nicht.Um auf die Eingabeaufforderungen zu antworten, beziehen Sie sich auf die Informationen, die Sie in den Instruktionen in "Planen der Konfigurationseinstellungen" beginnend auf Seite 11 aufgezeichnet haben.

Bei Eingaben, die das Ermöglichen von Alarmmeldungen, den RSC Ethernet-Anschluss oder das RSC-Modem betreffen, können Sie Übergehen wählen. Diese Option ist nur sinnvoll, wenn Sie das Skript nach der Anfangskonfiguration erneut ausführen, um ausgewählte Optionen der RSC-Konfiguration zu ändern. Wenn Sie bei der Ausführung des Skripts nach der Anfangskonfiguration Übergehen wählen, ändert sich die Konfiguration für diese Option nicht. Wenn Sie Übergehen wählen und die Option nicht zuvor eingerichtet worden ist, verwendet RSC die Standardwerte (in eckigen Klammern gezeigt):

Nachdem Sie auf alle Eingabeaufforderungen der Konfigurationseinstellung geantwortet haben, zeigt das Konfigurationsskript eine Zusammenfassung für jeden Abschnitt des Verfahrens und fragt, ob es so richtig ist. Antworten Sie in jedem Abschnitt mit **y** oder **yes**, um die Wahlen zu bestätigen, oder mit **n** oder **nein** (no), um zu diesem Abschnitt des Konfigurationsverfahrens zurückzugehen.

Wenn Sie alle Abschnitte bestätigt haben, aktualisiert die Konfigurationsprozedur das RSC-Flash-PROM.

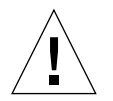

**Vorsicht –** Es braucht einige Minuten, das RSC-Flash-PROM zu aktualisieren. Stören Sie diesen Prozess nicht, indem Sie die Konfigurationsprozedur abbrechen oder den Strom in dem System abschalten. Wenn die Aktualisierung unterbrochen wurde, müssen Sie das Konfigurationsskript erneut starten und es muss erfolgreich beendet werden, bevor RSC richtig funktionieren kann.

Nachdem Sie RSC so, wie Sie es angegeben haben, eingerichtet haben, fragt Sie die Eingabeaufforderung der Konfigurationsprozedur nach dem Passwort für das Benutzer-Account, wenn Sie die Erzeugung eines Benutzer-Accounts auswählen. Dann werden Sie gebeten, das Passwort zu wiederholen.

Schließlich fragt die Prozedur Sie, ob Sie RSC neu starten wollen. Ein Neustart ist erforderlich, bevor die Ethernet-Konfiguration wirksam wird. Dies schließt die Konfiguration der RSC-Serversoftware ab.

## <span id="page-33-0"></span>Umleiten der Konsole an RSC

Nachdem die RSC-Software installiert und konfiguriert ist, steht die Systemkonsole nach wie vor wie auf jedem normalen Sun Rechner zur Verfügung. Wenn Sie stattdessen RSC als das Systemkonsolengerät aktivieren möchten, müssen Sie sich beim Server anmelden, das System herunterfahren und an der Eingabeaufforderung ok folgende Befehle eingeben:

```
ok diag-console rsc
```

```
ok setenv input-device rsc-console
```
ok **setenv output-device rsc-console**

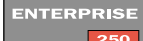

**Hinweis –** Bei Sun Enterprise 250 Servern verwenden Sie die folgenden Befehle an der EIngabeaufforderung ok:diag-output-to rsc, setenv input-device rsc, setenv output-device rsc. Verwenden Sie auch diag-output-to ttya in dem nächsten folgenden Beispiel.

Diese Befehle werden ab dem nächsten Server-Neustart wirksam. Sie können die Auswahl von RSC als Standardkonsole jederzeit mit folgendem Befehl rückgängig machen:

```
ok diag-console ttya
```
Verfügt Ihr Server über Tastatur und Bildschirm, so müssen Sie nach der Deaktivierung von RSC als Standardkonsole außerdem diese Befehle eingeben:

```
ok setenv input-device keyboard
```

```
ok setenv output-device screen
```
Wenn RSC nicht als Systemkonsole angegeben ist, können Sie RSC nicht verwenden, um auf die Konsole zuzugreifen. Sie können die Konsole temporär auf RSC umleiten, indem Sie den RSC-Befehl bootmode -u verwenden, oder indem Sie "Boot-Modus setzen" in der RSC GUI auswählen und das Kästchen mit der Beschriftung "Host zwingen, die Konsole auf RSC umzuleiten" ankreuzen. Diese Befehle beeinflussen nur den nächsten Boot-Vorgang.

Nach der Anfangskonfiguration können Sie die Konfiguration steuern und Benutzer-Accounts mittels der GUI oder RSC-Shellbefehlen hinzufügen oder ändern. Sie können sich auch als Root in den Host einloggen und das Dienstprogramm rscadm verwenden, um die RSC-Konfiguration und Benutzer-Accounts zu steuern, siehe Kapitel 5.

Wenn Sie eine unterbrechungsfreie Stromversorgung (USV) für den Host verwenden, müssen Sie sie richtig konfigurieren. In Anhang A finden Sie ein Beispiel für eine USV-Konfiguration.

# <span id="page-34-0"></span>PPP-Konfiguration

Wenn am Modem das Punkt-zu-Punkt-Protokoll (PPP) aktiviert ist, unterstützt RSC mehrere Sitzungen, wobei es sich um Shell- oder GUI-Sitzungen handeln kann, über eine einzige Modemverbindung. Ist PPP nicht aktiviert, kann nur eine Sitzung über das Modem ausgeführt werden, und in diesem Fall muß es sich um eine Shell-Sitzung handeln. RSC unterstützt mehrere Sitzungen über die Ethernet-Schnittstelle.

Um sich mittels PPP in das RSC-Modem einzuwählen, muß die RSC Konfigurationsvariable ppp\_enabled auf true gesetzt oder PPP mit Hilfe der grafischen RSC Benutzeroberfläche aktiviert sein. Außerdem muß PPP auf allen Client-Rechnern konfiguriert werden, die PPP zum Anwählen von RSC Accounts am RSC-Modem verwenden sollen.

#### <span id="page-34-1"></span>Konfiguration von PPP auf dem Client-Rechner

Damit mittels PPP eine Verbindung zwischen einem entfernten Client und RSC hergestellt werden kann, ist zunächst PPP auf dem Client-Rechner zu konfigurieren. Arbeiten Sie mit einem Solaris Client, siehe das Dokument *Configuring and Using Solstice PPP 3.0.1 Clients*. Für Windows Clients richten Sie sich bitte nach Ihrer Microsoft Windows-Dokumentation.

Das Solstice PPP Client-Konfigurationsskript /usr/bin/pppinit erzeugt in /etc/opt/SUNWconn/ppp/script ein CHAT-Skript, mit welchem der während der Verbindungsaufnahme zwischen Client und Server stattfindende Dialog festgelegt wird. Der Inhalt dieses CHAT-Skripts ist für die Herstellung einer PPP-Verbindung zu RSC nicht erforderlich. Um einen Solstice PPP-Client erfolgreich mit RSC zu verbinden, sollten Sie den Inhalt des CHAT-Skripts mit Kommentarzeichen versehen oder löschen, nicht aber die Datei löschen.

# <span id="page-35-0"></span>Konfiguration der Alarme

Zum Konfigurieren der Alarme wählen Sie "Alarme konfigurieren" im GUI oder setzen folgende Konfigurationsvariablen mit Hilfe der RSC-Shell oder des Dienstprogramms rscadm:

- customerinfo
- hostname
- page\_enabled
- mail\_enabled
- page\_info1
- page\_info2 (optional)
- mailuser
- mailhost
- page\_verbose

Die grafische Benutzeroberfläche bietet eine Hilfestellung für die Konfiguration der RSC Alarme. Hilfe zum Konfigurieren der RSC Alarmvariablen in der Shell finden Sie unter ["Alarmvariablen" auf Seite 53.](#page-68-6) Die von RSC ausgegebenen Alarmmeldungen haben folgendes Format:

\$HOSTID \$EVENT \$TIME \$CUSTOMERINFO \$HOSTNAME *Meldung*

Sie können auch mit dem rscadm-Unterbefehl send\_event -c jederzeit einen individualisierten Alarm aussenden. Diesen können Sie direkt an der Superuser-Eingabeaufforderung erteilen. Des weiteren können Sie eine Befehlsdatei erstellen, die unter bestimmten Umständen ausgeführt wird und den Alarm aussendet. Siehe hierzu [Anhang C.](#page-130-2)
# Erstellung einer Sicherungskopie der RSC Konfiguration

Sie sollten regelmäßig die rscadm-Befehle verwenden, um eine Sicherungsdatei zu erstellen, in welcher die RSC Konfigurationseinstellungen auf einem entfernten System aufgezeichnet werden. Zum Beispiel (nachdem Sie Ihren Pfad auf das Dienstprogramm rscadm gesetzt haben):

```
# rscadm show > Name_der_entfernten_Datei
# rscadm usershow > Name_der_entfernten_Datei
#
```
Benutzen Sie bedeutungstragende Dateinamen, aus welchen der Name des von RSC zu verwaltenden Servers hervorgeht.

Falls es späterhin erforderlich werden sollte, die RSC Software auf dem Server neu zu installieren oder RSC-Hardware zu ersetzen, können Sie sich zur Wiederherstellung der Einstellungen auf diese Datei beziehen.

## Arbeiten mit der grafischen Benutzeroberfläche (GUI) von RSC

Dieses Kapitel erklärt, wie auf die RSC GUI (grafische Benutzeroberfläche) zugegriffen wird und mit dem RSC-Fenster und Dialogboxen gearbeitet wird. Wenn Sie RSC Befehle erteilen müssen und die Benutzeroberfläche nicht verfügbar ist, können Sie auch RSC Shell-Befehle verwenden. Nachdem Sie sich in einem Terminal-Fenster bei Ihrem RSC Account angemeldet haben, erscheint die Eingabeaufforderung der RSC-Shell (rsc>), und Sie können Befehle eingeben.

## Starten der RSC GUI

Wenn Sie einen Client mit der Betriebsumgebung Solaris verwenden, starten Sie die RSC GUI, indem Sie folgenden Befehl eingeben:

% **/opt/rsc/bin/rsc**

Arbeiten Sie mit einem Client, auf dem die Betriebsumgebung Microsoft Windows 98, Windows 2000 oder Windows NT ausgeführt wird, gehen Sie zum Starten der RSC GUI bitte folgendermaßen vor:

- 1. Klicken Sie auf das Menü "Start".
- 2. Wählen Sie "Programme" im Menü "Start".
- **3. Klicken Sie auf die "Remote System Control".**

Wenn der Anmeldebildschirm erscheint, werden Sie aufgefordert, einen RSC Gerätenamen, eine IP-Adresse, Ihren RSC Benutzernamen und Ihr Passwort einzugeben.

**Hinweis –** Beachten Sie bitte, dass Sie den Namen oder die IP-Adresse des RSC Geräts eingeben müssen, nicht den Namen oder die IP-Adresse des Servers. Wenn Sie statt des RSC-Gerätenamens den Servernamen eingeben, sucht das Interface nach dem Namen, den Sie eingegeben haben, und falls nötig sucht es auch nach dem Namen mit angefügtem -rsc. Wenn keine Suche erfolgreich ist, gibt RSC eine Fehlermeldung zurück.

Um gleichzeitig mehr als einen Server zu überwachen, starten Sie eine separate GUI-Sitzung für jeden Server.

**Hinweis –** Wenn Sie eine Verknüpfung zu RSC erzeugt haben, können Sie die RSC GUI durch Doppelklick auf das Remote System Control-Symbol starten.

# Zugriff auf RSC Funktionen

Über den Hauptbildschirm in der grafischen Benutzeroberfläche von Sun Remote System Control haben Sie Zugang zu folgenden Funktionen:

- Serverstatus und Steuerung
	- Umgebungsstatus zeigen
	- Locator LED umschalten (nur bei Sun Fire V480-Servern)
	- Konsole öffnen
	- Unterbrechung senden
	- XIR senden
	- Bootmodus setzen
	- Server neu starten
	- Ausschalten/Einschalten (je nach aktueller Einstellung)
- Protokolle anzeigen
	- RSC-Ereignisprotokoll
	- Originalkonsolen-Bootprotokoll
	- Originalkonsolen-Ausführungsprotokoll
	- Konsolen-Bootprotokoll
	- Konsolen-Ausführungsprotokoll
	- Konsolenprotokolle zurücksetzen
- RSC Kartenkonfiguration
	- Alarmeinstellungen
	- Ethernet-Einstellungen
	- Kommunikationseinstellungen
	- RSC-Datum und -Uhrzeit einstellen
	- Passwort ändern
	- Benutzerverwaltung
	- RSC neu starten
- Hilfe
	- Hilfethemen
	- Info

Bei der Arbeit mit der grafischen Benutzeroberfläche steht Ihnen die Online-Hilfe zur Verfügung. Genaue Angaben zu den RSC Funktionen finden Sie in [Kapitel 4,](#page-42-0) in den Abschnitten über die entsprechenden Befehle der RSC-Shell.

## Für den Zugriff auf die GUI-Funktionen erforderliche RSC Berechtigungen

Alle RSC Benutzer haben die Berechtigung zum Einsehen von RSC-Informationen. Die Tabelle im Dialogfeld "RSC Benutzerverwaltung" zeigt die jedem Benutzer zusätzlich eingeräumten Rechte. Diese zusätzlichen Berechtigungen ermöglichen den Zugang zu bestimmten Elementen in der Befehlsbaumstruktur der grafischen Benutzeroberfläche.

## Verwaltungs-Berechtigung

Die Verwaltungs-Berechtigung dient zum Ändern der RSC Konfiguration, einschließlich folgender Einträge in der Befehlsbaumstruktur:

- Alarmeinstellungen
- Ethernet-Einstellungen
- Kommunikationseinstellungen
- RSC-Datum und -Uhrzeit einstellen
- Konsolenprotokolle zurücksetzen
- RSC zurücksetzen

## Benutzer-Berechtigung

Die Benutzer-Berechtigung ermöglicht es dem Benutzer, in der Befehlsbaumstruktur "Benutzerverwaltung" zu wählen und RSC Benutzer-Accounts hinzuzufügen, zu ändern und zu entfernen.

## Konsolen-Berechtigung

Die Konsolen-Berechtigung erlaubt es dem Benutzer, in der Befehlsbaumstruktur "Konsole öffnen" zu wählen, eine Verbindung zur Serverkonsole herzustellen und "Unterbrechung senden" zu wählen, um den Server in den Debug-Modus zu schalten.

## Neustart-Berechtigung

Ein Benutzer mit Neustart-Berechtigung kann folgende Einträge in der Befehlsbaumstruktur verwenden:

- XIR senden
- Bootmodus setzen
- Server neu starten
- Ein- oder Ausschalten
- Locator LED umschalten (nur bei Sun Fire V480-Servern)

## Ausschließliche Leseberechtigung

Werden keine Benutzerrechte markiert, erhält der Benutzer lediglich Leseberechtigung. Ein Benutzer mit ausschließlicher Leseberechtigung kann nur folgende Optionen verwenden:

- Umgebungsstatus zeigen
- Protokolloptionen zeigen (außer Konsolenprotokolle zurücksetzen)
- Ethernet-Einstellungen (nur-Lese-Zugriff)
- Passwort ändern (nur das Passwort des aktuellen Benutzers)
- Hilfethemen
- Info.

## <span id="page-42-0"></span>Arbeiten mit der RSC Befehls-Shell

Bei der RSC-Befehls-Shell handelt es sich um eine einfache Befehlszeilen-Schnittstelle, die Befehle für die Verwaltung und Fehlerdiagnose des Servers unterstützt. Sie enthält auch Befehle zum Konfigurieren von RSC.

RSC unterstützt insgesamt vier gleichzeitige Telnet-Verbindungen pro Server einschließlich Befehlszeilen-Schnittstellensitzungen und Verbindungen der RSC GUI zur Serverkonsole (Open Console). Außerdem unterstützt RSC bis zu vier aktive RSC GUI-Sitzungen.

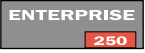

**Hinweis –** Sun Enterprise 250 Server unterstützen zwei gleichzeitige Telnet-Sitzungen und drei aktive gleichzeitige RSC GUI-Sitzungen.

Nachdem Sie sich bei Ihrem RSC Account angemeldet haben, erscheint die Eingabeaufforderung der RSC-Shell (rsc>), und Sie können Befehle eingeben. In diesem Kapitel wird beschrieben, wie Sie sich bei Ihrem RSC Account anmelden, wie RSC Befehle aussehen und wie sie eingesetzt werden.

In folgender Tabelle sind die Befehle der RSC-Shell zusammengefasst. In den nachfolgenden Abschnitten wird jeder Befehl einzeln erläutert

**TABELLE 4-1** Befehle der RSC-Shell

| Name        | <b>Beschreibung</b>                                                                                                    |
|-------------|----------------------------------------------------------------------------------------------------|
| environment | Zeigt die aktuellen Umgebungsdaten an                                                                                                    |
|             | showenvironment Genauso wie der Befehl environment                                                                                                    |
| shownetwork | Zeigt die aktuelle Netzwerkkonfiguration an                                                                                                    |
| console     | Stellt eine Verbindung zur Serverkonsole her                                                                                                    |
| break       | Schaltet den Server in Debug-Modus                                                                                                    |
| xir         | Generiert einen extern initiierten Server-Neustart                                                                                                    |
| bootmode    | Kontrolliert das Verhalten der Server-Firmware, sofern innerhalb von<br>10 Minuten ein Server-Neustart folgt (ähnlich wie die L1-<br>Tastenkombinationen auf Sun-Tastaturen) |

#### **TABELLE 4-1** Befehle der RSC-Shell *(Fortsetzung)*

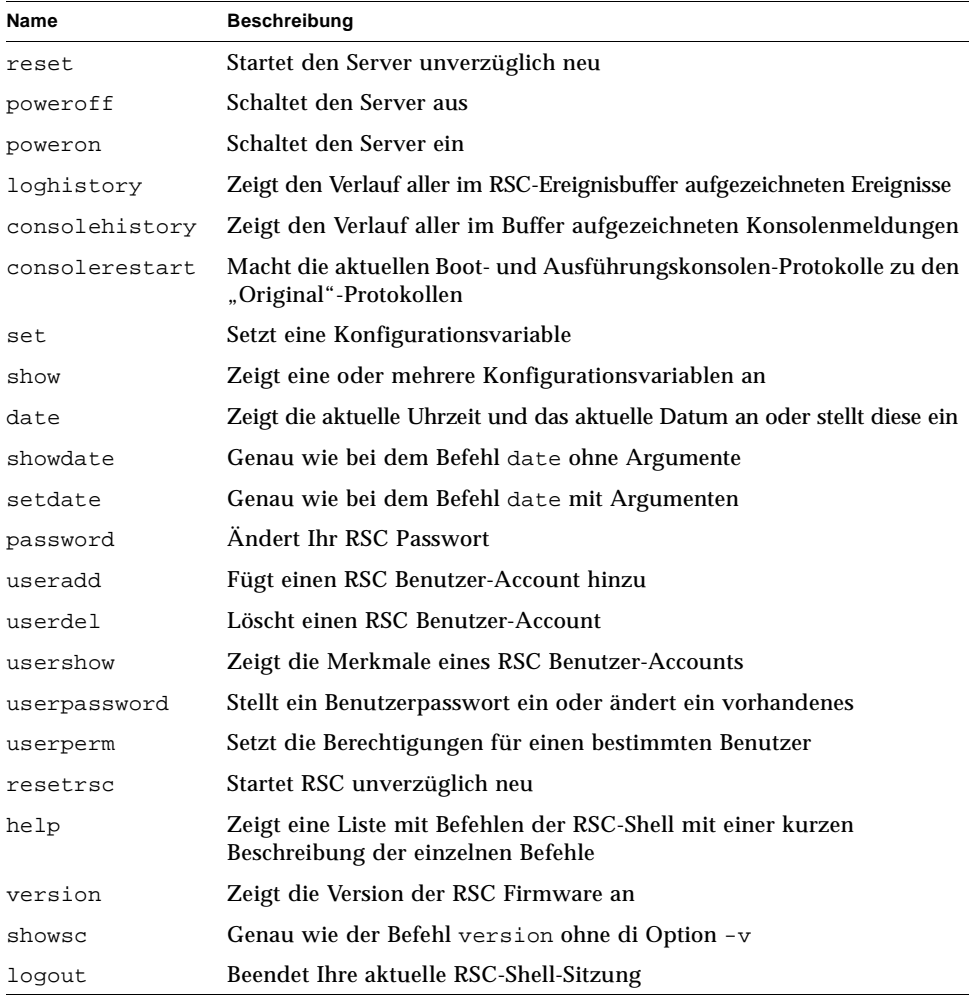

**ENTERPRISE** 250 **Hinweis –** Für Sun Enterprise 250 Server sind die folgenden Shell-Befehl-Aliase nicht verfügbar: showenvironment, showdate, setdate, und showsc

In den nachfolgenden Abschnitten werden die Befehle genauer beschrieben.

**Hinweis –** Einige Befehle erfordern eine spezielle Benutzerberechtigungsebene. Siehe "userperm *Benutzername* [a][u][c][r]" auf [Seite 45](#page-60-0) für Informationen über Benutzerberechtigungsebene.

# Einloggen in Ihren RSC Account

Wenn Die RSC Software installiert und konfiguriert ist und ein Account für Sie eingerichtet wurde, können Sie mit einer Solaris Workstation, einem Microsoft Windows PC, einem Standard-ASCII Terminal oder einem Rechner, der ASCII Terminal-Emulationssoftware ausführt, eine Verbindung zu RSC herstellen und sich bei Ihrem Account anmelden.

Gehen Sie folgendermaßen vor, um sich bei Ihrem RSC Account anzumelden:

- **1. Stellen Sie mit einer dieser Methoden eine Verbindung zu RSC her:**
	- **a. Stellen Sie über PPP eine Verbindung zum Ethernet des Unternehmens her, und verwenden Sie dann den Befehl** telnet **für den Verbindungsaufbau zu RSC.**

Wenn Sie den RSC-Namen des Servers nicht kennen, fragen Sie Ihren Netzwerkadministrator (Sun empfiehlt den Namen *Servername*-rsc). Beachten Sie, dass im Unterschied zu der grafischen Benutzerschnittstelle das Befehlszeilen-Interface nicht versucht, eine Verbindung zu RSC aufzubauen, indem es -rsc an den von Ihnen eingegebenen Namen anhängt, wenn dieser Name nicht funktioniert.

- **b. Wenn Sie bereits mit dem Ethernet des Unternehmens verbunden sind, stellen Sie mit dem Befehl** telnet **eine Verbindung zu RSC her.**
- **c. Stellen Sie mit PPP eine Verbindung zum Modem her. Hierfür muss PPP aktiviert sein.**
- **d. Ist PPP nicht aktiviert, wählen Sie das RSC-Modem an.**

Wenn die Verbindung hergestellt ist, wird der folgende Bildschirm gezeigt:

RSC software version 2.0.0 (*Servername*) Please login: Please enter password:

**e.** *Wenn Ihr Server einen seriellen RSC-Anschluss hat,* **schließen Sie ein ASCII-Terminal direkt an dem seriellen RSC-Anschluss an.**

#### **ENTERPRISE** 250

**Hinweis –** Zur Verwendung dieser Methode bei Sun Enterprise 250 Servern müssen Sie PPP deaktivieren, indem Sie die RSC-Shell, die RSC GUI oder das Dienstprogramm rscadm verwenden, um die ppp\_enabled Konfigurationsvariable auf falsch zu setzen.

#### **2. Wenn die Verbindung hergestellt ist, geben Sie Ihren RSC-Anmeldenamen ein.**:

#### **3. Geben Sie Ihr RSC Passwort ein.**

Ihr Passwort wird nicht auf dem Bildschirm angezeigt. Wenn Sie Ihr Passwort korrekt eingegeben haben, zeigt RSC folgende Befehlseingabeaufforderung an:

rsc>

An der Eingabeaufforderung rsc> können Sie RSC-Shell-Befehle eingeben.

Im RSC-Ereignisprotokoll werden die Anmeldevorgänge aufgezeichnet. Außerdem sendet RSC einen Alarm aus, wenn innerhalb von fünf Minuten fünf erfolglose Anmeldeversuche erkannt werden. Außer bei Sun Enterprise 250 Servern trennt RSC automatisch eine Sitzung nach 10 Minuten Inaktivität des Benutzers.

**ENTERPRISE** 

**Hinweis –** Bei Sun Enterprise 250 servers können Sie RSC auch so einstellen, dass eine über den seriellen Anschluss hergestellte Sitzung nach 10 Minuten Inaktivität getrennt wird.

# Befehle für Serverstatus und Steuerung

Folgende RSC-Befehle zeigen entweder den Serverstatus an oder dienen zum Steuern des Serverbetriebs:

- environment (oder showenvironment)
- shownetwork
- console
- break
- xir
- bootmode
- reset
- poweroff
- poweron
- setlocator
- showlocator

## environment

Mit dem Befehl environment zeigen Sie eine Momentaufnahme des Zustandes der Serverumgebung, wie z.B. Temperaturen, den Zustand der Stromversorgung, der LED auf dem vorderen Bedienfeld, die Schaltstellung des Schlüsselwahlschalters usw. Sie können auch die Abkürzung des Befehls, env, verwenden. Die Anzeige erfolgt in einem ähnlichen Format wie dem für den UNIX-Befehl prtdiag(1m).

Beispielsweise:

```
rsc> environment
=============== Environmental Status ===============
System Temperatures (Celsius):
------------------------------
      CPU0 60
      CPU1 57
      RSC 30
=================================
RSC Power Status:
-----------------
RSC is running on Normal System Power
RSC Battery Voltage: 4.18V
=================================
Front Status Panel:
-------------------
Keyswitch position is in On mode.
=================================
System LED Status: GENERAL ERROR POWER
                     [OFF] [ ON]
Disk LED Status: OK = GREEN ERROR = YELLOW
       DISK 1: [OK]
        DISK 0: [OK]
=================================
Fan Bank:
---------
```
Bank Speed Status (0-255) ---- ----- ------ SYS 151 OK ================================= Power Supplies: --------------- Supply Status ------ ------ 1 OK: 560w ================================= rsc>

Die Anzeige unterscheidet sich je nach Servermodell und Konfiguration etwas. Beachten Sie, dass einige Umgebungsinformationen möglicherweise nicht zur Verfügung stehen, wenn sich der Server im Standby-Modus befindet.

## showenvironment

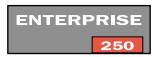

Der Befehl showenvironment hat dieselbe Wirkung wie der Befehl environment. (Er steht bei Sun Enterprise 250 Servern nicht zur Verfügung.)

## shownetwork

Mit dem Befehl shownetwork zeigen Sie die aktuelle Netzwerkkonfiguration an, zum Beispiel:

```
rsc> shownetwork
RSC network configuration is:
DHCP server: 129.149.2.3
IP Address: 129.149.2.6
Gateway Address: 129.149.2.7, 129.149.2.8
Netmask: 255.255.255.0
Ethernet Address: ae:30:30:00:00:01
rsc>
```
## console

Mit dem Befehl console schalten Sie den RSC Konsolenmodus ein und stellen über die RSC-Shell eine Verbindung zur Serverkonsole her. Wenn Sie diesen Befehl erteilen, zeigt das System eine Standard-Solaris-Eingabeaufforderung für die Anmeldung an. Wenn RSC nicht als Serverkonsole definiert ist, wird nichts angezeigt.

Für die Erteilung dieses Befehls müssen Sie über C-Benutzerberechtigung verfügen. Für die Rückkehr zur RSC-Eingabeaufforderung wird eine Folge von Escape-Zeichen eingegeben. Die Standardfolge lautet ~. (Tilde Punkt). Siehe "escape\_char" auf Seite [59](#page-74-0).

## break

Mit dem Befehl break schalten Sie den Server in Debug-Modus. Für die Erteilung dieses Befehls müssen Sie über C-Benutzerberechtigung verfügen. Der Schlüsselwahlschalter auf dem vorderen Bedienfeld des Servers darf sich nicht in Verschlussposition befinden, und die serielle Server-Schnittstelle muss als Konsole definiert sein (siehe [Kapitel 6\)](#page-94-0). Der Debug-Modus kann In Abhängigkeit von der Serverkonfiguration sowohl kadb als auch OBP handhaben.

### xir

Dieser Befehl generiert das Äquivalent einer extern initiierten Server-Rückstellung (XIR). Für die Erteilung dieses Befehls müssen Sie über R-Benutzerberechtigung verfügen. Der Server schaltet in den OpenBoot PROM-Modus und zeigt die Eingabeaufforderung ok an. Dieser Befehl ist für die Beseitigung von Treiber- oder Kernel-Fehlern von Nutzen, da der Inhalt des Server-Speichers und der Register großteilig erhalten bleibt. Um den Systembetrieb nach der Erteilung des Befehls  $\vec{x}$ ir wieder aufzunehmen, müssen Sie den Server neu starten.

## bootmode [-u] [normal|forth|reset\_nvram|diag| skip\_diag]

Dieser Befehl ermöglicht die Kontrolle über das Verhalten der Server-Firmware nach einem Rücksetzen (Reset) des Servers. Dieser Befehl hat dieselbe Wirkung wie der entsprechende über L1-Tastenkombinationen auf Nicht-USB-Sun-Tastaturen verfügbare Befehl. Für die Erteilung dieses Befehls müssen Sie über R-Benutzerberechtigung verfügen. Erteilen Sie den Befehl bootmode ohne weitere Argumente, dann zeigt RSC den aktuellen Boot\_Modus an.

Die bootmode-Einstellung hat erst nach dem nächsten Rücksetzen Vorrang vor der OpenBoot-Diagnostics-Einstellung diag-switch? des Servers. Kann RSC innerhalb von 10 Minuten keine Server-Rücksetzung erkennen, wird der Befehl bootmode ignoriert. Beispiel:

rsc> **bootmode forth**

rsc> **reset**

Um die Option diag oder skip\_diag zu setzen, müssen Sie innerhalb von 10 Minuten nach Erteilung des Befehls bootmode die Befehle poweroff und poweron eingeben. Beispiel:

```
rsc> bootmode skip_diag
rsc> poweroff
```
rsc> **poweron**

Um die Konsolenein- und -ausgabe an RSC zu erzwingen, setzen Sie vor der Angabe des Boot-Modus die Option -u. Das entspricht der Verwendung der OpenBoot PROM-Befehle, die in ["Umleiten der Konsole an RSC" auf Seite 18](#page-33-0) gezeigt ist, beeinflusst jedoch nur den nächsten Boot-Vorgang.

In folgender Tabelle werden die Modi beschrieben, die Sie mit dem Befehl bootmode angeben können.

| <b>Modus</b> | <b>Beschreibung</b>                                                                                                    |
|--------------|----------------------------------------------------------------------------------------------------|
| $-11$        | Zuteilung der Konsole an RSC durch Server erzwingen; die Option -u muss<br>vor jedem Boot Modus angegeben werden; Server-Neustart erforderlich |
| normal       | Normal booten; der Server führt Low-Level-Diagnosen aus; Server-Neustart<br>erforderlich                                                       |
| forth        | Forth-Interpreter so schnell wie möglich aufrufen (gleichbedeutend mit<br>'L1-F' auf Tastatur); Server-Neustart erforderlich                   |
| reset nvram  | Alle NVRAM-Variablen auf Standardwerte zurücksetzen<br>(gleichbedeutend mit 'L1-N' auf Tastatur); Server-Neustart erforderlich                 |
| diaq         | Ausführung der Volldiagnose durch Server erzwingen (gleichbedeutend mit<br>'L1-D' auf Tastatur); Aus- und Einschalten des Servers erforderlich |
| skip diag    | Uberspringen der Diagnose durch Server erzwingen (gleichbedeutend mit<br>'L1-S' auf Tastatur): Aus- und Einschalten des Servers erforderlich   |

**TABELLE 4-2** Mit dem Befehl bootmode angegebene Modi

**Hinweis –** Die Modi diag und skip\_diag werden nur dann wirksam, wenn Sie innerhalb von 10 Minuten nach Erteilung des Befehls bootmode die Befehle poweroff und poweron eingeben.

#### reset

Dieser Befehl setzt den Server unverzüglich zurück. Für die Erteilung dieses Befehls müssen Sie über R-Benutzerberechtigung verfügen. Der Server wird gemäß dem definierten Boot\_Modus neu gestartet. Der reset-Befehl führt kein sauberes Herunterfahren des Systems aus und es können Daten verlorengehen. Falls möglich, verwenden Sie stattdessen den entsprechenden Solaris-Administrationsbefehl.

**Hinweis –** In der Standardkonfiguration der Sun Enterprise 250 Firmware wird bei einem Server-Neustart der Systemtest nach dem Einschalten (POST) nicht aufgerufen. Sie können dieses Verhalten aber durch die Einstellung der NVRAM-Variablen ändern. Näheres hierzu finden Sie in *Platform Notes* für Ihren Server.

## poweroff

Mit dem Befehl poweroff schalten Sie den Server ab. Für die Erteilung dieses Befehls müssen Sie über R-Benutzerberechtigung verfügen. Dieser Befehl ist wirkungslos, wenn der Server bereits abgeschaltet ist. RSC bleibt weiterhin verfügbar, da es mit der Standby-Energie des Servers arbeitet. Beachten Sie jedoch, dass möglicherweise einige Umgebungsinformationen nicht zur Verfügung stehen, wenn sich der Server im Standby-Modus befinden.

Der Befehl poweroff versucht, ein sauberes Herunterfahren des Systems durchzuführen. Falls möglich, verwenden Sie jedoch den entsprechenden Solaris-Administrationsbefehl.

Die vollständige Abschaltung des Systems nach Eingabe des Befehls poweroff kann (außer bei Sun Enterprise 250 Servern) bis zu 35 Sekunden dauern, da RSC mit dem Abschalten wartet, bis das System sauber heruntergefahren ist.

**ENTERPRISE** 250

**Hinweis –** Bei Sun Enterprise 250 Servern führt der Befehl poweroff kein sauberes Herunterfahren des Systems durch.

#### poweron

Mit dem Befehl poweron schalten Sie den Server ein. Für die Erteilung dieses Befehls müssen Sie über R-Benutzerberechtigung verfügen. Dieser Befehl ist wirkungslos, wenn der Schlüsselwahlschalter des Servers sich in Standby-Position befindet oder der Server bereits eingeschaltet ist.

### setlocator

Mit dem Befehl setlocator schalten Sie die System-Locator-LED ein und aus. Dieser Befehl gilt nur für Sun Fire V480 Server. Weitere Informationen zu dem Befehl entnehmen Sie bitte dem Abschnitt ["Bedienung der Locator-LED" auf Seite 95](#page-110-0).

Weitere Informationen zur Locator-LED finden Sie im *Sun Fire V480 Administratorhandbuch*.

## showlocator

Der Befehl showlocator dient zum Anzeigen des Zustandes der System-Locator-LED (Ein oder Aus). Dieser Befehl gilt nur für Sun Fire V480 Server. Weitere Informationen zu dem Befehl entnehmen Sie bitte dem Abschnitt "Bedienung der [Locator-LED" auf Seite 95](#page-110-0).

Weitere Informationen zur Locator-LED finden Sie im *Sun Fire V480 Administratorhandbuch*.

## RSC-Befehle für die Protokollanzeige

Folgende RSC-Befehle benötigen Sie für die Arbeit mit RSC- und Konsolen-Protokolldateien:

- loghistory (oder lhist)
- consolehistory (oder chist)
- consolerestart

## <span id="page-52-0"></span>loghistory [index [+|-]*n*] [pause *n*]

Mit dem Befehl loghistory ohne Unterbefehle zeigen Sie den Verlauf aller im RSC-Ereignisbuffer aufgezeichneten Ereignisse an. Dazu gehören Neustartereignisse des Servers und sämtliche RSC Befehle, die den Systemzustand ändern. Sie können auch die Befehlsabkürzung lhist verwenden.

Die Anzeige von loghistory lässt sich mit folgenden Unterbefehlen steuern.

### index [+|-]*n*

Mit dem Unterbefehl index können Sie wie folgt eine Bufferposition bestimmen, an welcher die Anzeige beginnen soll:

- index +*n* zur Angabe einer Zeilenzahl in bezug zum Bufferanfang
- index -*n* zur Angabe einer Zeilenzahl in bezug zum Bufferende
- index *n* zur Angabe einer Zeilenzahl in bezug zum Bufferanfang (gleich index +n)

Die Zählung beginnt bei 1; d.h. index +1 steht für die erste Zeile im Buffer, index -1 für die letzte. Beispiel:

rsc> **loghistory index -30**

Mit diesem Befehl werden die letzten 30 Zeilen und etwaige zusätzliche Zeilen ausgegeben, die nach Beginn der Ausführung des Befehls und vor dessen Beendigung an das Ende des Buffers angehängt wurden.

#### pause *n*

Mit dem Unterbefehl pause werden *n* Protokollzeilen gleichzeitig angezeigt (ähnlich wie der Befehl more). Der Wert von *n* muss eine ganze Dezimalzahl sein. Standardmäßig wird das RSC-Protokoll als Ganzes (ohne Unterbrechung) angezeigt. Alle im Protokoll aufgezeichneten Ereignisse haben folgendes Format:

```
$TIME $HOSTNAME $EVENTID $Meldung
```
EVENTID ist eine eindeutige Kennung für das Ereignis, TIME ist die Uhrzeit, zu welcher das Ereignis stattgefunden hat (nach RSC-Uhrzeit), und *Meldung* ist eine benutzerfreundliche Beschreibung des Ereignisses.

Es folgt ein Beispiel für einen Protokolleintrag:

FRI JAN 01 07:33:03 1999 sst4828: 00060003: "RSC Systemneustart"

## consolehistory [boot|run|oboot|orun] [index [+|-]*n*] [pause *n*]

Der Befehl consolehistory dient zur Anzeige der in RSC-Buffern aufgezeichneten Konsolenmeldungen. Erteilen Sie diesen Befehl ohne Argumente, wird der gesamte Inhalt aller nicht-leeren Konsolenbuffer gedruckt. Sie können auch die Befehlsabkürzung chist verwenden.

Es gibt vier Konsolenprotokolle:

- Der boot-Buffer enthält POST-, OpenBoot PROM- und UNIX-Bootmeldungen vom Server bezüglich des letzten Boot-Vorgangs.
- Der run-Buffer enthält die neuesten Daten vom Server-Betriebssystem.
- Der oboot-Buffer enthält POST-, OpenBoot PROM- und UNIX-Bootmeldungen bezüglich des Startvorgangs nach dem Einschalten, dem *Original Boot-Vorgang*.
- Wird das System in Panikzustand versetzt und neu gestartet, enthält der orun-Buffer die vor dem Neustart zuletzt an die Konsole ausgegebenen Meldungen, d.h. die Panikmeldungen.

**ENTERPRISE** 

Jeder Puffer kann bis zu 16 Kbyte Informationen enthalten (Bei Sun Enterprise 250 Servern können die boot und oboot Puffer bis zu 8 Kbyte Information enthalten.)

Mit Beginn des Startvorgangs nach dem Einschalten füllt RSC den Original-Boot-Buffer (oboot) mit Informationen von der Konsole des Servers. Wenn dieser Buffer gefüllt ist, werden die Daten in das Original-Ausführungsprotokoll (orun) geschrieben. Wenn auch das orun-Protokoll gefüllt ist, werden die darin aufgezeichneten alten Daten überschrieben.

Erkennt RSC während des Schreibens in das orun-Protokoll einen Neustart, schaltet das Programm auf das boot-Protokoll um. Wenn dieses gefüllt ist, wird zum run-Protokoll übergegangen. Wenn auch im run-Protokoll kein freier Platz mehr vorliegt, werden die darin aufgezeichneten alten Daten überschrieben.

Befindet sich RSC zum Zeitpunkt eines Neustarts beim Schreiben des aktuellen run-Protokolls, schaltet es wieder auf das aktuelle boot-Protokoll um.

#### pause *n*

Mit dem Unterbefehl pause werden *n* Protokollzeilen gleichzeitig angezeigt (ähnlich wie der Befehl more). Der Wert von *n* muss eine ganze Dezimalzahl sein. Standardmäßig werden je zehn Zeilen des Protokolls angezeigt.

Eine Beschreibung des Unterbefehls index finden Sie unter "loghistory [index [+|-]*n*] [pause *n*]" auf [Seite 37](#page-52-0).

**Hinweis –** Die in den Konsolenprotokollen aufgezeichneten Zeitmarken beziehen sich auf die Server-Uhrzeit. Diese Zeitmarken können von den RSC-Zeitmarken im RSC-Ereignisprotokoll abweichen. Um die RSC-Uhrzeit mit der Server-Uhrzeit zu synchronisieren, verwenden Sie den Befehl rscadm date-s, setzen den Server zurück und oder führen Sie das Skript usr/platform/*Plattformname*/rsc/rscinitscript aus. Sie können die Zeichenkette zur Verwendung als *Plattformname* durch Verwendung des Solaris-Befehls uname -i erhalten.

### consolerestart

Mit dem Befehl consolerestart machen Sie das aktuelle Boot- und das aktuelle Ausführungsprotokoll zu den *Originalprotokollen* (mit den Bezeichnungen oboot und orun). Dadurch werden die aktuellen boot- und run-Buffer in die oboot- und orun-Buffer kopiert, und der vorige Inhalt letzterer wird überschrieben. Danach werden der aktuelle boot- und der aktuelle run-Buffer geleert. Für die Erteilung dieses Befehls müssen Sie über A-Benutzerberechtigung verfügen.

Wenn Sie beispielsweise dem Server eine neue Hardwarekomponente hinzugefügt haben, starten Sie den Server neu, und erteilen Sie den Befehl consolerestart, damit die neue Komponente in den Originalkonsolenprotokollen aufscheint.

## RSC Konfigurationsbefehle

Mit folgenden RSC-Befehlen können Sie Merkmale der RSC oder Serverkonfiguration setzen oder anzeigen:

- set
- show
- date (auch showdate und setdate)
- password
- useradd
- userdel
- usershow
- userpassword
- userperm
- resetrsc

## set *Variablenwert*

Verwenden Sie den Befehl set, um eine RSC Konfigurationsvariable zu setzen. Für die Erteilung dieses Befehls müssen Sie über A-Benutzerberechtigung verfügen. Eine Beschreibung dieser Variablen finden Sie unter ["RSC Konfigurationsvariablen"](#page-63-0) [auf Seite 48](#page-63-0).

Die Änderungen einiger Variablen werden erst dann gültig, wenn Sie RSC mit dem Befehl resetrsc der Befehlszeilenschnittstelle (CLI) oder dem rscadm Unterbefehl rscadm resetrsc zurücksetzen, oder durch Verwendung der grafischen Benutzerschnittstelle.

Mit der Null-Zeichenfolge ("") können Sie eine Variable auf Null setzen. Möchten Sie eine Variable auf eine Zeichenfolge setzen, in welcher Leerzeichen vorkommen, setzen Sie diese in Anführungszeichen. Beispiel:

```
rsc> set page_info2 ""
rsc> set page_init1 "&F &E0"
```
## show [*Variable*]

Mit dem Befehl show zeigen Sie den Wert von RSC Konfigurationsvariablen an. Sie können nur eine Variable angeben. Wenn Sie keine Variable angeben, zeigt RSC sämtliche Konfigurationsvariablen an. Eine Beschreibung dieser Variablen finden Sie unter ["RSC Konfigurationsvariablen" auf Seite 48.](#page-63-0)

## date [[mmdd]HHMM|mmddHHMM[cc]yy][.SS]

Mit dem Befehl date ohne weitere Argumente zeigen Sie das aktuelle RSC-Datum und die aktuelle RSC-Uhrzeit an. Wenn Sie über A-Benutzerberechtigung verfügen, können Sie mit dem Befehl date die aktuelle Uhrzeit und das aktuelle Datum einstellen. In folgender Tabelle werden die Komponenten des Datumsformats erläutert.

| Option           | <b>Beschreibung</b>                |
|------------------|------------------------------------|
| mm               | Monat in Zahlen                    |
| dd               | Tag des Monats in Zahlen           |
| HH               | Stunde (24-Stunden-System)         |
| MM               | Minute                             |
| . S <sub>S</sub> | Sekunde                            |
| cc               | Erste zwei Stellen der Jahreszahl  |
| УУ               | Letzte zwei Stellen der Jahreszahl |
|                  |                                    |

**TABELLE 4-3** Komponenten des Befehls date

Monat, Tag und Jahr können ausgelassen werden. Die aktuellen Werte werden als Standardwerte angewendet.

Beispiele:

```
rsc> date 091521452000
Fri Sep 15 21:45:00 EDT 2000
rsc> date 09152145
Fri Sep 15 21:45:00 EDT 2000
rsc> date 2145
Fri Sep 15 21:45:00 EDT 2000
```
Im ersten Beispiel wird die Uhrzeit auf 21:45 am 15. September 2000 gesetzt. Im zweiten Beispiel wird die Uhrzeit auf 21:45 am 15. September des aktuellen Jahres und im dritten Beispiel auf 21:45 des aktuellen Monats, Tages und Jahres gesetzt.

**Hinweis –** Bei jedem Serverstart werden die aktuelle RSC-Uhrzeit und das aktuelle RSC-Datum gesetzt. Zusätzlich schließt die RSC-Hardware einen Tageszeit-Chip mit Batteriespeicher ein, um die RSC-Zeit zwischen den Neustartvorgängen des Servers beizubehalten. Um RSC jedoch mit der Serverzeit synchronisiert zu halten, empfiehlt es sich, dass Sie periodisch das Skript /usr/platform/*Plattformname*/rsc/rsc-initscript ausführen. Sie können die Zeichenkette zur Verwendung als *Plattformname* mit dem Solaris-Befehl uname -i erhalten. Sie können gewünschtenfalls dieses Skript in angegebenen Intervallen mit dem Dienstprogramm cron ausführen. Sie können auch den rscadm-Befehl rscadm date -s verwenden.

## showdate

**ENTERPRISE** 

Genau wie bei dem Befehl date mit Argumenten. (Steht bei Sun Enterprise 250 Servern nicht zur Verfügung.)

## setdate

**ENTERPRISE** 250

Genau wie bei dem Befehl date ohne Argumente. Für die Erteilung des Befehls setdate zum Setzen des aktuellen Datums und der aktuellen Zeit für RSC müssen Sie über A-Benutzerberechtigung verfügen. (Steht für Sun Enterprise 250 Server nicht zur Verfügung.)

## password

Mit dem Befehl password können Sie das RSC Passwort für den Account, bei dem Sie angemeldet sind, ändern. Dieser Befehl verhält sich ähnlich wie der UNIX-Befehl passwd(1).

Wenn Sie den Befehl zum Ändern des Passworts verwenden, fordert Sie RSC dazu auf, Ihr aktuelles Passwort einzugeben. Geben Sie es korrekt ein, werden Sie aufgefordert, das neue Passwort einzugeben. RSC fordert Sie zur erneuten Eingabe des neuen Passworts auf und aktualisiert das Passwort, sofern das zweite mit dem ersten übereinstimmt. Beispiel:

```
rsc> password
password: Changing password for Benutzername
Enter login password: ******
Enter new password: ******
Re-enter new password: ******
rsc>
```
Für Passwörter gelten die folgenden Beschränkungen:

- Sie müssen aus mindestens sechs Zeichen bestehen (nur die ersten acht Zeichen sind bedeutend).
- Sie müssen mindestens zwei Buchstaben und mindestens eine Ziffer oder ein Sonderzeichen enthalten; es können sowohl Groß- als auch Kleinbuchstaben verwendet werden.
- Es darf weder der Login-Name des Benutzers noch die Umkehrung oder eine Rotation dieses Login-Namens verwendet werden; beim Vergleich wird ein Großund der entsprechende Kleinbuchstabe als identisch angesehen.
- Das neue Passwort muss sich um mindestens drei Zeichen vom alten unterscheiden; beim Vergleich wird ein Groß- und der entsprechende Kleinbuchstabe als identisch angesehen.

## useradd *Benutzername*

Verwenden Sie den Befehl useradd *Benutzername* zum Hinzufügen eines RSC Benutzer-Accounts. Für die Erteilung dieses Befehls müssen Sie über U-Benutzerberechtigung verfügen. Es können maximal 16, bei Sun Enterprise 250 Servern maximal vier RSC Benutzer-Accounts eingerichtet werden. In *Benutzernamen* sind folgende Zeichen zulässig:

- Buchstaben
- Ziffern
- Punkt (.)
- Unterstreichungszeichen (\_)
- Bindestrich (-)

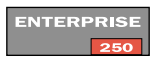

Das Feld für den Benutzernamen fasst maximal 16 Zeichen (acht Zeichen für Sun Enterprise 250 Server) , muss mindestens einen Kleinbuchstaben enthalten, und das erste Zeichen des Benutzernamens muss ein Buchstabe sein. Werden diese Beschränkungen nicht berücksichtigt, gibt das System eine Warnung aus, und der Befehl schlägt fehl.

## userdel *Benutzername*

Dieser Befehl löscht einen RSC Benutzer-Account. Für die Erteilung dieses Befehls müssen Sie über U-Benutzerberechtigung verfügen.

## usershow [*Benutzername*]

Dieser Befehl zeigt die RSC Benutzer-Accounts. Es stehen maximal 16 Benutzer-Accounts zur Verfügung (bei Sun Enterprise 250 Servern maximal vier). Für die Erteilung dieses Befehls müssen Sie über U-Benutzerberechtigung verfügen. Wenn Sie kein Argument anfügen, werden alle Accounts gezeigt. Die Anzeige enthält den Benutzernamen, die Benutzerrechte und Informationen darüber, ob dem Account ein Passwort zugeteilt wurde oder nicht.

Beispiel:

```
rsc> usershow
Username Permissions Password?
setup cuar Assigned
msmith c--r None
rsc>
```
## userpassword *Benutzername*

Dieser Befehl setzt ein Passwort für den angegebenen Benutzer-Account oder ändert ein bereits vorhandenes. Für die Erteilung dieses Befehls müssen Sie über U-Benutzerberechtigung verfügen. RSC fordert nicht zur Eingabe eines Passworts auf. Näheres zum Passwortformat und Passwortbeschränkungen finden Sie unter der Beschreibung des Befehls password. Beispiele:

```
rsc> userpassword msmith
New password: 
Re-enter new password: 
rsc>
```
## <span id="page-60-0"></span>userperm *Benutzername* [a][u][c][r]

Dieser Befehl setzt oder ändert die Art der Benutzerberechtigung für einen angegebenen Benutzer-Account.

Alle RSC-Benutzer haben die Berechtigung zum Einsehen von RSC-Informationen. Mit folgenden Argumenten kann die Autorisationsstufe eines Benutzers erhöht werden:

- a– Verwaltungsberechtigungen, berechtigt zum Ändern des Zustandes der RSC Konfigurationsvariablen
- u Benutzer-Berechtigung; berechtigt zur Verwendung von Befehlen, die zum Hinzufügen und Löschen von Benutzern, Ändern von Benutzerberechtigungen und Ändern der Autorisationsstufe eines Benutzers dienen
- c– Konsolen-Berechtigung; Konsolen-Berechtigung; berechtigt zur Verbindung mit der Server-Konsole
- r Neustart-Berechtigung; berechtigt zum Neustarten, Einschalten, Ausschalten des Servers und Neustarten von RSC.

Für die Erteilung dieses Befehls müssen Sie über U-Benutzerberechtigung verfügen. Sie können von Null bis vier Autorisationen angeben. Standardmäßig erhält ein neuer RSC Account keine der oben aufgeführten Autorisationen (d. h. er erhält ausschließliche Leseberechtigung).

Wenn Sie keine Autorisationsstufe angeben, setzt RSC die Benutzerberechtigung für *Benutzername* auf Nur-Lese-Berechtigung. Die Standard-Benutzerberechtigung für den Account, den Sie bei der Installation einrichten, ist cuar (volle Autorisation).

Ein Benutzer mit ausschließlicher Leseberechtigung kann nur folgende Befehle verwenden:

- help
- password
- date (ohne Argumente ) und showdate (Der Befehl showdate steht auf Sun Enterprise 250 Servern nicht zur Verfügung.)
- shownetwork
- environment und showenvironment (Der Befehl showenvironment steht auf Sun Enterprise 250 Servern nicht zur Verfügung.)
- loghistory
- consolehistory
- show
- **ENTERPRISE Done**
- version und showsc (Der Befehl showsc steht auf Sun Enterprise 250 Servern nicht zur Verfügung.)
- logout
- showlocator (nur bei Sun Fire V480 Servern)

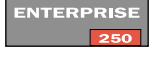

**ENTERPRISE** 250

### resetrsc

Der Befehl resetrsc bewirkt einen Hardware-Neustart von RSC. Dadurch werden alle aktuellen RSC-Sitzungen beendet. Für die Erteilung dieses Befehls müssen Sie über A-Benutzerberechtigung verfügen. Sie können RSC auch mit dem Befehl rscadm resetrsc rücksetzen.

#### **ENTERPRISE**  $250$

**Hinweis –** Wenn Sie RSC auf einem Sun Enterprise 250 Server zurücksetzen, ohne auch den Server zurückzusetzen, ist die Standardzeit von RSC 1/1/70. Um die RSC-Zeit mit der Serverzeit zu synchronisieren, setzen Sie den Server zurück, verwenden den rscadm-Befehl rscadm date -s oder führen das Skript /usr/platform/*Plattformname*/rsc/rsc-initscript aus. Sie können die Zeichenkette zur Verwendung als *Plattformname* mit dem Solarisbefehl uname -i erhalten.

## Sonstige RSC Befehle

help

Der Befehl help zeigt eine Liste aller Befehle der RSC-Shell und eine kurze Beschreibung jedes Befehls an.

## version [-v]

Der Befehl version zeigt die Version der auf RSC laufenden Firmware an. Ausführlichere Informationen erhalten Sie mit der Option -v. Beispielsweise:

```
rsc> version
RSC Version: 2.0
RSC Bootmon version: 2.0.0
RSC Firmware version: 2.0.0
rsc> version -v
RSC Version: 2.0
RSC Bootmon version: 2.0.0
RSC bootmon checksum: 4D018EBD
RSC Firmware version: 2.0.0
RSC Build Release: 18
RSC firmware checksum: 595254B1
RSC firmware built Oct 2 2000, 11:14:22
RSC System Memory Size: 8 MB
RSC NVRAM Version = 3
rsc>
```
## showsc

**ENTERPRISE** 250

Genauso wie der Befehl version ohne die Option -v. (Steht für Sun Enterprise 250 Server nicht zur Verfügung.)

## logout

Mit dem Befehl logout beenden Sie Ihre RSC-Sitzung und schließen die RSC-Verbindung.

# <span id="page-63-0"></span>RSC Konfigurationsvariablen

RSC enthält nichtflüchtige Konfigurationsvariablen, mit welchen Sie das Verhalten von RSC ändern können. Die für die Installation zuständige Person nimmt nach dem Installationsvorgang die Einstellung der meisten Konfigurationsvariablen vor. Danach können Sie Konfigurationsvariablen über die grafische Benutzeroberfläche, die RSC-Shell oder mit dem Befehl rscadm set einstellen oder ändern.

Für die Einstellung von Konfigurationsvariablen über die grafische Benutzeroberfläche oder die RSC-Shell müssen Sie über A-Benutzerberechtigung verfügen; für die Verwendung des Dienstprogramms rscadm müssen Sie sich beim Server als Root anmelden.

Mit dem Befehl show können Sie Konfigurationsvariablen anzeigen, mit set einstellen. Die Änderungen der Variablen werden, sofern nicht anders angegeben, sofort wirksam.

Mit der Null-Zeichenfolge ("") können Sie eine Variable auf Null setzen. Möchten Sie eine Variable auf eine Zeichenfolge setzen, in welcher Leerzeichen vorkommen, setzen Sie diese in Anführungszeichen.Beachten Sie, dass es nicht notwendig ist, die Null-Zeichenfolge einzugeben oder in GUI-Eingabefeldern Anführungszeichen zu verwenden.

## Variablen für das Punkt-zu-Punkt-Protokoll (PPP)

### ppp\_local\_ip\_addr

Verwenden Sie diese Variable zur Angabe der Internetprotokoll (IP)-Adresse, die RSC während einer PPP-Sitzung verwenden soll. Verwenden Sie die Standard-Punkt-Notation. Wenn diese Variable leer ist, erwartet RSC, dass der Fernknoten die Internetadresse dynamisch setzt. Die Standardeinstellung ist 0.0.0.0 (leer). Änderungen an dieser Variablen werden bei der nächsten PPP-Verbindung über das RSC-Modem wirksam.

### ppp\_remote\_ip\_addr

Verwenden Sie diese Variable zur Angabe der Internetprotokoll (IP)-Adresse des Fernknotens während einer PPP-Sitzung . Verwenden Sie die Standard-Punkt-Notation Wenn diese Variable leer ist, erwartet RSC, dass der Fernknoten bereits eine für die PPP-Sitzung zugewiesene Internetadresse hat. Die Standardeinstellung ist 0.0.0.0 (leer). Änderungen an dieser Variablen werden bei der nächsten PPP-Verbindung über das RSC-Modem wirksam.

### ppp\_enabled

Verwenden Sie diese Variable, um anzugeben, ob PPP das Standardprotokoll des RSC-Modems ist. Gültige Werte sind wahr (true) oder falsch (false); der Standardwert ist false. Änderungen an dieser Variablen werden bei der nächsten Anmeldeverbindung über das RSC-Modem wirksam.

## Modemvariablen

#### **ENTERPRISE**  $55$

**Hinweis –** Modemvariablen stehen für Sun Enterprise 250 Servers nicht zur Verfügung. Stattdessen können Sie ein externes Modem an die serielle RSC-Schnittstelle anschließen und die Verbindung mit den entsprechenden Variablen für den seriellen Anschluss konfigurieren. Weiteres hierzu finden Sie unter ["Serielle](#page-107-0)  [Anschlüsse" auf Seite 92](#page-107-0).

#### modem\_parity

Diese Variable setzt die RSC Modem-Parität für eingehende Verbindungen. Gültige Werte sind none (keine), odd (ungerade) oder even (gerade). Die Standardeinstellung ist none. Änderungen an dieser Variablen wirken sich bei der nächsten Anmeldeverbindung über das RSC-Modem aus.

modem\_stop

Diese Variable setzt die Anzahl der RSC-Stoppbits für eingehende Verbindungen. Gültige Werte sind 1 oder 2. Die Standardeinstellung ist 1. Änderungen an dieser Variablen wirken sich bei der nächsten Anmeldeverbindung über das RSC-Modem aus.

#### modem\_data

Diese Variable setzt die Anzahl der Datenbits des RSC-Modems für eingehende Verbindungen. Gültige Werte sind 7 und 8. Die Standardeinstellung ist 8. Änderungen an dieser Variablen wirken sich bei der nächsten Verbindung mit Anmeldung über das RSC-Modem aus.

### country\_code

Diese Variable setzt den Ländercode des Modems. Die Standardeinstellung ist 001 (USA). Änderungen an dieser Variablen wirken sich bei der nächsten Anmeldeverbindung über das RSC-Modem aus.

In der folgenden Tabelle sind die gültigen Werte in alphabetischer Reihenfolge nach dem Ländernamen aufgeführt:

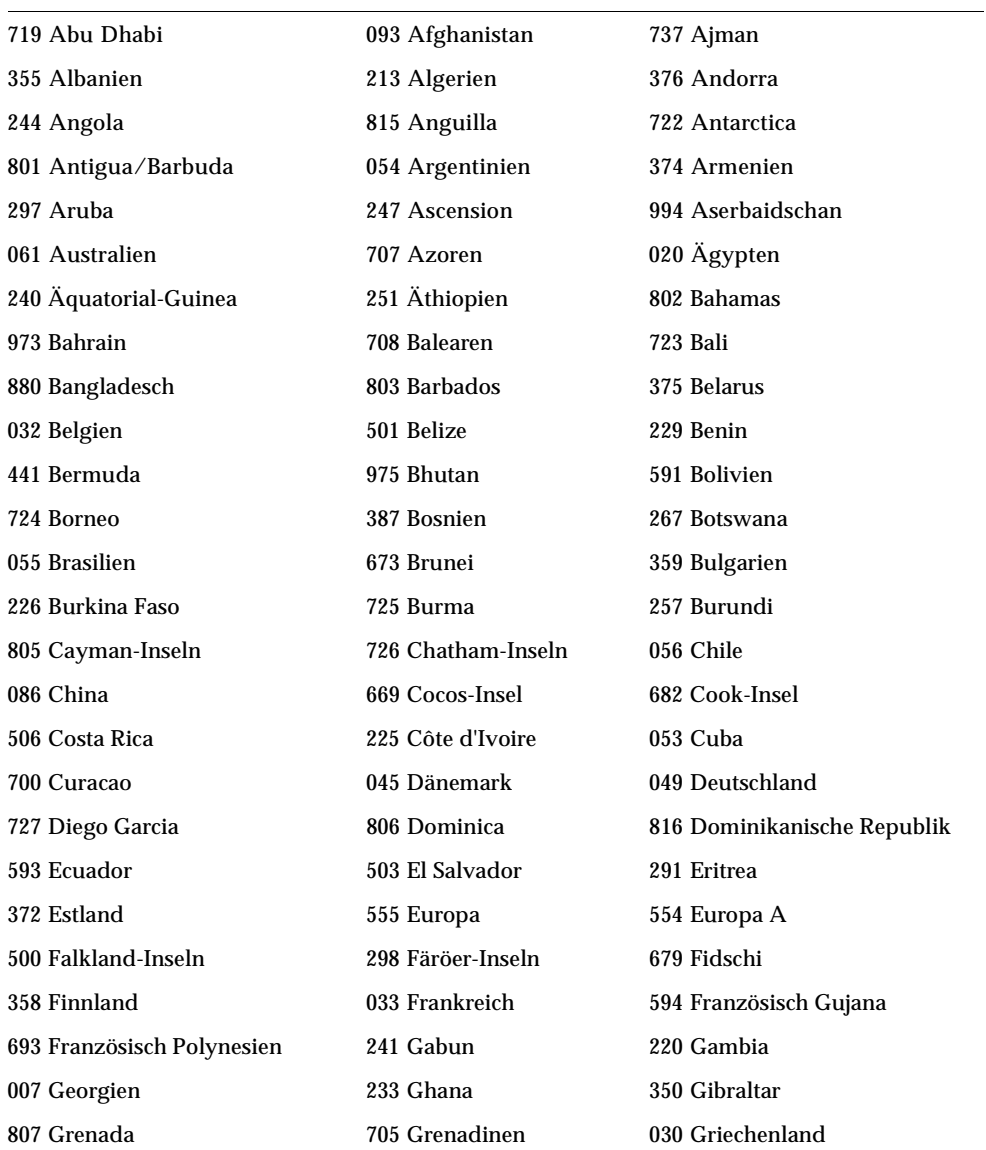

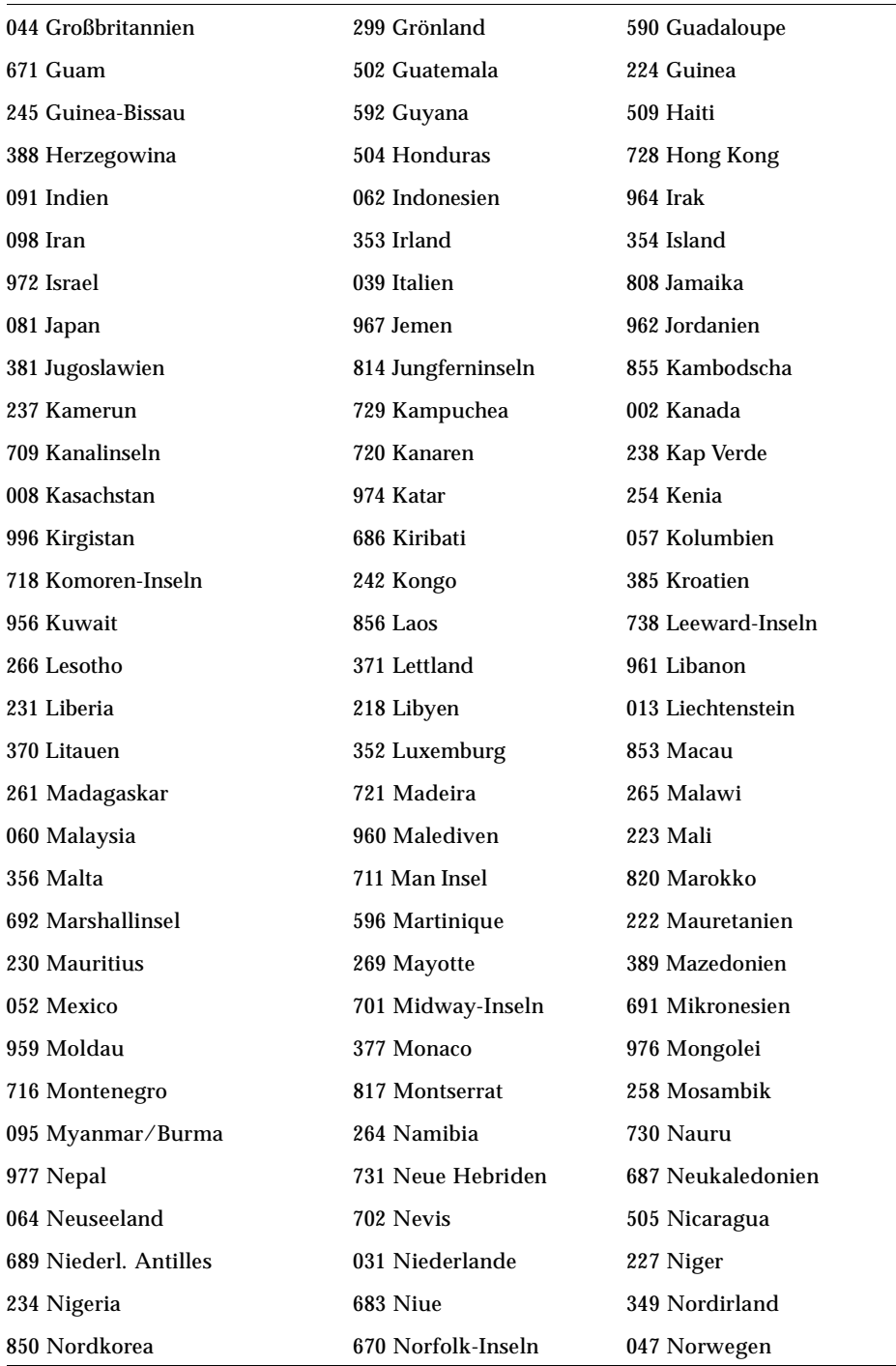

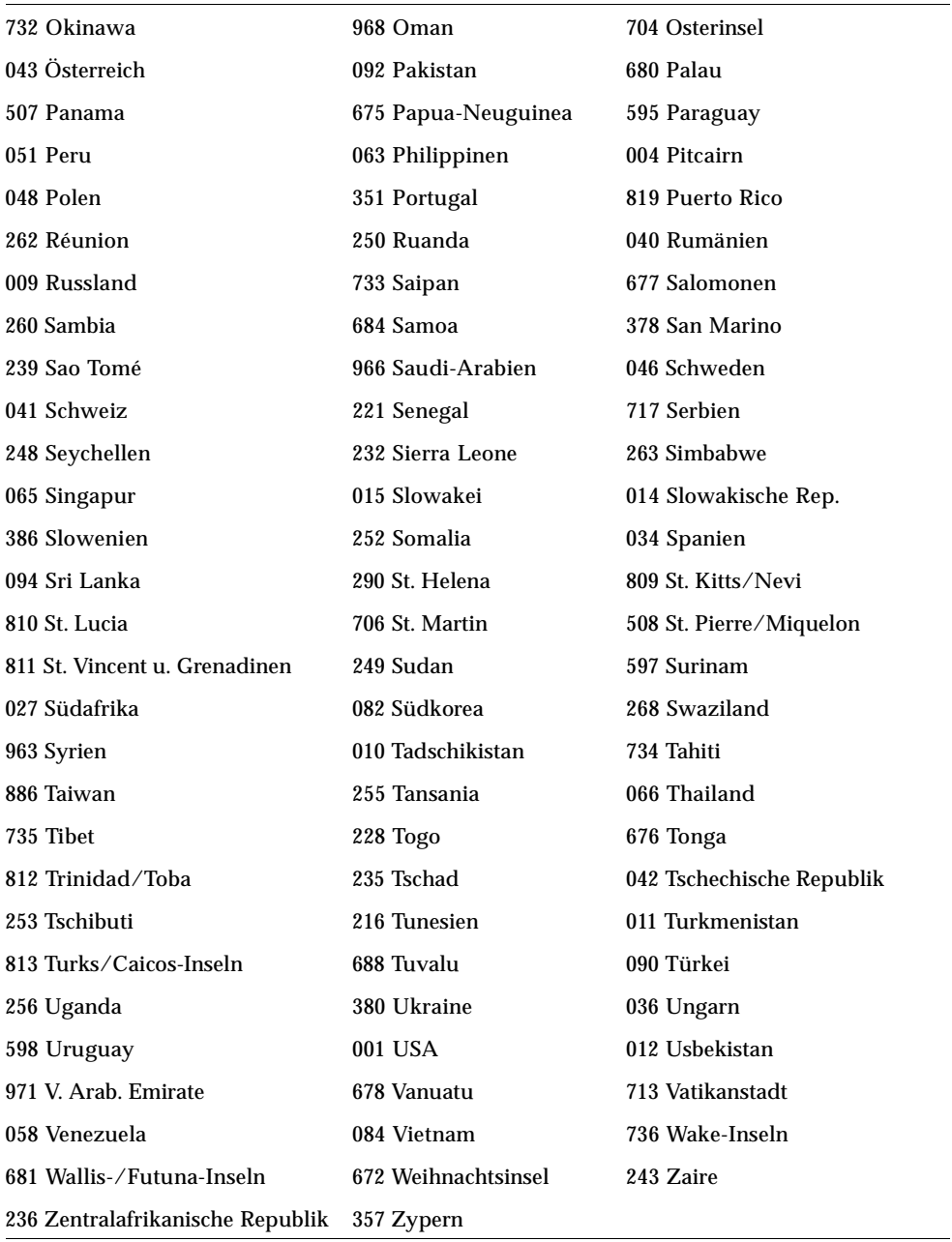

## Alarmvariablen

#### page\_enabled

Mit dieser Variablen geben Sie an, ob die Paging-Funktion für RSC Alarme aktiviert ist. Gültig sind die Werte true oder false. Standardeinstellung ist false.

### mail\_enabled

Mit dieser Variablen geben Sie an, ob die E-Mail-Benachrichtigung für RSC Alarme aktiviert ist. Zulässige Werte sind true oder false. Standardeinstellung ist false.

### page\_info1

Diese Variable enthält die Telefonnummer und die entsprechende Pager-Kennummer für die Übertragung eines Telocator Alphanumeric Protocol (TAP)-Alarms an einen Pager. Trennen Sie die Telefonnummer durch das Zeichen @ von der PIN-Kennummer (falls verwendet oder erforderlich). Zulässig sind folgende Zeichen:

- Ziffern  $(0-9)$
- \* (Asterisk)
- # (Nummernzeichen)
- , (Komma für Pause beim Wählvorgang)
- *@* (zum Anhängen der PIN)

Wenn sowohl die Variable page\_info1 als auch page\_info2 leer bleibt oder die Variable page\_enabled auf false gesetzt ist, erfolgt kein Paging. Standardmäßig ist page\_info1 leer. Beispiel:

rsc> **set page\_info1 9,,18004420500@1234332**

#### page\_init1

Diese Variable gibt eine aus AT-Befehlen bestehende Zeichenfolge an, mit der das RSC Modem vor der Übertragung eines Alarms an Pager 1 konfiguriert wird.

#### page\_password1

Diese Variable enthält das Pagingdienst-Passwort, das für die Aussendung eines Alarms an Pager 1 verwendet wird. Das Passwort muss eine alphanumerische Zeichenfolge aus maximal sechs Zeichen sein.

#### page\_baud1

Diese Variable gibt die Baudrate des Modems an, die zum Senden eines Alarms an Pager 1 verwendet werden soll. Gültig sind die Werte 300, 1200, 2400, 4800 und 9600. Nachdem RSC den Alarm gesendet hat, wird die Baudrate 9600 baud zurückgesetzt.

**ENTERPRISE** 

**Hinweis –** Bei Sun Enterprise 250 Servern wird die Baudrateneinstellung auf die Einstellung zurückgesetzt, die in der Variablen serial\_baud angegeben ist.

#### page\_data1

Diese Variable gibt die Anzahl der Datenbits des RSC Modems zur Übertragung eines Alarms an Pager 1 an. Gültig sind die Werte 7 und 8.Nachdem RSC den Pager-Alarm gesendet hat, werden die Datenbits wirder auf die mit der Variablen modem\_data angegebene Einstellung zurückgesetzt.

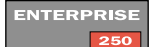

**Hinweis –** Bei Sun Enterprise 250 Servern werden die Datenbits wirder auf die in der Variablen serial\_data angegebene Einstellung zurückgesetzt.

### page\_parity1

Diese Variable gibt die Parität des RSC-Modems an, die zum Senden einer Alarmmeldung an Pager 1 verwendet werden soll. Gültige Werte sind none, odd und even. Nachdem RSC den Pager-Alarm gesendet hat, wird die Parität wieder auf die mit der Variablen modem\_parity angegebene Einstellung zurückgesetzt.

**ENTERPRISE** 

**Hinweis –** Bei Sun Enterprise 250 Servern wird die Parität wieder auf die in der Variablen serial\_parity angegebene Einstellung zurückgesetzt.

#### page\_stop1

Diese Variable gibt die Anzahl der Stoppbits des RSC Modems an, die zum Senden einer Alarmmeldung an Pager 1 verwendet werden sollen. Zulässig sind die Werte 1 und 2. Nachdem RSC den Pager-Alarm gesendet hat, werden die Stoppbits wieder auf die mit der Variablen modem\_stop angegebene Einstellung zurückgesetzt.

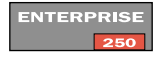

**Hinweis –** Bei Sun Enterprise 250 Servern werden die Stoppbits wieder auf die in der Variablen serial\_stop angegebene Einstellung zurückgesetzt.

### page\_info2

Diese Variable enthält die Telefonnummer und die entsprechende Pager-Kennummer für die Übertragung eines Telocator Alphanumeric Protocol (TAP)- Alarms an einen anderen Pager. Trennen Sie die Telefonnummer durch das Zeichen @ von der Kennummer. Zulässig sind folgende Zeichen:

- Ziffern  $(0-9)$
- $\bullet$  \* (Asterisk)
- # (Nummernzeichen)
- , (Komma für eine Pause beim Wählen)
- @ (zum Anhängen der PIN)

Wenn sowohl die Variable page\_info1 als auch page\_info2 leer bleibt oder die Variable page\_enabled auf false gesetzt ist, erfolgt kein Paging. Standardmäßig ist page\_info2 leer. Beispiel:

#### rsc> **set page\_info2 18004420596@4433444**

#### page\_init2

Diese Variable gibt eine aus AT-Befehlen bestehende Zeichenfolge an, mit der das RSC Modem vor der Übertragung eines Alarms an Pager 2 konfiguriert wird.

#### page\_password2

Diese Variable enthält das Pagingdienst-Passwort, das für die Aussendung eines Alarms an Pager 2 verwendet wird. Das Passwort muss eine alphanumerische Zeichenfolge aus maximal sechs Zeichen sein.

#### page\_baud2

Diese Variable gibt die Baudrate des Modems an, die zum Senden eines Alarms an Pager 2 verwendet werden soll. Gültig sind die Werte 300, 1200, 2400, 4800 und 9600. Nachdem RSC den Alarm gesendet hat, wird die Baudrate wieder auf 9600 Baud zurückgesetzt.

#### **ENTERPRISE**  $250$

**Hinweis –** Bei Sun Enterprise 250 Servern wird die Baudrateneinstellung wieder auf die in der Variable serial\_baud angegebene Einstellung zurückgesetzt.

#### page\_data2

Diese Variable gibt die Anzahl der Datenbits des RSC-Modems für die Übertragung eines Alarms an Pager 2 an. Gültig sind die Werte 7 und 8. Nachdem RSC den Pager-Alarm gesendet hat, werden die Datenbits wieder auf die mit der Variablen modem\_data angegebene Einstellung zurückgesetzt.

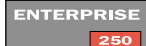

**Hinweis –** Bei Sun Enterprise 250 Servern wird die Datenbiteinstellung wieder auf die in der Variable serial\_data angegebene Einstellung zurückgesetzt.

#### page\_parity2

Diese Variable gibt die Parität des RSC Modems an, die zum Senden einer Alarmmeldung an Pager 2 verwendet werden soll. Gültige Werte sind none, odd und even. Nachdem RSC den Pager-Alarm gesendet hat, wird die Parität wieder auf die mit der Variablen modem\_parity angegebene Einstellung zurückgesetzt.

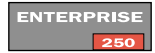

**Hinweis –** Bei Sun Enterprise 250 Servern wird die Paritätseinstellung wieder auf die in der Variable serial\_parity angegebene Einstellung zurückgesetzt.

#### page\_stop2

Diese Variable gibt die Anzahl der Stoppbits des RSC-Modems an, die zum Senden einer Alarmmeldung an Pager 2 verwendet werden sollen. Zulässig sind die Werte 1 und 2. Nachdem RSC den Pager-Alarm gesendet hat, werden die Stoppbits wieder auf die mit der Variablen modem\_stop angegebene Einstellung zurückgesetzt.

**ENTERPRISE**  $250$ 

**Hinweis –** Bei Sun Enterprise 250 Servern wird die Stoppbiteinstellung wieder auf die in der Variable serial\_stop angegebene Einstellung zurückgesetzt.

#### customerinfo

Diese Variable enthält Kundeninformationen, die in einer für einen Pager- oder E-Mail-Alarm generierten Meldung verwendet werden, wie z.B. eine der folgenden:

- Servicevertragnummer für den Server (empfohlen)
- Serverstandort
- Name oder Durchwahl des Systemverwalters für diesen Server
- Name der Abteilung, welcher der Server gehört
Diese Zeichenfolge kann aus bis zu vierzig alphanumerischen Zeichen (acht Zeichen auf Sun Enterprise 250 Servern) bestehen; auch Bindestriche (-) sind zulässig. Standardmäßig ist diese Variable leer.

#### hostname

**ENTERPRISE** 250

Diese Variable enthält den Namen des direkt mit RSC verbundenen Servers. RSC zeigt diesen Hostnamen in Alarmmeldungen an. Diese Zeichenkette kann aus bis zu vierzig alphanumerischen Zeichen ( acht Zeichen auf Sun Enterprise 250 Servern) bestehen; auch Bindestriche (-) sind zulässig. Standardmäßig ist diese Variable leer.

#### mailuser

Diese Variable enthält die für E-Mail-Alarme verwendete Adresse. Die Zeichenfolge darf vierzig Zeichen nicht überschreiten. Standardmäßig bleibt diese Variable leer. Obwohl nur die Angabe einer einzigen E-Mail-Adresse erlaubt ist, können Sie mehrere Personen über auftretende Probleme unterrichten, indem Sie einen E-Mail-Alias verwenden.

#### mailhost

Diese Variable enthält die Liste der durch Doppelpunkte voneinander getrennten Internet-Adressen, an welche RSC Simple Mail Transfer Protocol (SMTP)-Mail-Alarme sendet. Für die erfolgreiche Übertragung des SMTP-Alarms wird versucht, mit jeder Adresse eine Verbindung aufzunehmen. Geben Sie die Adressen bitte in Standard-Punktnotation ein. Beispiel:

rsc> **set mailhost 139.143.4.2:139.142.4.15**

Es können maximal zwei Adressen durch einen Doppelpunkt getrennt, angegeben werden. Wenn diese Variable leer bleibt oder die Variable mail\_enabled auf false gesetzt ist, wird keine E-Mail versendet. Standardmäßig ist diese Variable leer.

#### <span id="page-72-0"></span>page\_verbose

Diese Variable setzt die Maximallänge von Alarmmeldungen. Die Standardeinstellung, false, begrenzt Pager-Alarmmeldungen auf 78 Zeichen. Die Einstellung true ermöglicht die Verwendung langer Alarmmeldungen, die 300 Zeichen oder mehr enthalten können. Beachten Sie, dass einige Pager oder Paging-Dienste lange Meldungen nicht zulassen und in diesen Fällen einige Alarmmeldungen möglicherweise nicht an Pager versendet werden.

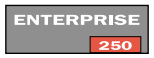

**Hinweis –** Die Variable page\_verbose steht bei Sun Enterprise 250 Servern nicht zur Verfügung. Alarmmeldungen, die zu Pagern geschickt werden, haben eine unbegrenzte Länge.

## Variablen für die Ethernet-Schnittstelle

### ip\_mode

Mit dieser Variablen können Sie regeln, wie RSC die IP-Adresse für die lokale Ethernet-Schnittstelle konfiguriert. Richten Sie sich bei der Wahl des Werts für ip\_mode nach den in dem Netzwerk, an welches RSC angeschlossen ist, verfügbaren Diensten. In folgender Liste werden die verfügbaren Werte beschrieben.

- none Die Ethernet-Schnittstelle ist deaktiviert, es kann nicht auf sie zugegriffen werden.
- dhcp Dynamic Host Configuration Protocol (DHCP) verwenden, um IP-Adresse zu erhalten.
- config Die Konfigurationsvariable ip\_addr verwenden, um IP-Adresse zu erhalten.

Standardeinstellung ist dhcp. Änderungen dieser Variablen werden nach dem nächsten RSC-Neustart wirksam.

#### ip\_addr

Diese Variable wird nur dann verwendet, wenn die Variable ip\_mode auf config gesetzt ist. Geben Sie die IP-Adresse in Standard-Punktnotation an. Standardeinstellung ist 0.0.0.0 (leer). Änderungen dieser Variablen werden nach dem nächsten RSC-Neustart wirksam.

#### ip\_netmask

Diese Variable wird nur dann verwendet, wenn die Variable ip\_mode auf config gesetzt ist. Geben Sie die Teilnetzmaske in Standard-Punktnotation an. Standardeinstellung ist 0.0.0.0 (leer). Änderungen dieser Variablen werden nach dem nächsten RSC-Neustart wirksam.

#### ip\_gateway

Diese Variable wird nur dann verwendet, wenn die Variable ip\_mode auf config gesetzt ist. Dies ist der Standard-Gateway, an welchen RSC die IP-Pakete sendet, wenn sich das Ziel nicht im selben Teilnetz wie RSC befindet. Geben Sie die IP-Adresse in Standard-Punktnotation an. Standardeinstellung ist 0.0.0.0 (leer). Änderungen dieser Variablen werden nach dem nächsten RSC-Neustart wirksam.

#### tpe\_link\_test

Diese Variable aktiviert Integritätstests der 10BASE-T Ethernet-Verbindung, wenn sie auf true, den Standardwert, gesetzt ist. Wenn Sie RSC in einem Hub verwenden, der keine Integritätstests der Ethernetverbindung unterstützt oder bei dem diese deaktiviert sind, setzen Sie diese Variable auf falsch. Änderungen an dieser Variable werden nach dem nächsten Neustart von RSC wirksam. Die Variable tpe\_link\_test verhält sich ähnlich wie die OpenBoot PROM Umgebungsvariable namens "tpe-link-test?", die auf einigen SPARC-Plattformen zur Verfügung steht.

Bei RSC und dem lokalen Hub sollten die Integritätstests der Ethernetverbindung konsistent aktiviert oder deaktiviert sein. Wenn diese Einstellung nicht konsistent ist, ist unter Umständen keine Kommunikation möglich.

## Variable für Konsolensitzungen

#### <span id="page-74-0"></span>escape\_char

Diese Variable setzt das Zeichen für die Escape-Folge zum Beenden einer Konsolensitzung oder Modem-Einrichtung und Rückkehren zur RSC-Shell. Die Escape-Folge gilt für alle RSC Benutzer dieses Servers. Sie besteht aus dem Escape-Zeichen gefolgt von einem Punkt. Standardmäßig ist das Escape-Zeichen ~ (Tilde).

Das Zeichen für die Escape-Folge kann ein einzelnes alphanumerisches Zeichen oder auch ein Steuerzeichen sein. Möchten Sie ein Steuerzeichen als Escape-Zeichen angeben, geben Sie zunächst "^" als Darstellung der Steuerungstaste ein und dann ein anderes Zeichen. Handelt es sich beim zweiten Zeichen um ein Fragezeichen (?), wird die Entfernen-Taste gewählt. Anderenfalls wird das zweite Zeichen in ein Steuerzeichen konvertiert und als Escape-Zeichen verwendet. Wenn Sie für die Einstellung des Escape-Zeichens beispielsweise ^y eingeben, müssen die Benutzer zum Beenden einer Konsolensitzung Strg-y Punkt verwenden.

# Fehlermeldungen der RSC-Shell

Dieser Abschnitt enthält zusätzliche Informationen zu Fehlermeldungen, die an der Eingabeaufforderung rsc> angezeigt werden.

# Syntaxfehler

In diesem Abschnitt werden Meldungen über Syntaxfehler aufgeführt, die aufgrund eines falsch eingegebenen Befehls angezeigt werden. Die korrekte Syntax finden Sie bei der Beschreibung der Befehle in diesem Kapitel.

```
Invalid command. Type 'help' for list of commands.
Usage: bootmode [-u] [normal|forth|reset_nvram|diag|skip_diag]
Usage: break
Usage: consolehistory [boot|run|oboot|orun] [index [+|-]<n>]
[pause <n>]
Usage: consolerestart
Usage: setlocator [on | off]
Usage: date [[mmdd]HHMM | mmddHHMM[cc]yy][.SS]
Usage: environment
Usage: loghistory [index [+|-]<n>>] [pause <n>]
Usage: password
Usage: poweroff
Usage: poweron
Usage: reset
Usage: resetrsc
Usage: set <variable> <value>
Usage: setdate [[mmdd]HHMM | mmddHHMM[cc]yy][.SS]
Usage: show [variable]
```

```
Usage: showdate
Usage: showenvironment
Usage: shownetwork
Usage: showsc
Usage: useradd <username>
Usage: userdel <username>
Usage: userpassword <username>
Usage: userperm <username> [c][u][a][r]
Usage: version [-v]
Usage: xir
```
## Allgemeine Fehler

RSC meldet die folgenden allgemeinen Fehler.

```
Could not get username for user <username>
```
Bei der Ausführung des Befehls userpassword ist ein SEEPROM-Fehler aufgetreten.

Error adding user <username>

Bei der Ausführung des Befehls useradd ist ein Fehler aufgetreten. Auf diese Meldung folgt eine weitere Meldung mit genaueren Angaben.

Error changing password for <username>

Bei der Ausführung des Befehls userpassword ist ein Fehler aufgetreten. Auf diese Meldung folgt eine weitere Meldung mit genaueren Angaben.

Error changing password for <username>

Bei der Ausführung des Befehls userpassword ist ein SEEPROM-Fehler aufgetreten.

Error changing password for <username> - password must be at least three characters different from old password - password must not be based on username

Sie haben ein ungültiges Passwort eingegeben.

Error deleting user <username>

Bei der Ausführung des Befehls userdel ist ein Fehler aufgetreten. Auf diese Meldung folgt eine weitere Meldung mit genaueren Angaben.

Error displaying user <username>

Bei der Ausführung des Befehls usershow ist ein Fehler aufgetreten. Auf diese Meldung folgt eine weitere Meldung mit genaueren Angaben.

Error setting permission for <username>

Bei der Ausführung des Befehls userperm ist ein Fehler aufgetreten. Auf diese Meldung folgt eine weitere Meldung mit genaueren Angaben.

```
ERROR: username did not start with letter or did not contain 
lowercase letter.
```
Sie haben einen ungültigen Benutzernamen eingegeben.

Failed to allocate buffer for console mode.

RSC konnte bei der Ausführung des Befehls console nicht genügend Speicherplatz für die Herstellung einer Verbindung zur Konsole reservieren.

Failed to allocate memory!

RSC konnte bei der Ausführung des Befehls show nicht genügend Speicherplatz für die Anzeige des Variablenwerts reservieren.

Failed to get password for <username>

Bei der Ausführung des Befehls userpassword ist ein SEEPROM-Fehler aufgetreten.

Failed to set <variable> to <value>

RSC stellte während der Ausführung des Befehls set einen SEEPROM-Fehler fest.

```
Invalid login
```
Der Anmeldeversuch schlug fehl. Diese Meldung wird an der Anmelde-Eingabeaufforderung angezeigt.

```
Invalid password
```
Bei der Erteilung des Befehls userpassword haben Sie ein unzulässiges Passwort eingegeben.

Invalid permission: <permission>

Sie haben eine ungültige Benutzerberechtigung eingegeben. Zulässig sind die Benutzerberechtigungen [c] [u] [a] [r]. Siehe "userperm Benutzername [a][u][c][r]" auf [Seite 45](#page-60-0).

Malformed username

Bei der Erteilung des Befehls userpassword, userperm oder userdel haben Sie einen nicht existierenden Benutzer angegeben.

```
No free user slots
```
Dieser Fehler tritt auf, wenn Sie versuchen einen Benutzer-Account hinzuzufügen, aber bereits vier RSC Benutzer-Accounts konfiguriert sind. RSC unterstützt nur vier Benutzer-Accounts. Sie müssen einen Account löschen, bevor Sie einen anderen hinzufügen können.

Passwords don't match

Die beiden Eingaben des neuen Passworts stimmen nicht überein.

```
Permission denied
```
Sie haben versucht, einen Shell-Befehl zu erteilen, für welchen Sie nicht über die erforderliche Autorisationsstufe verfügen.

```
Sorry, wrong password
```
Sie haben ein falsches Passwort eingegeben.

Unable to get value of variable <variable>

Sie haben bei der Ausführung des Befehls show einen ungültigen Variablennamen verwendet.

```
User already registered
```
Für den Benutzer, den Sie hinzufügen möchten, besteht auf diesem Server bereits ein RSC Account.

User does not exist

Für den angegebenen Benutzernamen ist auf diesem Server kein RSC Account vorhanden.

# Arbeiten mit dem Dienstprogramm rscadm

Das Dienstprogramm rscadm und seine Unterbefehle ermöglichen die Verwaltung von Sun Remote System Control (RSC) vom Host aus. Sie müssen sich beim Server als Root anmelden, um rscadm verwenden zu können.

Die Installation stellt das Dienstprogramm rscadm in das folgende Verzeichnis:

```
/usr/platform/Plattformname/rsc/
```
Sie können die Zeichenkette zur Verwendung als *Plattformname* mit dem Solaris-Befehl uname -i erhalten. Beispielsweise :

```
% uname -i
SUNW,Sun-Fire-280R
```
Setzen Sie Ihren Pfad auf das Dienstprogramm rscadm, so dass Sie den Befehl rscadm verwenden können.

Die meisten Unterbefehle von rscadm sind zwar auch über die RSC Befehls-Shell verfügbar, aber rscadm bietet sich vor allem für folgendes an:

- Neukonfiguration von RSC, wenn die Account-Passwörter unbekannt sind
- Rücksetzen von RSC bei ausbleibender Reaktion
- Herstellen einer Sicherungskopie der Konfigurationsdaten
- Herunterladen der RSC-Firmware
- Abstimmen des Datums und der Uhrzeit in RSC auf das Datum und die Uhrzeit des Servers.

**Hinweis –** Sie können das Dienstprogramm rscadm nicht verwenden und Sie sollten die RSC-Software nicht verwenden, während die SunVTS Diagnoseprogramme laufen.

Das Dienstprogramm rscadm arbeitet mit folgenden Unterbefehlen.

| Unterbefehl  | <b>Beschreibung</b>                                                                   |
|--------------|---------------------------------------------------------------------------------------|
| help         | Zeigt eine Liste der rscadm-Befehle sowie eine kurze Beschreibung jedes<br>Befehls an |
| date         | Zeigt das aktuelle Datum und die aktuelle Uhrzeit an oder stellt diese ein            |
| set          | Setzt eine Konfigurationsvariable                                                     |
| show         | Zeigt eine oder mehrere Konfigurationsvariablen an                                    |
| shownetwork  | Zeigt die aktuelle RSC-Kartennetzwerkkonfiguration                                    |
| loghistory   | Gibt die aktuellsten Protokolleinträge zurück                                         |
| resetrsc     | Setzt RSC unverzüglich zurück                                                         |
| download     | Lädt die Firmware in den RSC Flash PROM                                               |
| send_event   | Protokolliert ein Ereignis. Kann auch eine Alarmmeldung versenden.                    |
| modem_setup  | Andert die Konfiguration des RSC-Modems                                               |
| useradd      | Fügt ein RSC Benutzer-Account hinzu                                                   |
| userdel      | Löscht ein RSC Benutzer-Account                                                       |
| usershow     | Zeigt Eigenschaften eines RSC Benutzer-Accounts                                       |
| userpassword | Setzt oder Ändert das Passwort eines Benutzers                                        |
| userperm     | Setzrt die Autorisation für einen Benutzer                                            |
| version      | Gibt die RSC Version auf dem Host an                                                  |
| status       | Gleiche Wirkung wie der Befehl version -v.                                            |

**TABELLE 5-1** rscadm Unterbefehle

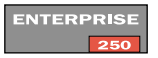

**Hinweis –** Bei Sun Enterprise 250 Servern stehen die rscadm Unterbefehls shownetwork, loghistory und version nicht zur Verfügung.

# <span id="page-82-0"></span>rscadm Unterbefehle

### help

Dieser Unterbefehl gibt eine grundlegende Hilfemeldung einschließlich einer Liste der Unterbefehle von rscadm mit einer kurzen Beschreibung der einzelnen Befehle aus.

# date [-s] date [[mmdd]HHMM|mmddHHMM[cc]yy][.SS]

Mit dem Unterbefehl date wird das aktuelle Datum und die aktuelle Uhrzeit angezeigt. Um die RSC-Uhrzeit auf die Server-Uhrzeit abzustimmen, verwenden Sie die Option -s. Wenn Sie RSC-Uhrzeit auf eine andere als die Server-Uhrzeit setzen möchten, geben Sie mit dem Unterbefehl ein Datum ein.

Eine Beschreibung der Datumsformate finden Sie unter "date [\[\[mmdd\]HHMM|mmddHHMM\[cc\]yy\]\[.SS\]" auf Seite 41.](#page-56-0)

### set *Variablenwert*

Eine RSC Konfigurationsvariable setzen Sie mit dem Unterbefehl set. Eine Beschreibung dieser Variablen finden Sie unter ["RSC Konfigurationsvariablen"](#page-63-0) [auf Seite 48](#page-63-0).

Mit der Null-Zeichenfolge ("") können Sie eine Variable auf Null setzen. Möchten Sie eine Variable auf eine Zeichenfolge setzen, in welcher Leerzeichen oder Sonderzeichen der UNIX-Shell vorkommen, setzen Sie diese in Anführungszeichen. Beispiel:

```
# rscadm set page_info2 ""
# rscadm set page_init1 "&F &E0"
```
## show [*Variable*]

Mit dem Unterbefehl show zeigen Sie den Wert einer oder mehrerer RSC Konfigurationsvariablen an. Wenn Sie keine Variable angeben, zeigt RSC sämtliche Konfigurationsvariablen an. Eine Beschreibung dieser Variablen finden Sie unter ["RSC Konfigurationsvariablen" auf Seite 48.](#page-63-0)

#### shownetwork

Der Unterbefehl shownetwork zeigt die aktuelle Netzwerkkonfiguration an. Beispielsweise :

#### # **shownetwork**

```
RSC network configuration is:
IP Address: 129.149.2.6
Gateway Address: 129.149.2.7, 129.149.2.8
Netmask: 255.255.255.0
#
```
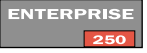

**Hinweis –** Der rscadm Unterbefehl shownetwork ist auf Sun Enterprise 250 Servern nicht verfügbar.

### loghistory

Verwenden Sie den Unterbefehl loghistory, um die Historie aller Ereignisse anzuzeigen, die in dem RSC-Ereignispuffer protokolliert wurden. Diese Ereignisse zeigen Serverzurücksetzereignisse und alle RSC-Befehle ein, die den Status des Systems ändern. Die Protokolleinträge werden in umgekehrter Reihenfolge zurückgegeben, wobei die neusten Meldungen zuerst gezeigt werden.

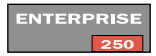

**Hinweis –** Der rscadm Unterbefehl loghistory steht auf Sun Enterprise 250 Servern nicht zur Verfügung.

### resetrsc [-s]

Mit diesem Unterbefehl wird RSC unverzüglich rückgesetzt. Damit vor dem Neustart alle Verbindungen ordnungsgemäß beendet werden, verwenden Sie die Option -s. Wenn Sie kein Argument angeben, erfolgt durch diesen Befehl ein Hardware-Neustart und die Unterbrechung aller Verbindungen.

#### **ENTERPRISE**  $350$

**Hinweis –** Wenn Sie RSC auf einem Sun Enterprise 250 Server zurücksetzen, ohne auch den Server zurückzusetzen, ist die RSC-Zeit standardgemäß 1/1/70. Um die RSC Zeit mit der Server-Zeit zu synchronisieren, setzen Sie den Server zurück, verwenden den rscadm Befehl rscadm date -s, oder führen das Skript /usr/platform/*Plattformname*/rsc/rsc-initscript aus. Sie können die Zeichenkette zur Verwendung als *Plattformname* mit dem Solarisbefehl uname -i erhalten.

## download [boot] *Datei*

Dieser Unterbefehl unterstützt das Laden neuer Firmware aus *Datei* in RSC. Wenn Sie boot angeben, wird der Inhalt von *Datei* im Bootsektor des nichtflüchtigen RSC-Speichers installiert. Geben Sie boot jedoch nicht an, wird der Inhalt von *Datei* im Hauptfirmwaresektor des nichtflüchtigen RSC-Speichers installiert.

Nach abgeschlossener Übertragung startet RSC automatisch neu. Befindet sich der Schlüsselwahlschalter des Hosts in Verschlussposition, kann die RSC-Firmware nicht aktualisiert werden, und es wird eine Fehlermeldung angezeigt.

## send\_event [-c] *Meldung*

Mit diesem Unterbefehl wird ein Ereignis in das RSC-Ereignisprotokoll aufgenommen. Wenn Sie die Option -c benutzen, wird außerdem eine Alarmmeldung ausgegeben, die RSC gemäß der Alarmkonfiguration weiterleitet. Die *Meldung* ist eine ASCII-Zeichenfolge, die aus maximal 80 Zeichen besteht. Möchten Sie Zeichenfolgen verwenden, in welchen Leerzeichen oder Sonderzeichen der UNIX-Shell vorkommen, setzen Sie diese in Anführungszeichen.

In [Anhang C](#page-130-0) finden Sie ein Beispiel für ein Perl-Skript, in dem dieser Unterbefehl zum Senden eines Alarms verwendet wird.

#### modem\_setup

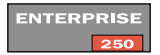

Mit diesem Unterbefehl ändern Sie die Konfiguration des RSC-Modems (oder für Sun Enterprise 250 Server die Konfiguration des an die serielle RSC Schnittstelle angeschlossenen Modems). Sie können Standard-AT-Befehle eingeben und die Reaktionen des Modems sehen. Geben Sie als Zeilenanfang das Escape-Zeichen (~) gefolgt von einem Punkt ein, um diesen Unterbefehl zu verlassen. Beispiel:

```
# rscadm modem_setup
AT <enter>
OK
\sim .
#
```
Das Escape-Zeichen für modem\_setup ist das gleiche wie das Escape-Zeichen, das für den RSC-Shell-Befehl console verwendet wird, das über die Konfigurationsvariable escape\_char gesetzt wird. Siehe ["escape\\_char" auf Seite 59.](#page-74-0)

**ENTERPRISE** 250

Für Sun Enterprise 250 Server ist die Escape-Folge für rscadm modem\_setup immer ~. (eine Tilde, gefolgt von einem Punkt ). Die RSC Konsole hat ein konfigurierbares Ausstiegszeichen, aber das Escape-Zeichen für rscadm modem\_setup ist unveränderlich.

#### version

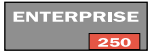

Gibt die RSC Version auf dem Host an (steht bei Sun Enterprise 250 Servern nicht zur Verfügung). Ein Beispiel einer Ausgabe, die dieser Befehl zurückgibt, ist:

```
# rscadm status
RSC version v2.0.0
RSC Bootmon v2.0.0
RSC Main v2.0.0
RSC POST status = 0XFFFF
```
Für diesen Befehl steht auch die Option  $-v$  zur Verfügung. Mit  $-v$  erhalten Sie ausführlichere Informationen über RSC. Siehe folgendes Beispiel:

```
# rscadm -v version
RSC Version v2.2
RSC Bootmon Version: v2.0.0
RSC Bootmon checksum: 3688AD82
RSC Firmware Version: v2.2.0
RSC Build Release: 20
RSC firmware checksum: 00A000A0
RSC firmware built: Sep 14 2001, 14:40:38
RSC System Memory Size 8 MB
RSC NVRAM Version = 4
RSC hardware type: 3
```
#### status

Gleiche Wirkung wie der Befehl version -v; steht auf allen unterstützten Servern zur Verfügung.

## Unterbefehle für die Verwaltung von Benutzer-**Accounts**

Wenn Sie Benutzer-Accounts mit rscadm vom Host aus verwalten möchten, melden Sie sich beim Host als Root an, und verwenden Sie das Dienstprogramm rscadm mit folgenden Unterbefehlen:

- useradd (siehe "useradd *Benutzername*" auf [Seite 43\)](#page-58-0)
- userdel (siehe "userdel *Benutzername*" auf [Seite 44\)](#page-59-0)
- usershow (siehe "usershow [*Benutzername*]" auf [Seite 44\)](#page-59-1)
- userpassword (siehe "userpassword *Benutzername*" auf [Seite 44\)](#page-59-2)
- userperm (siehe "userperm *Benutzername* [a][u][c][r]" auf [Seite 45\)](#page-60-1)

# rscadm-Fehlermeldungen

In diesem Abschnitt werden die Fehlermeldungen vom Dienstprogramm rscadm näher erläutert. Bei den letaten 12 Meldungen handelt es sich um Meldungen über Syntaxfehler.

Passwörter stimmen nicht überein; bitte erneut versuchen

Bei der Ausführung des Unterbefehls userpassword müssen Sie das Passwort zweimal eingeben. Wenn diese beiden Passwörter nicht übereinstimmen, werden Sie dazu aufgefordert, sie erneut einzugeben.

rscadm: Alle Benutzer-Steckplätze sind belegt

Dieser Fehler tritt auf, wenn Sie versuchen einen Benutzer-Account hinzuzufügen, aber bereits die maximal zulässige Anzahl an RSC Benutzer-Accounts konfiguriert sind. RSC unterstützt 16 Benutzer-Accounts (vier Accounts bei Sun Enterprise 250 Servern). Sie müssen einen Account löschen, bevor Sie einen anderen hinzufügen können.

rscadm: Befehlszeile zu lang

Prüfen Sie, ob eine besonders lange Befehlszeile vorliegt.

rscadm: Befehl unbekannt

Sie haben einen ungültigen rscadm-Unterbefehl erteilt.

rscadm: Verbindung zu Modem konnte nicht hergestellt werden

Bei der Ausführung des Unterbefehls modem\_setup konnte RSC keine Verbindung zum RSC-Modem herstellen. Vielleicht ist das Modem nicht angeschlossen oder wird zur Zeit vom Paging-Teilsystem verwendet.

rscadm: Verbindung zum Modem konnte nicht beendet werden

Bei der Ausführung des Unterbefehls modem\_setup ließ RSC eine Unterbrechung der Verbindung zum Modem nicht zu.

rscadm: Datum von RSC konnte nicht gelesen werden

Beim Versuch, das RSC-Datum zu lesen, trat ein undefinierter Fehler in der RSC-Firmware auf.

rscadm: Alarm konnte nicht gesendet werden

Bei der Ausführung des Unterbefehls send\_event konnte die RSC-Firmware das Ereignis nicht senden.

rscadm: Datum konnte nicht in RSC eingestellt werden

RSC hat beim Versuch, das Datum einzustellen, einen internen Fehler festgestellt.

rscadm: Benutzer konnte nicht hinzugefügt werden

RSC stellte beim Versuch, einen Benutzer-Account hinzuzufügen, einen internen Fehler fest. Möglicherweise ist der RSC SEEPROM fehlerhaft.

rscadm: Passwort konnte nicht geändert werden

RSC stellte beim Versuch, einen Benutzer-Account zu ändern, einen internen Fehler fest. Möglicherweise ist der RSC SEEPROM fehlerhaft.

rscadm: Rechte konnten nicht geändert werden

RSC stellte beim Versuch, Benutzerberechtigungen zu ändern, einen internen Fehler fest. Möglicherweise ist der RSC SEEPROM fehlerhaft.

rscadm: Thread konnte nicht erstellt werden

Bei der Ausführung des Unterbefehls modem\_setup schlug ein Aufruf zur Thread-Erstellung fehl.

rscadm: Benutzer konnte nicht gelöscht werden

RSC stellte beim Versuch, einen Benutzer-Account zu löschen, einen internen Fehler fest. Möglicherweise ist der RSC SEEPROM fehlerhaft.

rscadm: keine Informationen zum Benutzer erhalten

RSC hat beim Versuch, während der Ausführung des Unterbefehls usershow auf Benutzerdaten zuzugreifen, einen internen Fehler festgestellt. Möglicherweise ist der RSC SEEPROM fehlerhaft.

rscadm: Herunterladen fehlgeschlagen, RSC hat Löschfehler gemeldet

Bei der Ausführung des Unterbefehls download hat RSC während des Versuchs, den RSC EEPROM zu programmieren, ein Hardware-Problem gemeldet.

rscadm: Herunterladen fehlgeschlagen, RSC hat int\_wp-Fehler gemeldet

Bei der Ausführung des Unterbefehls download hat RSC während des Versuchs, den RSC EEPROM zu programmieren, ein Hardware-Problem gemeldet.

rscadm: Herunterladen fehlgeschlagen, RSC hat Bereichsfehler gemeldet

Bei der Ausführung des Unterbefehls download hat RSC während des Versuchs, den RSC EEPROM zu programmieren, ein Hardware-Problem gemeldet.

rscadm: Herunterladen fehlgeschlagen, RSC hat Prüffehler gemeldet

Bei der Ausführung des Unterbefehls download hat RSC während des Versuchs, den RSC EEPROM zu programmieren, ein Hardware-Problem gemeldet.

rscadm: Herunterladen fehlgeschlagen, RSC hat vpp-Fehler gemeldet

Bei der Ausführung des Unterbefehls download hat RSC während des Versuchs, den RSC EEPROM zu programmieren, ein Hardware-Problem gemeldet.

rscadm: Herunterladen fehlgeschlagen, RSC hat wp-Fehler gemeldet

Bei der Ausführung des Unterbefehls download hat RSC während des Versuchs, den RSC EEPROM zu programmieren, ein Hardware-Problem gemeldet.

rscadm: Herunterladen abgelehnt, Schlüsselwahlschalter im sicheren Modus?

Der Unterbefehl download kann nicht ausgeführt werden, wenn sich der Schlüsselwahlschalter des Servers in Verschlussposition befindet.

rscadm: entweder wurde die RSC Hardware nicht gefunden, oder es wurde eine Sperrdatei gefunden. Es kann nur jeweils eine Instanz von rscadm ausgeführt werden

Wie angegeben.

rscadm: Fehler beim Herunterladen der Datei

Bei der Ausführung des Unterbefehls download ist ein interner Fehler aufgetreten.

rscadm: FEHLER, Rückmeldungs-Initialisierung fehlgeschlagen

Bei der Ausführung des Unterbefehls download ist ein interner Fehler aufgetreten.

rscadm: FEHLER, Passwörter stimmen nicht überein

Bei der Ausführung des Unterbefehls userpassword müssen Sie das Passwort zweimal eingeben. Wenn diese beiden Passwörter nicht übereinstimmen, werden Sie dazu aufgefordert, sie erneut einzugeben. Wenn sie dann immer noch nicht übereinstimmen, schlägt der Unterbefehl fehl.

rscadm: FEHLER, Meldungswarteschlange kann nicht eingerichtet werden

Bei der Ausführung des Unterbefehls download ist ein interner Fehler aufgetreten.

rscadm: Ereignismeldung darf nicht länger als 80 Zeichen sein

Die Meldung für den Unterbefehl send\_event darf eine Länge von 80 Zeichen nicht überschreiten.

rscadm: Datei konnte nicht geöffnet werden

Bei der Ausführung des Unterbefehls download konnte das Dienstprogramm rscadm die in der Befehlszeile angegebene Datei nicht öffnen.

rscadm: Datei ist kein gültiger s-Datensatz

Die für die Ausführung des Unterbefehls download angegebene Datei ist keine gültige s-Datensatzdatei.

rscadm: INTERNER FEHLER in Datumseinstellung

Hierbei handelt es sich um einen internen Softwarefehler in rscadm.

rscadm: INTERNER FEHLER, Überlauf in Rückmeldung

Bei der Ausführung des Unterbefehls download ist ein interner Fehler aufgetreten

rscadm: ungültige Variable

Sie haben während der Ausführung des Unterbefehls set eine ungültige Variable eingegeben. Die zulässigen Werte finden Sie unter ["RSC Konfigurationsvariablen"](#page-63-0) [auf Seite 48](#page-63-0).

rscadm: ungültige Variable oder ungültiger Wert

Sie haben während der Ausführung des Unterbefehls set eine ungültige Variable oder einen ungültigen Wert eingegeben. Die zulässigen Werte finden Sie unter ["RSC Konfigurationsvariablen" auf Seite 48.](#page-63-0)

rscadm: fehlerhaftes Passwort

Sie haben ein unzulässiges Passwort eingegeben. Ein gültiges Passwort istsechs bis acht Zeichen lang, enthält mindestens zwei Buchstaben und mindestens eine Ziffer oder ein Sonderzeichen.

rscadm: falsch gebildeter Benutzername

Sie haben einen Benutzernamen eingegeben, der unzulässige Zeichen enthält.

rscadm: Maximale Länge des Benutzernamens ist 16

**ENTERPRISE** 

Der Benutzername, den Sie eingegeben haben, überschreitet 16 Zeichen Länge, die Maximallänge eines Benutzernamens ist 16 Zeichen (für Sun Enterprise 250 Server ist die Maximallänge acht Zeichen).

rscadm: RSC hat während Bootinitialisierung nicht geantwortet Bei der Ausführung des Unterbefehls download ist ein interner Fehler aufgetreten.

rscadm: RSC hat während des Herunterladens nicht geantwortet

Bei der Ausführung des Unterbefehls download hat RSC nicht richtig in den Bootmodus geschaltet.

rscadm: RSC-Firmware antwortet nicht

Die RSC-Hauptfirmware antwortet nicht. Möglicherweise startet RSC gerade, oder die Hauptfirmware ist beschädigt, oder es liegt ein RSC Hardware-Problem vor.

rscadm: RSC antwortet nicht auf Anforderungen

Die von RSC erwartete Antwort wurde nicht gesendet. Prüfen Sie, ob RSC funktioniert.

rscadm: RSC hat schweren Fehler zurückgegeben

Bei der Ausführung des Unterbefehls download hat RSC einen nicht dokumentierten Fehler zurückgegeben.

rscadm: RSC hat unleserliche Antwort ausgegeben

Dieser Fehler kann in unterschiedlichen Situationen auftreten; wie angegeben.

rscadm: RSC hat unbekannten Fehler zurückgegeben

Bei der Ausführung des Unterbefehls download hat RSC einen nicht dokumentierten Zustand zurückgegeben (weder Erfolg noch Fehlschlag).

rscadm: RSC gab falsche Antwort aus

RSC hat während der Ausführung eines user\* -Unterbefehls eine falsche Antwort ausgegeben. Dies wird als interner Fehler in RSC oder rscadm behandelt.

rscadm: RSC kann keinen Arbeitsspeicher freigeben

Diese Meldung kann in unterschiedlichen Situationen angezeigt werden. Das Dienstprogramm rscadm konnte die empfangene Meldung nicht aus der RSC Firmware löschen.

rscadm: RSC Hardware kann nicht neu gestartet werden

Während der Ausführung des Unterbefehls resetrsc schlug ein Versuch, die RSC Hardware neu zu starten, fehl.

rscadm: Daten können nicht an RSC gesendet werden

RSC hat Daten, die an RSC gesendet wurden, nicht erkannt. Prüfen Sie, ob RSC funktioniert.

rscadm: Modemdaten können nicht an RSC gesendet werden

RSC hat an RSC gesendete Daten nicht erkannt. Prüfen Sie, ob RSC funktioniert?

rscadm: Benutzer ist bereits vorhanden

Für den Benutzer, den Sie hinzufügen möchten, besteht auf diesem Server bereits ein RSC Account.

rscadm: Benutzername fing nicht mit Buchstaben an oder enthielt keinen Kleinbuchstaben

Sie haben bei dem Versuch, einen neuen RSC Benutzer-Account hinzuzufügen, ein ungültiges Benutzernamenformat verwendet.

rscadm: Benutzername existiert nicht

Für den angegebenen Benutzernamen ist auf diesem Server kein RSC Account vorhanden.

```
Dieses Programm MUSS als Root ausgeführt werden
```
WIe angegeben.

```
SYNTAX: rscadm <Befehl> [Optionen]
```
Eine Liste der Unterbefehle erhalten Sie mit rscadm help.

```
SYNTAX: rscadm date [-s] | [[mmdd]HHMM | mmddHHMM[yyyy]][.SS]
  Für die Datumsparameter gelten folgende Einstellbereiche:
```
- $\blacksquare$  01 <= mm <= 12
- $\blacksquare$  01 <= dd <= 31
- $\blacksquare$  01 <= HH <= 23
- $\blacksquare$  00 <= MM <= 59
- $\blacksquare$  19 70 <= ccyy <= 2038

SYNTAX: rscadm download [boot] <Datei>

SYNTAX: rscadm loghistory

SYNTAX: rscadm resetrsc [-s]

SYNTAX: rscadm send\_event [-c] "Meldung"

SYNTAX: rscadm set <Variable> <Wert>

SYNTAX: rscadm show [Variable]

SYNTAX: rscadm shownetwork

SYNTAX: rscadm useradd <Benutzername> SYNTAX: rscadm userdel <Benutzername> SYNTAX: rscadm userpassword <Benutzername> SYNTAX: rscadm userperm <Benutzername> [cuar]

SYNTAX: rscadm usershow <Benutzername>

**78** Sun Remote System Control (RSC) 2.2 Benutzerhandbuch • März 2002

# Arbeiten mit OpenBoot PROM-Funktionen, die RSC unterstützen

Dieses Kapitel enthält Informationen über OpenBoot PROM-Funktionen, die Sun Remote System Control (RSC)-Software unterstützen.

# OpenBoot PROM-Befehle

Einige OpenBoot PROM Befehle zur Unterstützung von RSC sind hinzugefügt worden. Sie geben Siese Befehle an der Eingabeaufforderung ok ein.

### diag-console rsc|ttya

Dieser Befehl leitet die Ausgabe des power-on self-test (POST) auf RSC (1) oder ttya (0) um. Er wird nach dem nächsten Neustart des Servers wirksam.

<span id="page-94-0"></span>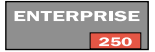

**Hinweis –** Der Befehl diag-console steht bei Sun Enterprise 250 Servern nicht zur Verfügung, verwenden Sie stattdessen den Befehl diag-output-to (Siehe ["diag](#page-95-0)[output-to rsc|ttya" auf Seite 80](#page-95-0).

.rsc

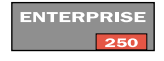

Zeigt RSC Information, einschließlich der diag-console Einstellung (diagoutput-to für Sun Enterprise 250 Server) und den RSC POST Statustext.

### rsc-hard-reset

Führt einen RSC Hardware-Neustart durch. Sie können stattdessen auch den Befehl rscadm resetrsc erteilen.

**ENTERPRISE** 

**Hinweis –** Steht nur für Sun Enterprise 250 Server zur Verfügung.

#### rsc-soft-reset

Führt einen RSC Software-Neustart durch. Sie können stattdessen auch den Befehl rscadm resetrsc -s erteilen.

<span id="page-95-0"></span>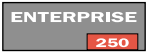

**Hinweis –** Steht nur für Sun Enterprise 250 Server zur Verfügung.

### diag-output-to rsc|ttya

Leitet die POST-Ausgabe entweder an RSC (1) oder ttya (0). Dieser Befehl wird nach dem nächsten Server-Neustart wirksam.

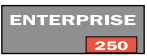

**Hinweis –** Steht nur für Sun Enterprise 250 Server zur Verfügung. Verwenden Sie bei anderen Arbeitsgruppenservern den diag-console Befehl. Siehe "diag-console [rsc|ttya" auf Seite 79](#page-94-0).

#### rsc-mac-update

Aktualisiert die RSC Ethernet-Adresse auf Grundlage des Inhalts des Server ID PROMs. Erteilen Sie diesen Befehl, wenn Sie das NVRAM-Modul des Servers ersetzt haben.

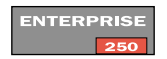

**Hinweis –** Steht nur für Sun Enterprise 250 Servern zur Verfügung.

# Eigenschaften der OpenBoot PROM Umgebungsvariablen

Es stehen zwei Umgebungsvariablen für die Zuordnung der RSC-Konsole zu OpenBoot PROM zur Verfügung. Definieren Sie diese Variablen an der Eingabeaufforderung ok. Beispiel:

```
ok setenv input-device rsc
```

```
ok setenv input-device rsc-console
ok setenv output-device rsc-console
```
Diese Eigenschaften werden nach dem nächsten Server-Neustart wirksam.

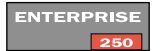

**Hinweis –** Bei Sun Enterprise 250 Servern müssen Sie input-device und output-device auf rsc statt auf rsc-console setzen.

### rsc-console

Diese Eigenschaft ist ein neuer Gerätealias, der für die OpenBoot PROM Konsolenvariablen ttyio, input-device und output-device gültig ist. In der Regel sind Bildschirmausgabe und Tastatureingabe noch immer Standardeinstellung, und ttya und ttyb sind sonstige gültige Optionen.

### **ENTERPRISE**

**Hinweis –** Steht für Sun Enterprise 250 Server nicht zur Verfügung. Bei Sun Enterprise 250 Servern müssen Sie input-device und output-device auf rsc statt auf rsc-console setzen.

#### rsc

Diese Eigenschaft ist ein Gerätealias, der für ttyio, input-device und outputdevice OpenBoot PROM Konsolenvariablen zulässig ist. Bildschirmausgabe und Tastatureingabe werden typischerweise noch auf die Standardwerte gesetzt, und ttya und ttyb sind weitere zulässige Optionen.

#### **ENTERPRISE**  $250$

**Hinweis –** Steht nur bei Sun Enterprise 250 Servern zur Verfügung. Bei anderen unterstützten Arbeitsgruppenservern müssen Sie input-device und outputdevice auf rsc-console statt auf rsc setzen.

#### rsc!

Diese Eigenschaft ist ein neuer Gerätealias, der für die OpenBoot PROM Konsolenvariablen ttyio, input-device und output-device gültig ist. In der Regel sind Bildschirmausgabe und Tastatureingabe noch immer Standardeinstellung, und ttya und ttyb sind sonstige gültige Optionen. Diese Variable lässt es nicht zu, dass OpenBoot PROM automatisch nach einer funktionierenden Konsole sucht, wenn RSC defekt ist.

# Fehlersuche

Dieses Kapitel enthält Informationen zur Fehlersuche bei Problemen mit Sun Remote System Control (RSC) und zur Behebung von Server-Störungen mit Hilfe von RSC.

# Fehlersuche bei Problemen mit RSC

## Anmeldung bei RSC ist nicht möglich

- Kontrollieren Sie den Namen des RSC Geräts für die Verbindung (Sun empfiehlt den Namen *Servername*-rsc).
- Vergewissern Sie sich, dass Sie Ihren richtigen RSC Benutzernamen verwenden; dieser ist nicht unbedingt identisch mit Ihrem Benutzernamen für das System.
- Prüfen Sie, ob Sie das richtige RSC Passwort verwenden.

## Verbindung zu RSC über Telnet kann nicht hergestellt werden

RSC unterstützt insgesamt vier gleichzeitige Telnet-Sitzungen pro Server einschließlich Sitzungen des Befehlszeilen-interfaces und einer Verbindung der grafischen Benutzerschnittstelle (GUI) zu der Serverkonsole (Open Console). Zusätzlich unterstützt RSC bis zu vier aktive gleichzeitige RSC GUI-Sitzungen. Wenn die Maximalanzahl an Telnet-Verbindungen aktiv sind und Sie versuchen, den Befehl telnet erneut zu erteilen, tritt ein "Connection closed"-Fehler (Verbindung geschlossen) auf. Das folgende Beispiel zeigt Systemmeldungen für die UNIX Betriebsumgebung:

```
% telnet bert-rsc
Trying 129.148.49.120...
Connected to bert-rsc.
Escape character is '^]'.
Connection closed by foreign host.
```
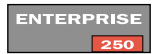

**Hinweis –** Sun Enterprise 250 Server unterstützen zwei gleichzeitige Telnet-Sitzungen und drei aktive gleichzeitige RSC GUI-Sitzungen.

# Verbindung zu RSC über Ethernet kann nicht hergestellt werden

Melden Sie sich zunächst als Root beim Server an, und prüfen Sie, ob rscadm status erfolgreich ist. In diesem Fall funktioniert RSC, und der Fehler liegt in der Ethernet-Konfiguration. Prüfen Sie mit dem Befehl rscadm show, ob die Variablen für die Ethernet-Verbindung richtig eingestellt sind.

Sie können folgendermaßen vorgehen:

- Melden Sie sich bei RSC über die serielle RSC-Schnittstelle oder das RSC-Modem an, und kontrollieren Sie mit Hilfe der grafischen Benutzeroberfläche oder mit dem Befehl shownetwork die aktuellen Einstellungen.
- Melden Sie sich bei einem anderen Rechner im Netzwerk an, und prüfen Sie mit dem Befehl ping, ob RSC arbeitet. Geben Sie als Argument für den Befehl ping nicht den Servernamen, sondern den Namen für RSC an (z.B. *Servername* -rsc).
- Führen Sie SunVTS Diagnostics aus, um die Ethernet-Verbindung zu prüfen. Für den externen Ethernet-Test muss das Gerät an ein funktionierendes 10-Mbit Hub angeschlossen sein.
- Führen Sie SunVTS Diagnostics aus, um den RSC-Karte zu kontrollieren.
- Verwenden Sie den rscadm Unterbefehl rscadm status zur Überprüfung des RSC Status.

## <span id="page-100-0"></span>Verbindung zu RSC über Modem kann nicht hergestellt werden

Melden Sie sich zunächst als Root beim Server an, und prüfen Sie, ob rscadm status erfolgreich is. In diesem Fall funktioniert RSC. Verwenden Sie den Befehl rscadm show, um zu prüfen, ob die Modemkonfigurationsvariablen richtig gesetzt sind (Prüfen Sie bei Sun Enterprise 250 Servern, ob die Variablen für den seriellen Anschluss richtig gesetzt sind).

Es besteht auch die Möglichkeit, über die serielle Schnittstelle eine Verbindung zu RSC herzustellen und mit dem Befehl show die Modemkonfigurationsvariablen auf Fehler zu überprüfen.

Wenn das Problem beim Modem liegt:

- Melden Sie sich als Root beim Server an und verwenden Sie den Befehl rscadm modem\_setup zum Erteilen von AT-Befehlen, um zu prüfen, ob Sie ein internes oder externes Telefon anrufen können. Hiermit können Sie überprüfen, ob das Modem arbeitet, und ob es keine Probleme mit den Telefonleitungen gibt.
- Führen Sie Run SunVTS Diagnoseprogramme aus, um das Modem zu überprüfen.
- Führen Sie SunVTS Diagnoseprogramme aus, um die RSC-Karte zu überprüfen.

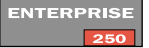

**ENTERPRISE** 

**Hinweis –** Bei Sun Enterprise 250 Server ist es sehr wichtig, dass das externe Modem so konfiguriert wird, dass es eine feste Baudrate für eingehende Anrufe verwendet.

## Empfang von RSC Alarmen bleibt aus

- RSC sendet nicht für alle RSC-Ereignisse Alarme aus. Prüfen Sie, ob es sich bei dem Ereignis, für welches Sie einen Alarm erwarten, überhaupt um ein Ereignis handelt, für welches RSC Alarmmeldungen vorgesehen sind.
- Melden Sie sich als Root beim Server an, und senden Sie mit rscadm send\_event -c *Meldung* einen Alarm.

*Wenn keine E-Mail-Alarme empfangen werden:*

- Prüfen Sie die E-Mail-Konfigurationsvariablen.
- Prüfen Sie, ob der Mail-Server und der zusätzliche Server hochgefahren und richtig konfiguriert sind.
- Versuchen Sie, den Empfängern über ein anderes Programm (nicht über RSC) eine E-Mail-Nachricht zu senden.
- Prüfen Sie die Ethernet-Konfiguration.

*Wenn keine Pager-Alarme empfangen werden:*

- Prüfen Sie die Pager-Konfigurationsvariablen.
- Versuchen Sie, über einen anderen Weg (nicht über RSC) eine Pager-Nachricht zu versenden.
- Fragen Sie bei Ihrem Paging-Dienst nach der richtigen Pager-Konfiguration oder nach Störungen des Paging-Dienstes.
- Prüfen Sie, ob das RSC Modem betriebsfähig ist. Siehe "Verbindung zu RSC über [Modem kann nicht hergestellt werden" auf Seite 85](#page-100-0).
- Die Alarmmeldungen sind möglicherweise für den Pager oder den Paging-Dienst zu lang. Schalten Sie ausführliche Meldungen ab. Siehe "page\_verbose" auf Seite [57.](#page-72-0)

## Unbekannte RSC Passwörter

Wenn Benutzer ihre RSC Passwörter vergessen oder die Passwörter nicht funktionieren, melden Sie sich als Root beim Server an, und erteilen Sie mit rscadm userpassword neue Passwörter. Teilen Sie den RSC Benutzern die neuen Passpasswörter mit.

## Uhrzeiten im RSC-Ereignisprotokoll stimmen nicht mit Uhrzeiten in den Protokollen der Serverkonsole überein

Die RSC Zeit wird jedes Mal mit der Serverzeit synchronisiert, wenn der Server neu startet. Um die RSC-Zeit zu beliebiger Zeit mit der Serverzeit zu synchronisieren, setzen Sie den Server zurück, führen das Skript /usr/platform/sun4u/sbin/rsc-initscript aus oder verwenden den rscadm Befehl rscadm date -s.

## Einige RSC-Funktionen lassen sich ausführen, andere nicht

Für die Ausführung aller Funktionen sind bestimmte Benutzerberechtigungen erforderlich. Prüfen Sie Ihre Autorisationsstufe. Außerdem können folgende Probleme bestehen:

■ Die Konsolenprotokolle können nicht eingesehen werden oder es kann nicht über RSC auf die Serverkonsole zugegriffen werden.

Probieren Sie eines der folgenden:

- Verwenden Sie den Befehl OpenBoot PROM diag-console, um die Konsole auf RSC umzuleiten. (Bei Sun Enterprise 250 Servern verwenden Sie den Befehl diag-output-to.)
- Verwenden Sie den RSC-Befehl bootmode -u.
- Wählen Sie "Bootmodus setzen" in der grafischen Benutzeroberfläche und aktivieren sie das Kästchen mit der Beschriftung "Den Host zwingen, die Konsole auf RSC umzuleiten".
- Der Server lässt sich nicht in Debug-Modus schalten, oder der RSC Befehl break kann nicht erteilt werden:

Der Schlüsselwahlschalter des Servers befindet sich in Verschlussposition.

■ Der Ausschaltbefehl hat keine Wirkung.

Der Server ist bereits abgeschaltet.

■ Der Einschaltbefehl hat keine Wirkung.

Der Server ist bereits eingeschaltet, oder der Schlüsselwahlschalter befindet sich in Standby-Position.

**ENTERPRISE DORO** 

# Behebung von Server-Störungen mit Hilfe von RSC

RSC dient zur Fehlersuche bei einem nicht reagierenden Server. Solange der Server reagiert, sollten Sie eine normale Verbindung zu ihm herstellen und die Fehlersuche mit Standard-Tools wie Sun Management Center, SunVTS und OpenBoot Diagnostics vornehmen.

Wenn der Server nicht reagiert, melden Sie sich bei Ihrem RSC Account an, und:

- prüfen Sie das RSC-Ereignisprotokoll und den Server-Umgebungsstatus auf Probleme.
- suchen Sie in den Konsolenprotokollen nach neuen Fehlermeldungen.
- versuchen Sie, eine Verbindung zur Serverkonsole herzustellen, um das System neu zu starten.

# Beispielsituation: SIMM in Speicherbank 2 verursacht ständig Neustart-Vorgänge

**1. Melden Sie sich bei RSC an, und prüfen Sie das RSC-Ereignisprotokoll.**

Aus dem Protokoll geht hervor, dass der Server wiederholt neu gestartet wurde.

**2. Prüfen Sie die Konsolenprotokolle.**

Im Original-Ausführungsprotokoll sind mehrere "SIMM Bank 2"-Fehler und wahrscheinlich eine Panikmeldung aufgezeichnet.

**3. Stellen Sie eine Verbindung zur Serverkonsole her.**

Daraus geht möglicherweise hervor, dassSie das System nun läuft, aber regelmäßige SIMM-Fehler erhält.

- **4. Loggen Sie sich als Root im Server ein, und halten Sie das System an.**
- **5. Geben Sie folgende OpenBoot PROM-Befehle ein, um das SIMM in Bank 2 zu deaktivieren:**

ok> **asr-disable bank2**

- **6. Starten Sie den Server neu.**
- **7. Bestellen Sie neue Speichermodule für den Server.**

# Plattformspezifische Informationen

Dieses Kapitel enthält spezifische Informationen über den Betrieb von RSC auf den folgenden Server-Plattformen:

- Sun Enterprise 250 Server
- Sun Fire V480 Server

# Sun Enterprise 250 Server

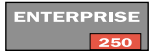

Die RSC-Firmware und Kommunikationsschnittstellen an Sun Enterprise 250 Servern unterscheiden sich von jenen anderer Plattformen. Deshalb weicht auch die Funktionsweise von RSC auf Sun Enterprise 250 Servern leicht vom sonst üblichen Betrieb ab. In diesem Abschnitt werden die Unterschiede in der Funktionsweise der Hardware sowie die Softwarebefehle und Funktionen erläutert, die für Sun Enterprise 250 Server spezifisch sind.

# Hardware und Konfiguration

Die RSC-Hardware für Sun Enterprise 250 Server unterscheidet sich von der Hardware für andere Plattformen, und folglich weicht auch das Konfigurationsskript leicht von den anderen ab. In [TABELLE 8-1](#page-105-0) sind diese Unterschiede aufgeführt.

<span id="page-105-0"></span>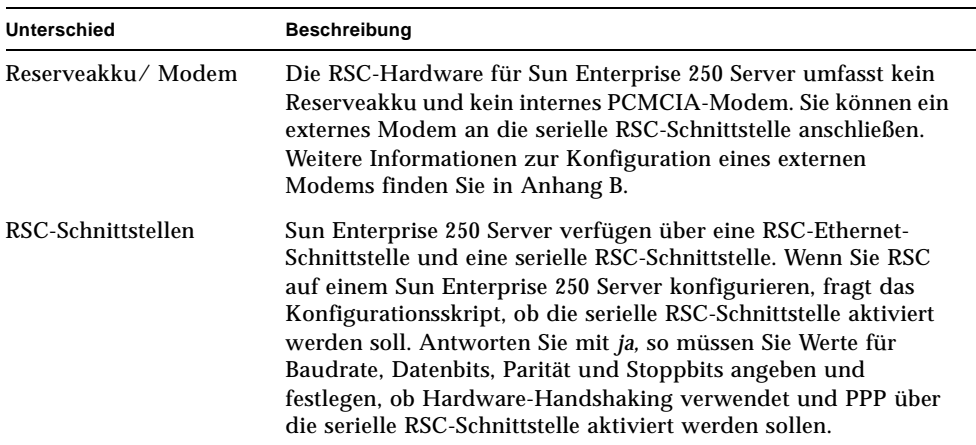

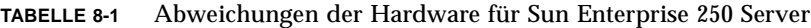

[TABELLE 8-2](#page-105-1) zeigt die Unterschiede in der Funktionsweise auf.

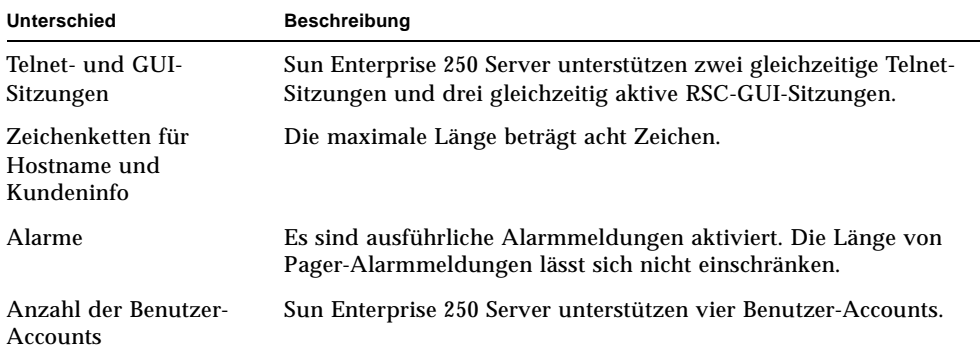

<span id="page-105-1"></span>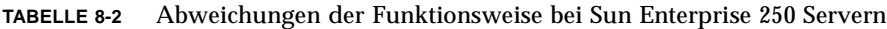

## Software

Einige Befehle der RSC-Software auf Sun Enterprise 250 Servern unterscheiden sich von jenen auf anderen Servern. In diesem Abschnitt werden einige Verfahren beschrieben, für welche RSC andere Befehle verwendet. Des Weiteren werden einige Shell-Befehle vorgestellt, die ausschließlich für RSC auf Sun Enterprise 250 Servern gelten.

Dieser Abschnitt umfasst folgende Themen:

- Umleiten der Konsole an RSC
- Softwarebefehle und Aliase für Shell-Befehle
- Serielle Anschlüsse
- Eigenschaften der OpenBoot PROM-Umgebungsvariablen

#### Umleiten der Konsole an RSC

Nachdem die RSC-Software installiert und konfiguriert ist, steht die Systemkonsole nach wie vor wie auf jedem normalen Sun Rechner zur Verfügung. Wenn Sie stattdessen RSC als das Systemkonsolengerät aktivieren möchten, müssen Sie sich beim Server anmelden, das System herunterfahren und an der Eingabeaufforderung ok folgende Befehle eingeben:

```
ok diag-output-to-rsc
ok setenv input-device rsc
ok setenv output-device rsc
```
Diese Befehle werden ab dem nächsten Server-Neustart wirksam. Sie können die Auswahl von RSC als Standardkonsole jederzeit mit folgendem Befehl rückgängig machen:

```
ok diag-output-to ttya
ok setenv input-device keyboard
ok setenv output-device screen
```
### Softwarebefehle und Aliase für Shell-Befehle

Diese Liste zeigt die Eigenheiten der Funktionsweise der RSC-Software auf Sun Enterprise 250 Servern:

- Für Sun Enterprise 250 Server sind die folgenden Shell-Befehl-Aliase nicht verfügbar: showenvironment, showdate, setdate und showsc.
- Der Befehl poweroff führt kein sauberes Herunterfahren des Systems durch.
- Bei Verwendung des Befehls useradd *Benutzername* zum Hinzufügen eines RSC-Benutzer-Accounts lässt das Feld *Benutzername* eine Länge von maximal acht Zeichen zu. Sun Enterprise 250 Server unterstützen bis zu vier Benutzer.
- Die folgenden rscadm-Unterbefehle stehen auf Sun Enterprise 250 Servern nicht zur Verfügung: shownetwork, loghistory und version. Näheres über die rscadm-Unterbefehle finden Sie unter ["rscadm Unterbefehle" auf Seite 67.](#page-82-0)

Weitere Informationen über die entsprechenden Befehle auf anderen Sun Servern entnehmen Sie bitte [Kapitel 4.](#page-42-0)

#### *RSC-Neustart mit dem Befehl* rscadm

Der rscadm-Unterbefehl resetrsc bewirkt einen sofortigen Neustart der RSC-Software. Im Fall von Sun Enterprise 250 ist der Server bei jeder Ausführung des Unterbefehls resetrsc neu zu starten.

Wenn Sie RSC auf einem Sun Enterprise 250 Server zurücksetzen, ohne auch den Server neu zu starten, stellt sich die RSC-Zeit standardmäßig auf 1/1/70 ein. Um die RSC-Zeit mit der Serverzeit zu synchronisieren, setzen Sie den Server zurück oder führen den rscadm-Befehl rscadm date -s oder das Skript /usr/platform/*Plattform-name*/rsc/rsc-initscript aus. Sie können die Zeichenkette, die als *Plattformname* zu verwenden ist, mit dem Solaris-Befehl uname -i ermitteln.

### Serielle Anschlüsse

Die bei anderen Sun Servern verwendeten Modemvariablen stehen für Sun Enterprise 250 Server nicht zur Verfügung. Stattdessen können Sie ein externes Modem an die serielle RSC-Schnittstelle anschließen und die in diesem Abschnitt beschriebenen Variablen setzen. Weitere Informationen über die Konfiguration eines externen Modems finden Sie in [Anhang B.](#page-118-0)

Um bei einem Sun Enterprise 250 Server per Modem eine Verbindung zu Ihrem RSC-Account herzustellen, müssen Sie PPP deaktivieren, indem Sie über die RSC-Shell, die RSC-GUI oder das Dienstprogramm rscadm die Konfigurationsvariable ppp\_enabled auf false setzen.
Sie können RSC auf Sun Enterprise 250 Servern so konfigurieren, dass Sitzungen über die serielle Schnittstelle nach zehnminütiger Inaktivität automatisch abgebrochen werden. Siehe hierzu die Hinweise zur Konfigurationsvariablen "serial hw handshake" auf Seite 95.

Jeder Buffer fasst Daten im Umfang von bis zu 16 KByte. Auf Sun Enterprise 250 Servern fassen die boot- und oboot-Buffer bis zu 8 KByte.

### *Variablen für die serielle Schnittstelle*

Variablen für die serielle Schnittstelle stehen nur auf Sun Enterprise 250 Servern zur Verfügung. Für andere Sun Server verwendet RSC Modemvariablen. Näheres hierzu entnehmen Sie bitte [Kapitel 4.](#page-42-0)

Auf Sun Enterprise 250 Servern arbeitet RSC mit den folgenden Variablen für serielle Schnittstellen:

- serial baud
- serial\_parity
- serial\_stop
- serial\_data
- serial\_hw\_handshake

<span id="page-108-0"></span>Diese Variablen werden in den nachfolgenden Abschnitten einzeln erläutert.

#### serial\_baud

Diese Variable bestimmt die Baudrate der seriellen RSC-Schnittstelle. Folgende Werte sind zulässig:

- 9600
- 19200
- 38400
- 57600
- 115200

Standardeinstellung ist 9600. Eine Änderung dieser Variablen wird bei der nächsten Anmeldeverbindung über die serielle RSC-Schnittstelle wirksam.

**Hinweis –** Wenn Sie mit den Variablen page\_baud1 oder page\_baud2 Pager-Alarmmeldungen konfigurieren, nehmen diese Variablen automatisch den Wert der für die Variable serial\_baud festgelegten Wert an. Weiteres hierzu finden Sie unter ["Einstellungen der Pager-Variablen" auf Seite 104.](#page-119-0)

Wenn Sie die Baudrate der seriellen Schnittstelle ändern, nachdem das Modem an der seriellen Schnittstelle bereits konfiguriert wurde, müssen Sie das Modem erneut konfigurieren; siehe hierzu [Anhang B](#page-118-0).

<span id="page-109-1"></span>serial\_parity

Mit dieser Variablen wird die Parität der seriellen RSC-Schnittstelle gesetzt. Zulässige Werte sind none (keine), odd (ungerade) oder even (gerade). Standardeinstellung ist none. Eine Änderung dieser Variablen wird bei der nächsten Anmeldeverbindung über die serielle RSC-Schnittstelle wirksam.

**Hinweis –** Wenn Sie mit den Variablen page\_parity1 oder page\_parity2 Pager-Alarmmeldungen konfigurieren, nehmen diese Variablen automatisch den Wert der für die Variable serial\_parity festgelegten Wert an. Weiteres hierzu finden Sie unter ["Einstellungen der Pager-Variablen" auf Seite 104](#page-119-0).

Wenn Sie die Parität der seriellen Schnittstelle ändern, nachdem das Modem an der seriellen Schnittstelle bereits konfiguriert wurde, müssen Sie das Modem erneut konfigurieren; siehe hierzu ["Neukonfiguration des Modems nach Änderung der](#page-128-0)  [Einstellungen für die serielle RSC Schnittstelle" auf Seite 113.](#page-128-0)

<span id="page-109-2"></span>serial\_stop

Mit dieser Variablen wird die Anzahl der Stoppbits für RSC eingestellt; gültig sind die Werte 1 oder 2. Standardeinstellung ist 1. Eine Änderung dieser Variablen wird bei der nächsten Anmeldeverbindung über die serielle RSC-Schnittstelle wirksam.

**Hinweis –** Wenn Sie mit den Variablen page\_stop1 oder page\_stop2 Pager-Alarmmeldungen konfigurieren, nehmen diese Variablen automatisch den Wert der für die Variable serial\_stop festgelegten Wert an. Weiteres hierzu finden Sie unter ["Einstellungen der Pager-Variablen" auf Seite 104.](#page-119-0)

Wenn Sie die Einstellung für die Stoppbits der seriellen Schnittstelle ändern, nachdem das Modem an der seriellen Schnittstelle bereits konfiguriert wurde, müssen Sie das Modem erneut konfigurieren; siehe hierzu "Neukonfiguration des Modems nach [Änderung der Einstellungen für die serielle RSC Schnittstelle" auf Seite 113.](#page-128-0)

<span id="page-109-0"></span>serial\_data

Mit dieser Variablen setzen Sie die Anzahl der RSC-Datenbits. Zulässig sind die Werte 7 und 8. Standardeinstellung ist 8. Eine Änderung dieser Variablen wird bei der nächsten Anmeldeverbindung über die serielle RSC-Schnittstelle wirksam.

Wenn Sie die Einstellung für die Datenbits der seriellen Schnittstelle ändern, nachdem das Modem an der seriellen Schnittstelle bereits konfiguriert wurde, müssen Sie das Modem erneut konfigurieren; siehe hierzu "Neukonfiguration des Modems nach [Änderung der Einstellungen für die serielle RSC Schnittstelle" auf Seite 113.](#page-128-0)

<span id="page-110-2"></span><span id="page-110-0"></span>serial hw handshake

<span id="page-110-5"></span>Diese Variable bestimmt, ob RSC an der seriellen Schnittstelle mit Hardware-Handshake arbeitet. Zulässige Werte sind true und false. Standardeinstellung ist true. Ist die Variable auf true gesetzt, so sind Hardware-Flussregelung und Modemsteuerung aktiviert. Bei Einstellung auf false unterbricht RSC die Verbindung einer Sitzung über die serielle Schnittstelle nach zehnminütiger Inaktivität.

## <span id="page-110-4"></span>Eigenschaften der OpenBoot PROM-Umgebungsvariablen

Die OpenBoot PROM-Umgebungsvariablen für Sun Enterprise 250 Server unterscheiden sich geringfügig von jenen für andere Sun Server.

<span id="page-110-3"></span>Es stehen zwei Umgebungsvariablen für die Zuordnung der RSC-Konsole zu OpenBoot PROM zur Verfügung. Definieren Sie diese Variablen an der Eingabeaufforderung ok. Beispiel:

```
ok setenv input-device rsc
```
ok **setenv output-device rsc**

Diese Eigenschaften werden nach dem nächsten Neustart wirksam.

Weitere Informationen zu OpenBoot PROM-Befehlen und -Umgebungsvariablen finden Sie in [Kapitel 6.](#page-94-0)

# Sun Fire V480 Server

Dieser Abschnitt umfasst folgende Themen:

- [Bedienung der Locator-LED](#page-110-1)
- Terminologie bezüglich Störungen und Fehlern

## <span id="page-110-1"></span>Bedienung der Locator-LED

Auf der Vorderseite von Sun Fire V480 Servern befindet sich eine Locator-LED (Erkennungsleuchte). Mit der RSC-Software (Befehlszeilenschnittstelle oder GUI) können Sie die Locator-LED ein- und ausschalten oder ihren Zustand abrufen. Diese Funktion dient zum Auffinden eines bestimmten Servers in einer sehr umfangreichen Installation oder Gestellkonfiguration.

Dieser Abschnitt enthält Anweisungen zur Bedienung und Überwachung der Locator-LED anhand der Befehlszeilenschnittstelle. Weitere Informationen zur Locator-LED entnehmen Sie bitte dem *Sun Fire V480 Administratorhandbuch*.

Die Locator-LED wird wie folgt bedient. Drücken Sie nach jedem Befehl die Eingabetaste.

**1. An der Eingabeaufforderung** rsc **geben Sie** showlocator **ein.** 

Dieser Befehl zeigt den Zustand der System-Locator-LED auf Sun Fire V480 Servern an.

```
rsc> showlocator
Locator LED is OFF
```
**2. Geben Sie ein:** setlocator on**.** 

Dieser Befehl schaltet die Locator-LED ein. Beachten Sie bitte, dass in der RSC-Befehlszeilenschnittstelle (CLI) keine Reaktion auf die Ausführung des Befehls setlocator angezeigt wird.

```
rsc> setlocator on
```
**3. Geben Sie ein:** showlocator**.**

Nun zeigt die RSC-CLI an, dass die Locator-LED eingeschaltet ist.

```
rsc> showlocator
Locator LED is ON
```
**4. Geben Sie ein:** setlocator off**.**

rsc> **setlocator off**

**5. Geben Sie ein:** showlocator**.**

Nun zeigt die RSC-CLI an, dass die Locator-LED ausgeschaltet ist.

```
rsc> showlocator
Locator LED is OFF
```
# Terminologie bezüglich Störungen und Fehlern

Alle Serverplattformen von Sun zeigen zwei Betriebszustände an, die mit RSC abgerufen und überwacht werden können: ok und failed (fehlgeschlagen) oder failure (Störung). Sun Fire V480 Server weisen einen weiteren Betriebszustand auf: fault (Fehler). In diesem Abschnitt wird der Unterschied zwischen den Zuständen fault und failure erläutert.

Ein *Fehler (fault)* weist darauf hin, dass ein Gerät zwar nicht einwandfrei funktioniert, aber trotzdem weiterhin voll betriebsfähig ist. Aufgrund dieses Fehlers ist das Gerät möglicherweise nicht so zuverlässig wie ein Gerät ohne Fehleranzeige, aber weiterhin in der Lage, seine Hauptfunktion zu erfüllen. So zeigt eine Stromversorgung beispielsweise einen Fehler an, wenn ein interner Lüfter ausfällt. Solange die Gerätetemperatur den Warnschwellwert nicht übersteigt, kann sie jedoch noch regulierte Spannung liefern. Je nach Temperatur, Last und Effizienz kann die Stromversorgung in diesem fehlerhaften Zustand möglicherweise nicht auf unbestimmte Zeit betrieben werden. Deshalb ist sie nicht gleichermaßen zuverlässig wie eine Stromversorgung ohne Fehleranzeige.

Eine *Störung (failure)* bedeutet, dass das betreffende Gerät nach den Anforderungen des Systems nicht mehr betriebsfähig ist. Eine Gerätestörung bzw. ein Geräteausfall kommt aufgrund einer kritischen Fehlerbedingung oder einer Kombination von Fehlerkonditionen zustande. Ein Gerät im Störungszustand fällt aus und ist nicht mehr als Systemressource verfügbar. Der Zustand der Stromversorgung, um auf das Beispiel im vorigen Abschnitt zurückzugreifen, wird dann als Störung bzw. Ausfall bezeichnet, wenn sie nicht mehr in der Lage ist, regulierte Spannung zu liefern.

# <span id="page-114-0"></span>Installation und Konfiguration einer unterbrechungsfreien Stromversorgung

Sun Remote System Control (RSC) Version 2.2 Karten enthalten eine Batterie, die RSC nach einem vollständigen Stromausfall für einen kurzen Zeitraum mit Strom versorgt. Um die Zeit zu verlängern, während der Sie RSC verwenden können, schließen Sie das Stromkabel des Hosts an einer unterbrechungsfreien Stromversorgung (UPS; USV) an. SunExpress™ bietet mehrere geeignete UPS Geräte an.

### **ENTERPRISE**

**Hinweis –** RSC-Hardware bei Sun Enterprise 250 Servern umfasst keine Batterie.

In diesem Anhang wird eine Beispielinstallation und -konfiguration eines American Power Conversion SmartUPS 1000 mit der Software PowerChute *plus* 4.2.2 für die Verwendung mit RSC beschrieben. Für die Aufzeichnung von Ereignissen und Generierung von Alarmen verwendet das UPS-Gerät die RSC Software auf dem Server.

# So installieren Sie die unterbrechungsfreie Stromversorgung (UPS)

- **1. Installieren Sie das UPS-Gerät gemäß der Anweisungen im Handbuch** *SmartUPS Quick Reference Guide***.**
- **2. Installieren und konfigurieren Sie die Überwachungssoftware PowerChute** *plus* **gemäß den Anweisungen in der SmartUPS-Dokumentation** *Software Installation: Instruction Sheet***.**
- **3. Schließen Sie das UPS-Gerät an eine der seriellen Schnittstellen des Servers an.**

# <span id="page-115-0"></span>So konfigurieren Sie das UPS-Gerät für die Ereignisaufzeichnung und Alarmsendung

Mit PowerChute *plus* Software können Sie beim Auftreten bestimmter "Ereignisaktionen" Befehlsdateien oder Shell-Skripte ausführen. Siehe hierzu "Configuring Actions" im Handbuch *PowerChute plus User Guide*. Mit dem Befehl rscadm send\_event werden Ereignisse in das Protokoll aufgenommen und Alarme vom Server an RSC gesendet.

- **1. Melden Sie sich beim Server an, und starten Sie die Anwendung PowerChute** *plus***.**
- **2. Wählen Sie im Konfigurationsmenü** "Event Actions".
- **3. Klicken Sie im Dialogfeld "Event Actions" auf ein Ereignis, das Sie an RSC melden möchten (z.B. UPS On Battery).**
- 4. Wählen Sie "Run Command File", und klicken Sie auf die zugehörige Optionen-**Schaltfläche.**

Das Dialogfeld "Run Command File" wird geöffnet.

**5. Erstellen Sie mit einem Texteditor eine Befehlsdatei mit folgendem Inhalt:**

**rscadm send\_event -c "UPS: UPS On Battery"**

Anstelle von "UPS: UPS On Battery" können Sie jede beliebige Meldungs-Zeichenfolge eingeben. Achten Sie darauf, die Meldungs-Zeichenfolge in Anführungsstriche zu setzen.

Verwenden Sie die Option -c, um einen Alarm zu senden und das Ereignis auch in das RSC-Ereignisprotokoll aufzunehmen. Wenn das Ereignis lediglich ins Protokoll aufgenommen werden soll, lassen Sie die Option -c weg.

**6. Speichern Sie die Datei unter** /usr/platform/*Plattformname*/sbin/ ups\_batt.com**.**

Sie können die Zeichenkette zur Verwendung als *Plattformname* mit dem Solarisbefehl uname -i erhalten. Beispielsweise :

```
% uname -i
SUNW,Sun-Fire-280R
```
- 7. Geben Sie den Namen dieser Datei in das Dialogfeld "Run Command File" ein.
- **8. Geben Sie für "Seconds Before Executing" (Sekunden vor Ausführung) eine ganze Zahl ein.**

Dieser Wert ist in der Regel 0.

- **9. Klicken Sie OK.**
- **10. Wiederholen Sie die Schritte 2 bis 9 für jedes Ereignis, das in das Protokoll aufgenommen oder über das ein Alarm gesendet werden soll, unter Verwendung von geeigneten Dateinamen für Inhalt und Befehle.**
- **11. Klicken Sie im Dialogfeld "Event Actions" auf OK, um die Änderungen zu bestätigen.**
- 12. Wählen Sie "Exit" im Menü "PowerChute *plus* System".

# <span id="page-118-1"></span><span id="page-118-0"></span>Konfiguren des Modems an der seriellen RSC Schnittstelle des Sun Enterprise 250 Servers

#### **ENTERPRISE**

Dieser Anhang gilt nur für Sun Enterprise 250 Server. Wenn Sie ein Modem von Drittanbietern an die serielle RSC-Schnittstelle anschließen, müssen Sie das Modem konfigurieren. Auf anderen Plattformen ist das Modem auf der RSC-Karte vorkonfiguriert.

Sie können auf RSC über eine Ethernet-Verbindung zugreifen oder für den Zugriff von außerhalb Ihres Unternehmensnetzes ein zweckgebundenes Modem an der seriellen RSC Schnittstelle installieren. Sofern das Modem diese Funktion unterstützt, können Sie zur Verbesserung der Sicherheit eine Rückrufnummer angeben.

Installieren und konfigurieren Sie das Modem gemäß den Anweisungen in der Dokumentation zu Ihrem Modem. In diesem Anhang wird als Beispiel die Konfiguration des Modells MultiTech MultiModem II, Serie MT2834 Intelligent Data/Fax Modem (Sun Bestellnummer 370-2234-03) und eines Courier V.Everything Modems beschrieben.

Sofern nicht anders angegeben, sollten Sie zum Aktivieren und Einrichten des RSC-Modems folgende Konfigurationseinstellungen verwenden. Sie können die Konfigurationseinstellungen über die grafische Benutzeroberfläche (GUI) ändern oder mit der RSC-Shell oder dem Dienstprogramm rscadm Änderungen an den Konfigurationsvariablen vornehmen.

# <span id="page-119-1"></span>Allgemeine Einstellungen

Verwenden Sie folgende Einstellungen für die Konfiguration der seriellen RSC Schnittstelle.

**TABELLE B-1** Allgemeine Einstellungen für die serielle Schnittstelle

| Einstellung in der GUI                       | Einstellung der Konfigurationsvariable |
|----------------------------------------------|----------------------------------------|
| Einstellungen für die serielle Schnittstelle |                                        |
| Baudrate: 9600                               | serial baud 9600                       |
| Parität: None                                | serial parity none                     |
| Stoppbits: One                               | serial_stop 1                          |
| Datenbits: Acht                              | serial_data 8                          |
| Hardware-Handshake aktivieren                | serial hw handshake true               |
| PPP aktivieren                               | ppp enabled true                       |

# <span id="page-119-0"></span>Einstellungen der Pager-Variablen

RSC funktioniert mit jedem dem Telocator Alphanumeric Protocol (TAP) entsprechenden Modem-Paging-Dienst. Wenn sowohl das Anwählen des RSC-Modems von außen als auch das Anwählen von Pagern unterstützt werden soll, setzen Sie die Baudrate für die serielle RSC Schnittstelle und für den Pager auf 9600.

Verwenden Sie zum Aktivieren und Konfigurieren der Pager-Alarme folgende Einstellungen. Die Verwendung eines zweiten Pagers ist optional. Wenn Sie nur einen verwenden, müssen Sie für Pager 2 keine Einstellungen eingeben. In dieser Tabelle zeigen die Zeichen -> die Menühierarchie an; so bedeutet z.B. "Alarmeinstellungen->Pager", dass Sie "Alarmeinstellungen" öffnen und darin "Pager" wählen sollen.

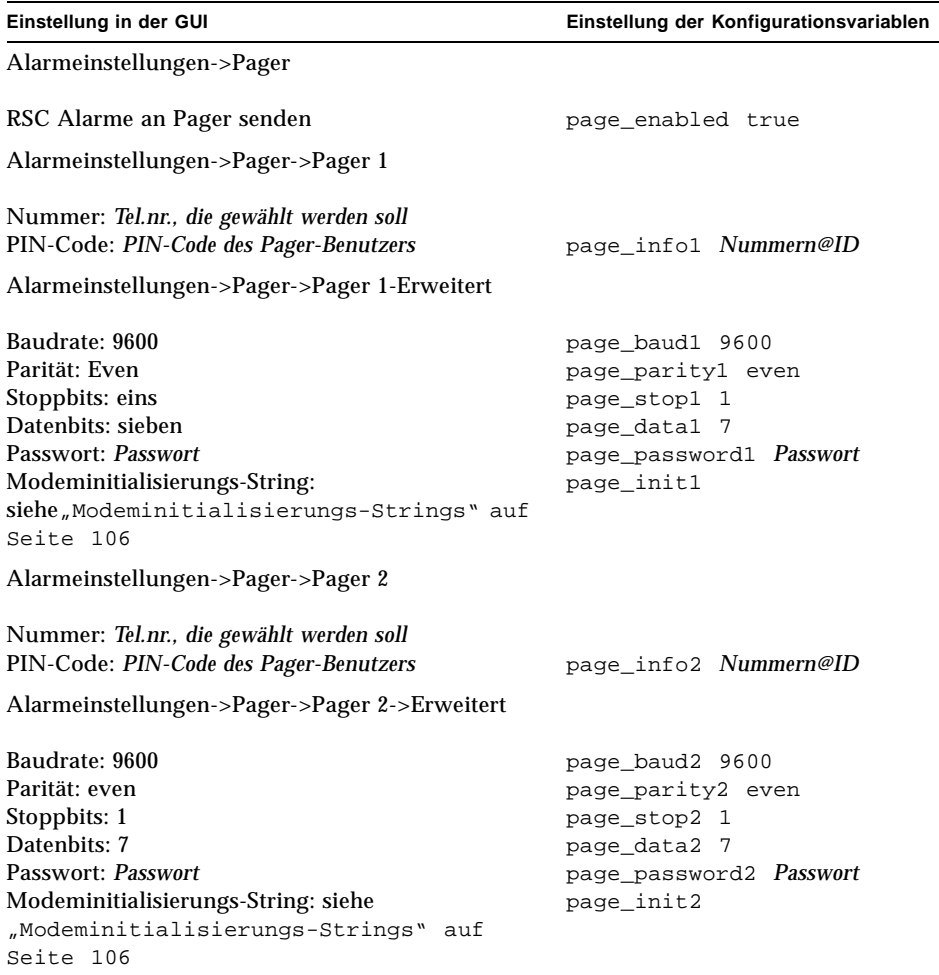

**TABELLE B-2** Einstellungen für den Pager-Alarm

# Pager-Telefonnummer

Die Pager-Telefonnummer ist nicht die Nummer für Sprachmitteilungen, sondern die Nummer für die TAP-Verbindung des Paging-Dienstes. Hierbei muss es sich um eine Telefonnummer handeln, die eine Verbindung zu einem TAP-Modem herstellt. Diese Nummer sowie weitere Parameter für die Pager-Konfiguration müssen Sie möglicherweise bei Ihrem Paging-Service erfragen.

Die Pager-Telefonnummern müssen die vollständige zu wählende Zeichenfolge enthalten; d.h. wenn in Ihrem internen Telefonnetz eine 9 vorgewählt werden muss, geben Sie diese bitte mit an. Falls es erforderlich ist, auf den Wählton zu warten, geben Sie nach der 9 ein Komma (,) für eine Pause ein; z.B. 9,18005551212.

## Speichern von Konfigurationsstrings im NVRAM des Modems

Nehmen Sie mit dem Befehl rscadm modem\_setup die Modemkonfiguration vor. Die Argumente des Befehls modem\_setup bestehen aus AT-Befehlen. Speichern Sie dann die Einstellungen im NVRAM des Modems.

Gehen Sie für die Initialisierung folgendermaßen vor:

- Schalten Sie die RTS-Flussregelung aus.
- Wenn das DTR-Signal ausfällt, setzen Sie das Modem zurück.
- Stellen Sie eine fixe Baudrate für eingehende Anrufe über die serielle Schnittstelle ein.

## <span id="page-121-0"></span>Modeminitialisierungs-Strings

Verwenden Sie die Modeminitialisierungs-Strings für Pager 1 und 2, damit RSC während der Modemeinrichtung die für den Paging-Service erforderlichen Modemparameter einstellen kann. Die Initialisierungs-Zeichenfolge besteht aus AT-Befehlen.

Die Variablen page init1 und page init2 haben eine Länge von maximal 15 Zeichen und sind nicht im NVRAM des Modems gespeichert. Die Einstellungen in den Variablen page\_init1 und page\_init2 ergänzen oder umgehen die Einstellungen, die Sie mit dem Befehl rscadm modem\_setup im NVRAM des Modems speichern. Beachten Sie bitte, dass Sie möglicherweise für jeden Pager eine eigene Initialisierungs-Zeichenfolge eingeben müssen, wenn für Pager 1 und Pager 2 unterschiedliche Telefonnummern oder Paging-Dienste verwendet werden.

Den Modeminitialisierungs-String für das MultiTech MultiModem II finden Sie unter ["Einrichtung des MultiTech MultiModems" auf Seite 107](#page-122-0) und jenen für das Modem Courier V.Everything unter ["Einrichtung des Modems Courier V.Everything" auf Seite](#page-125-0)  [110](#page-125-0).

## Pager-Passwort

Das Pager-Passwort ist das Passwort für den TAP Paging-Dienst. Häufig, wie z.B. fast immer in den USA, wird dieses Passwort nicht verwendet. Für einige Paging-Dienste (z.B. in Großbritannien) ist es jedoch erforderlich.

# <span id="page-122-0"></span>Einrichtung des MultiTech MultiModems

Verwenden Sie die folgenden Informationen, um das Modell MultiTech MultiModem II einzurichten.

# Einstellen der DIP-Schalter am Modem

Alle DIP-Schalter des Modells MultiTech MultiModem II müssen sich in ihrer Standardposition befinden. Diese ersehen Sie aus folgender Tabelle

| <b>Schalter</b> | Schalterfunktion                              | Einstellung: Auf/Ab                                    |
|-----------------|-----------------------------------------------|--------------------------------------------------------|
| 1               | DTR erzwingen                                 | DTR normal: Auf                                        |
| $\overline{2}$  | Flussregelung                                 | Hardware-Flussregelung: Auf                            |
| 3               | Antworten aktivieren/unterdrücken             | Antworten aktivieren: Ab                               |
| 4               | <b>UNIX UUCP Spoof</b>                        | UUCP Spoof deaktivieren: Auf                           |
| 5               | Antwort-Automatik aktivieren/<br>deaktivieren | Antwort-Automatik aktiviert: Auf                       |
| 6               | Maximale Durchflussleistung                   | Maximale Durchflussleistung aktiviert: Auf             |
| 7               | Sendeanforderung erzwingen                    | Sendeanforderung erzwingen ein: Ab                     |
| 8               | Befehlsmodus aktivieren/deaktivieren          | Befehlsmodus aktivieren: Ab                            |
| 9               | Digitale Fehlerprüfung mit<br>Rückübertragung | Digitale Fern-Fehlerprüfung mit<br>Rückübertragung: Ab |
| 10              | Geleaste Leitung/Wählvorgang                  | Wählvorgang: Auf                                       |
| 11              | AT-Rückmeldungen/MultiTech-<br>Rückmeldungen  | MultiTech-Rückmeldungen: Ab                            |
| 12              | Asynchroner/synchroner Betrieb                | Asynchroner Betrieb: Ab                                |

**TABELLE B-3** Einstellung der DIP-Schalter für MultiTech MultiModem II

| <b>Schalter</b> | <b>Schalterfunktion</b>      | Einstellung: Auf/Ab                |
|-----------------|------------------------------|------------------------------------|
| 13              | Geschwindigkeitsschalter     | Betrieb mit 28.800 bps: Auf        |
| -14             | Geschwindigkeitsschalter     | Betrieb mit 28.800 bps: Auf        |
| 15              | Carrier Detect/DSR erzwingen | Carrier Detect und DSR normal: Auf |

**TABELLE B-3** Einstellung der DIP-Schalter für MultiTech MultiModem II *(Fortsetzung)*

## Ändern der RSC Konfigurationsvariablen

Setzen Sie über die grafische Benutzeroberfläche von RSC oder die RSC-Shell die folgenden Konfigurationsvariablen.

**TABELLE B-4** RSC-Einstellungen für das MultiTech MultiModem II

| Einstellung in der GUI                                                                                           | Einstellung der Konfigurationsvariable        |
|----------------------------------------------------------------------------------------------------|-----------------------------------------------|
| Einstellungen der seriellen Schnittstelle                                                                        |                                               |
| Baudrate: 9600<br>Hardware Handshakw aktivieren<br>Alarmeinstellungen->Pager->Pager 1->Erweitert                 | serial baud 9600<br>serial hw handshake true  |
| Baudrate: 9600<br>Modeminitialisierungs-String: &D3&E0&E14\$BA1<br>Alarmeinstellungen->Pager->Pager 2->Erweitert | page baudl 9600<br>page init1 &D3&E0&E14\$BA1 |
| Baudrate: 9600<br>Modeminitialisierungs-String: &D3&E0&E14\$BA1                                                  | page_baud2 9600<br>page init2 &D3&E0&E14\$BA1 |

Durch die Zeichenfolge &D3 wird das Modem bei einem Ausfall des DTR-Signals rückgesetzt, die Zeichenfolge &E0 deaktiviert die Fehlerkorrektur, die Zeichenfolge &E14 deaktiviert die Datenkomprimierung, und die Zeichenfolge \$BA1 schaltet die Geschwindigkeitskonvertierung aus.

Prüfen Sie mit dem Befehl rscadm show, ob diese Einstellungen korrekt sind.

# Ändern von Modemeinstellungen

Geben Sie mit dem Befehl rscadm modem\_setup folgende AT-Befehle ein:

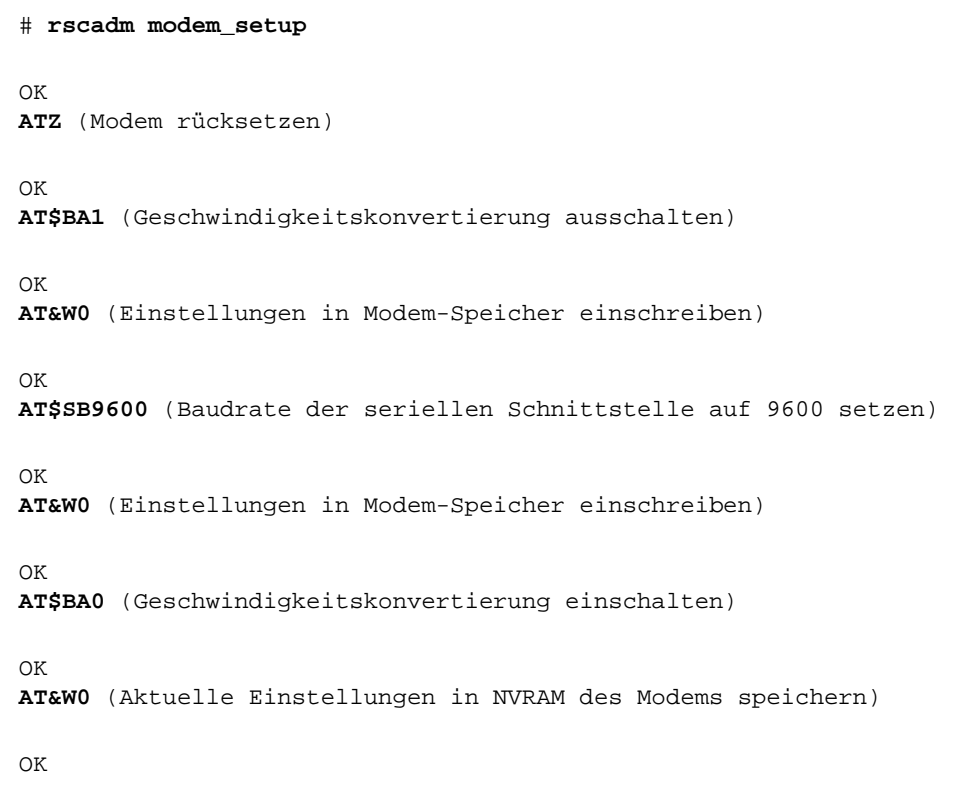

Nach der Ausführung dieser AT-Befehle können Sie die Modemeinstellungen im NVRAM mit dem Befehl ATL5 überprüfen:

```
OK
ATL5
B1 E1 M1 Q0 R0 V1 X0 &E0 &E4 &E6 &E8 &E10 &E13 &E14 %C0 #C1 *C0 &C1 
$MB9600 $SB9600 $BA0 &W0
OK
```
Schalten Sie das Modem nach der Bestätigung der Einstellungen aus, starten Sie RSC über die grafische Benutzeroberfläche oder mit dem Shell-Befehl resetrsc neu, und schalten Sie dann das Modem wieder an.

# <span id="page-125-0"></span>Einrichtung des Modems Courier V.Everything

Verwenden Sie die folgenden Informationen, um das Modem Courier V.Everything einzurichten.

# Einstellen der DIP-Schalter des Modems

Die DIP-Schalter des Modems Courier V.Everything sind gemäß der folgenden Tabelle einzustellen.

| <b>Schalter</b> | Schalterfunktion                                                                                                    | Einstellung: Aus/Ein                                                |
|-----------------|----------------------------------------------------------------------------------------------------|---------------------------------------------------------------------|
| 1               | Normale Reaktion auf DTR-Signal/<br>DTR-Signal ignorieren                                                              | Normale Reaktion auf DTR-Signal: Aus                                |
| 2               | Ergebniscode-Format verbal/numerisch                                                                                   | Ergebniscode-Format verbal: Aus                                     |
| 3               | Ergebniscodes anzeigen/unterdrücken                                                                                    | Ergebniscodes anzeigen: Ein                                         |
| 4               | Offline-Befehle reflektieren/nicht<br>reflektieren                                                                     | Offline-Befehle nicht reflektieren: Ein                             |
| 5               | Antwort-Automatik/nicht automatisch<br>antworten                                                                       | Antwort-Automatik: Aus                                              |
| 6               | Carrier Detect-Signal normal senden/<br>CD-Signal immer senden                                                         | Carrier Detect-Signal normal senden: Aus                            |
| 7               | Alle Ergebniscodes anzeigen/nur bei<br>ausgehenden Anrufen anzeigen                                                    | Alle Ergebniscodes anzeigen: Aus                                    |
| 8               | Auf AT-Befehle reagieren (smart)/AT-<br>Befehle ignorieren (dumb)                                                      | Auf AT-Befehle reagieren: Ein                                       |
| 9               | Bei Empfang von $++$ Verbindung<br>unterbrechen/bei Empfang von +++ in<br>Online-Befehlsmodus schalten                 | Bei Empfang von +++ Verbindung<br>unterbrechen: Aus                 |
| 10              | Im nichtflüchtigen Speicher befindliche<br>Konfiguration laden/&F0-<br>Konfiguration aus dem<br>Festwertspeicher laden | Im nichtflüchtigen Speicher befindliche<br>Konfiguration laden: Aus |

**TABELLE B-5** Einstellungen der DIP-Schalter für Courier V.Everything

# Ändern der RSC Konfigurationsvariablen

Setzen Sie über die grafische Benutzeroberfläche von RSC oder die RSC-Shell die folgenden Konfigurationsvariablen.

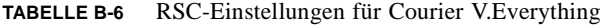

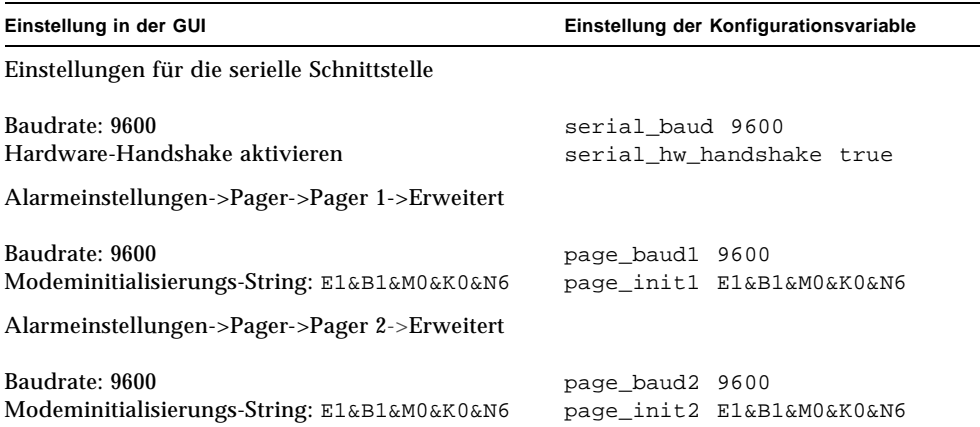

Mit Zeichenfolge E1 wird das Echo eingeschaltet, mit Zeichenfolge &B1 wird eine feste Baudrate für die serielle Schnittstelle eingestellt, Zeichenfolge &M0 schaltet die Fehlerkorrektur aus, Zeichenfolge &K0 deaktiviert die Datenkomprimierung, und mit Zeichenfolge &N6 wird die Baudrate auf 9600 gesetzt.

Möchten Sie eine andere Baudrate als 9600 verwenden, ändern Sie die Baudrate für Pager 1 oder 2, und geben Sie den entsprechenden AT-Befehl in den Modeminitialisierungs-String ein:

- $\text{N1} 300$  Baud
- $\bullet$  &N2 1200 Baud
- $\blacksquare$  &N3 2400 Baud
- $\text{M}$  &N4 4800 Baud
- &N6 9600 Baud

Kontrollieren Sie mit dem Befehl rscadm show, ob diese Einstellungen richtig sind.

# Ändern der Modemeinstellungen

Verwenden Sie den Befehl rscadm modem\_setup, um folgende AT-Befehle einzugeben:

```
# rscadm modem_setup
OK
ATZ (Modem rücksetzen)
OK
ATE1 (Echo für diese Sitzung einschalten)
OK
AT&N6 (Baudrate für serielle Schnittstelle auf 9600 setzen)
OK
AT&R1 (RTS-Flussregelung ausschalten)
OK
ATS13=1 (S-Register 13 auf 1 setzen; Modem rücksetzen, wenn DTR-
Signal ausfällt)
OK
AT&B1 (Feste Baudrate für serielle Schnittstelle einstellen)
OK
AT&W (Aktuelle Einstellungen in NVRAM des Modems speichern)
OK
```
Nach der Ausführung dieser AT-Befehle können Sie die Modemeinstellungen im NVRAM mit dem Befehl ATI5 überprüfen:

```
OK
ATI5
USRobotics Courier V.Everything NVRAM Settings...
   BAUD=9600 PARITY=N WORDLEN=8 DIAL=TONE
   B0 F1 M1 X1 &A1 &B1 &G0 &H0 &I0 &K0
    &L0 &M0 &N6 &P0 &R1 &S0 &T5 &U0 &X0 &Y1 %N6 #CID=0
   S00=001 S02=043 S03=013 S04=010 S05=008 S06=002 S07=060 S08=002
   S09=006 S10=014 S11=070 S12=050 S13=001 S15=000 S19=000 S21=010
   S22=017 S23=019 S24=150 S25=005 S26=001 S27=000 S28=008 S29=020
   S31=000 S32=009 S33=000 S34=000 S35=000 S36=000 S37
OK
```
Schalten Sie das Modem nach der Bestätigung der Einstellungen aus, starten Sie RSC über die grafische Benutzeroberfläche oder mit dem Shell-Befehl resetrsc neu, und schalten Sie dann das Modem wieder an.

# <span id="page-128-0"></span>Neukonfiguration des Modems nach Änderung der Einstellungen für die serielle RSC Schnittstelle

Wenn Sie nach erfolgter Konfiguration des Modems die Baudrate für die serielle RSC Schnittstelle ändern, müssen Sie das Modem erneut konfigurieren, damit es die neue Baudrate verwendet. Gehen Sie ebenso vor, wenn Sie die Einstellungen für Parität, Datenbits oder Stoppbits ändern.

**1. Melden Sie sich als Root an, und erteilen Sie den Befehl** rscadm modem\_setup**.** Das Modem stellt sich automatisch auf die neue Baudrate ein.

**2. Wenn Sie möchten, können Sie auch die Baudrate der Modem-Telefonleitung auf die Baudrate der seriellen Schnittstelle abstimmen.**

Wenn Sie die Baudrate der seriellen Schnittstelle beispielsweise auf 19200 geändert haben, geben Sie folgende AT-Befehle ein:

Für Modell MultiTech MultiModemII: AT&\$MB19200.

Für Modell Courier V.Everything: AT&N10.

**3. Schreiben Sie die aktuellen Modemeinstellungen in den NVRAM des Modems ein, so dass es diese wieder verwendet.**

Für Modell MultiTech MultiModemII geben Sie an der Eingabeaufforderung OK diesen AT-Befehl ein: AT&W0.

Für Modell Courier V.Everything geben Sie an der Eingabeaufforderung OK diesen AT-Befehl ein: AT&W.

# Fehlersuche bei Problemen mit dem Modem

Zur Behebung von Modem-Störungen melden Sie sich als Root beim Host an und geben den Befehl rscadm modem\_setup ein. Dann können Sie dem Modem AT-Befehle erteilen und versuchen, das Paging-Terminal Ihres Paging-Dienstes anzuwählen. Beim erfolgreichen Verbindungsaufbau zu einem Terminal, das mit dem TAP arbeitet, sollten Sie die Eingabeaufforderung ID= erhalten, die den Beginn einer erfolgreichen TAP-Verbindung signalisiert.

Wenn Sie mit Hilfe der AT-Befehle keine Verbindung herstellen können, prüfen Sie die Hardwarekonfiguration des Modems, wie z.B. die DIP-Schalter sowie die Einstellungen der seriellen RSC Schnittstelle.

Als Alternative zum Befehl rscadm können Sie das Modem an eine der seriellen Schnittstellen des Servers anschließen und ein UNIX-Dienstprogramm wie tip verwenden, um eine Verbindung zum TAP-Paging-Terminal herstellen. Dadurch haben Sie die Möglichkeit, das Modem unabhängig von RSC zu prüfen. Können Sie mit Hilfe dieser Methode erfolgreich eine Verbindung herstellen, wissen Sie, dass Sie die richtige Paging-Terminal-Nummer verwenden. Informationen zur Fehlersuche auf UNIX-Ebene mit tip und stty finden Sie in den Man Pages.

Der Befehl rscadm send\_event -c *Meldung* dient zum Kontrollieren der Pager-Alarme. Dadurch wird eine Alarmmeldung an die in der RSC-Konfiguration angegebenen Pager gesendet.

# <span id="page-130-0"></span>Erstellung eines Skripts zum Senden von Alarmmeldungen und RSC-Ereignissen

Sie können den rscadm-Unterbefehl send\_event in ein Skript oder eine Befehlsdatei einbetten, so dass unter bestimmten Umständen Remote System Control (RSC)-Ereignisse im Protokoll aufgezeichnet oder Alarmmeldungen gesendet werden. Verwenden Sie für das Senden von Alarmen die Option -c.

In diesem Anhang wird als Beispiel die Perl-Skriptdatei namens dmon.pl dargestellt, die dann einen RSC Alarm aussendet, wenn eine bestimmte Plattenpartition einen festgelegten Prozentanteil Ihrer Gesamtkapazität überschreitet. Dieses Skript ist zur Verwendung mit einem Sun Fire™ 280R Server erstellt worden. Um das Skript sinnvoll zu verwenden, müssen Sie jeder zu überwachenden Plattenpartition einen eigenen Eintrag im Dienstprogramm crontab widmen.

```
#!/usr/bin/perl
```

```
# Disk Monitor
# USAGE: dmon <mount> <percent>
# e.g.: dmon /usr 80
@notify_cmd = '/usr/platform/SUNW,Sun-Fire-280R/sbin/rscadm';
if (scalar(@ARGV) != 2)
{
   print STDERR "USAGE: dmon.pl <mount_point> <percentage>\n";
  print STDERR " e.g. dmon.pl /export/home 80\n\n";
    exit;
}
```

```
open(DF, "df -k|");
$title = <DF>;
$found = 0;while ($fields = <DF>)
{
   chop($fields);
    ($fs, $size, $used, $avail, $capacity, $mount) = split(' ', $fields);
    if ($ARGV[0] eq $mount)
    {
      $found = 1; if ($capacity > $ARGV[1])
       {
          print STDERR "ALERT: \"", $mount, "\" is at ", $capacity, 
                        " of capacity, sending notification\n";
          $nofify_msg = 'mount point "'.$mount.'" is at '.
                        $capacity.' of capacity';
          exec (@notify_cmd, 'send_event', '-c', $nofify_msg)
                || die "ERROR: $!\n";
       }
    }
}
if (\$found \!=1){
   print STDERR "ERROR: \"", $ARGV[0],
                 "\" is not a valid mount point\n\n";
}
close(DF);
```
# RSC-Ereigniscodes

Bestimmte Einträge im RSC-Ereignisprotokoll und in Alarmmeldungen enthalten einen Ereigniscode, der Systemereignisse identifiziert. Die folgenden Tabellen geben diese Codes an.

| Ereigniscode | Ereignis           |  |
|--------------|--------------------|--|
| 0x00000000   | PS1 FAIL           |  |
| 0x00000001   | PS1_OK             |  |
| 0x00000002   | PS2 FAIL           |  |
| 0x00000003   | PS <sub>2</sub> OK |  |
| 0x00000004   | PS GENERAL FAIL    |  |

**TABELLE D-1** Ereigniscodes für Stromversorgungsereignisse

**TABELLE D-2** Festplattenereigniscodes

| Ereigniscode | Ereignis             |  |
|--------------|----------------------|--|
| 0x00010000   | <b>DISK0 FAILURE</b> |  |
| 0x00010001   | DISK0 OK             |  |
| 0x00010002   | <b>DISK1 FAILURE</b> |  |
| 0x00010003   | DISK1 OK             |  |
| 0x00010004   | DISK2_FAILURE        |  |
| 0x00010005   | DISK2 OK             |  |
| 0x00010006   | <b>DISK3 FAILURE</b> |  |
| 0x00010007   | DISK3 OK             |  |
| 0x00010008   | <b>DISK4 FAILURE</b> |  |
| 0x00010009   | DISK4 OK             |  |

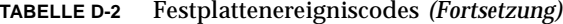

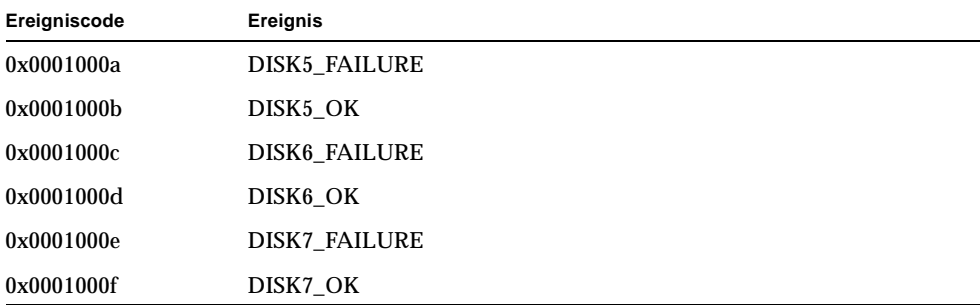

**TABELLE D-3** Temperaturereigniscodes

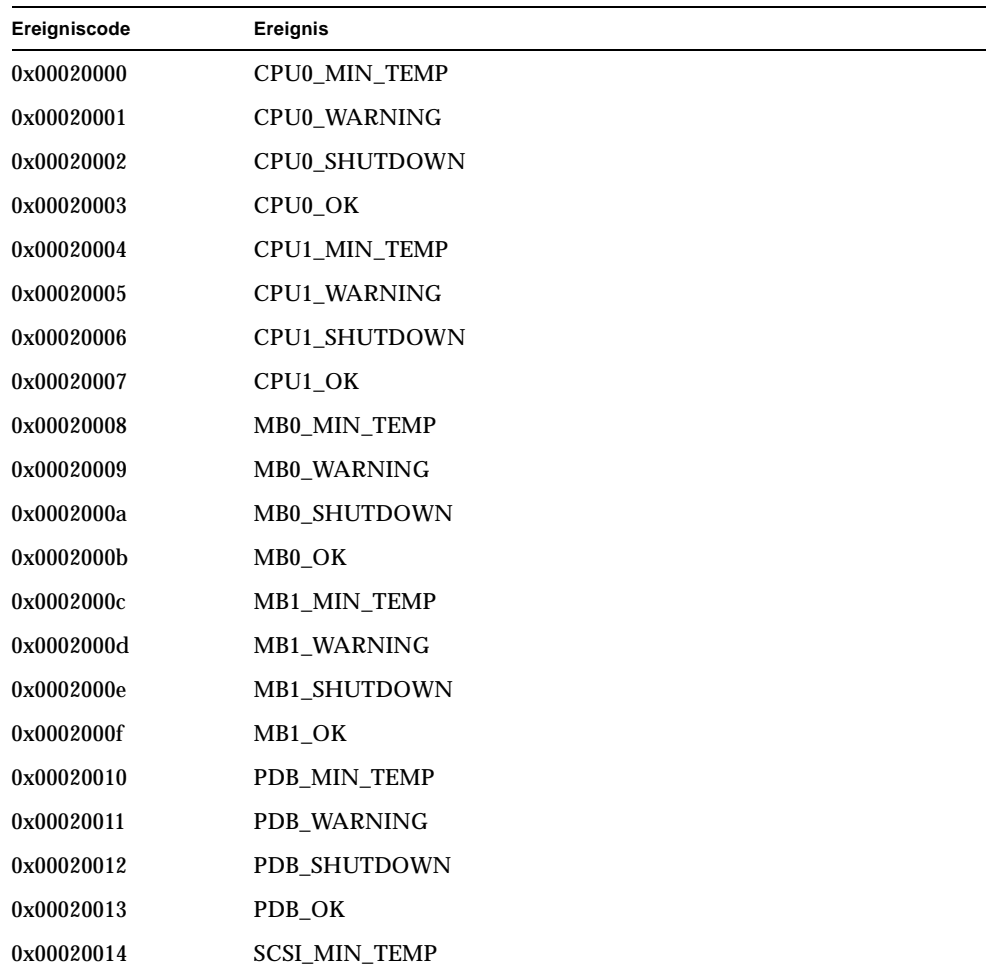

| Ereigniscode | Ereignis             |  |
|--------------|----------------------|--|
| 0x00020015   | <b>SCSI WARNING</b>  |  |
| 0x00020016   | <b>SCSI SHUTDOWN</b> |  |
| 0x00020017   | SCSI OK              |  |

**TABELLE D-3** Temperaturereigniscodes *(Fortsetzung)*

#### **TABELLE D-4** Benutzerereigniscodes

| Ereigniscode | Ereignis               |
|--------------|------------------------|
| 0x00030000   | USER WARNING           |
| 0x00030001   | USER CRITICAL          |
| 0x00030002   | USER TEST PAGE         |
| 0x00030003   | <b>USER TEST START</b> |
| 0x00030004   | USER TEST END          |

**TABELLE D-5** Systemereigniscodes

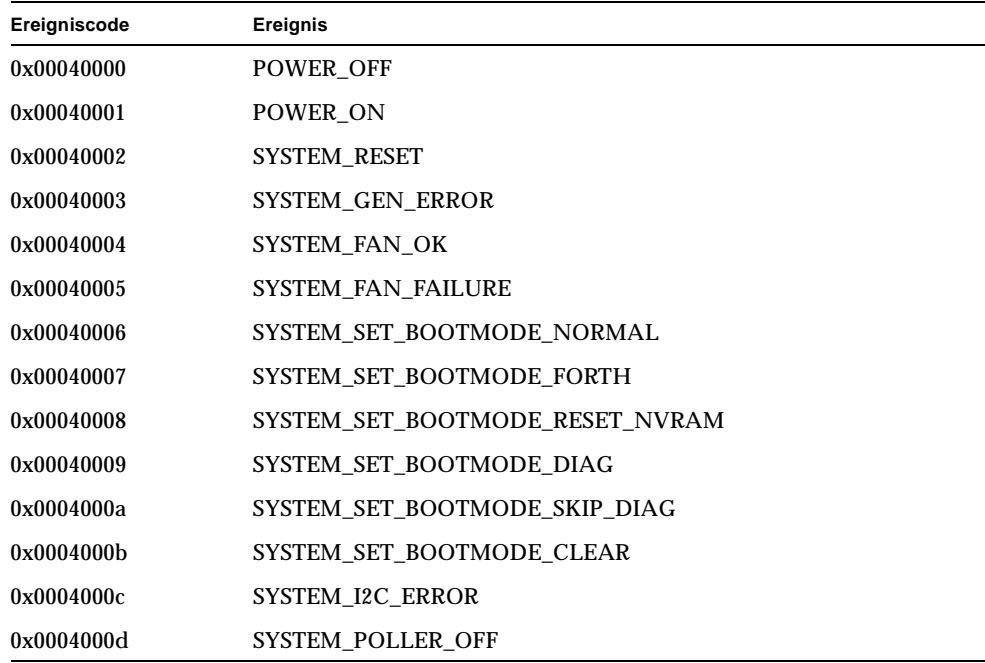

#### **TABELLE D-6** Schlüsselwahlschalter-Ereigniscodes

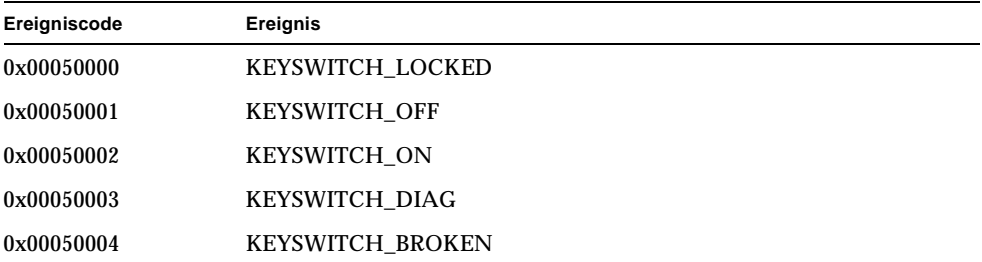

#### **TABELLE D-7** RSC-Ereigniscodes

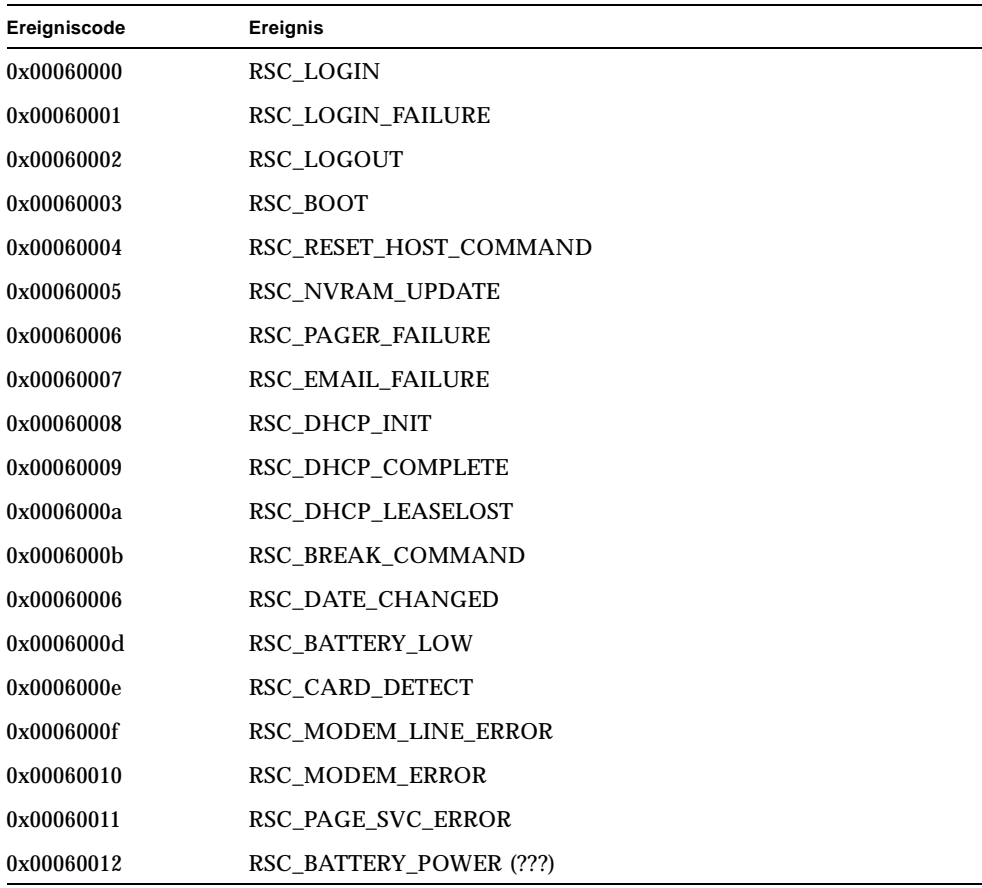

# Index

## **A**

Alarme [Erstellung eines Skripts zum Senden von, 115](#page-130-0) [Erstellung eines Skripts zum senden von, 115](#page-130-0) [Fehlersuche, 85](#page-100-0) [Format, 20](#page-35-0) [konfigurieren, 20](#page-35-1) Alarmmeldungen [Inhalt, 6](#page-21-0) [senden, 6](#page-21-0)

## **B**

[Befehle, Shell, 27](#page-42-1) [Befehle für die Protokollanzeige, 37](#page-52-0) bootmode[, 34](#page-49-0) break[, 33](#page-48-0) console[, 33](#page-48-1) consolehistory (chist)[, 38](#page-53-0) consolerestart[, 39](#page-54-0) date[, 41,](#page-56-0) [42](#page-57-0) environment[, 31,](#page-46-0) [32,](#page-47-0) [47](#page-62-0) help[, 46](#page-61-0) [Konfigurationsbefehle, 40](#page-55-0) [Konfigurationsvariablen, 48](#page-63-0) [Alarm, 53](#page-68-0) [Ethernet-Port, 58](#page-73-0) [Konsole, 59](#page-74-0) [serieller Port, 48](#page-63-1) loghistory (lhist)[, 37](#page-52-1) logout[, 47](#page-62-1) password[, 42](#page-57-1)

poweroff[, 36](#page-51-0) poweron[, 36](#page-51-1) reset[, 35](#page-50-0) resetrsc[, 46](#page-61-1) [Server-Status und Steuerung, 30](#page-45-0) set[, 40](#page-55-1) show[, 41](#page-56-1) shownetwork[, 32](#page-47-1) [sonstige Befehle, 46](#page-61-2) [Tabelle, 28](#page-43-0) useradd[, 43](#page-58-0) userdel[, 44](#page-59-0) userpassword[, 44](#page-59-1) userperm[, 45](#page-60-0) usershow[, 44](#page-59-2) version[, 47](#page-62-2) xir[, 33](#page-48-2) Befehls-Shell [anmelden bei, 29](#page-44-0) [Befehle für die Protokollanzeige, 37](#page-52-0) [Konfigurationsbefehle, 40](#page-55-0) [Konfigurationsvariablen, 48](#page-63-0) [Alarm, 53](#page-68-0) [Ethernet-Port, 58](#page-73-0) [Konsole, 59](#page-74-0) [serieller Port, 48](#page-63-1) [Server-Status und Steuerungsbefehle, 30](#page-45-0) [sonstige Befehle, 46](#page-61-2) [Behebung von Server-Störungn mit RSC, 88](#page-103-0) [Benutzeroberflächen, 9](#page-24-0) bootmode [Befehl, 34](#page-49-0) break [Befehl, 33](#page-48-0)

## **C**

Client [Arten, 2](#page-17-0) [Voraussetzungen, 10](#page-25-0) console [Befehl, 33](#page-48-1) consolehistory (chist) [Befehl, 38](#page-53-0) consolerestart [Befehl, 39](#page-54-0) customerinfo [Variable, 20](#page-35-2)

## **D**

date [Befehl, 41,](#page-56-0) [42](#page-57-0) diag-output-to [OBP-Befehl, 79](#page-94-1) Dienstprogramm rscadm[, 11,](#page-26-0) [14,](#page-29-0) [19,](#page-34-0) [20,](#page-35-3) [21](#page-36-0)

### **E**

[Einnloggen fehlgeschlagen, 30](#page-45-1) environment [Befehl, 31,](#page-46-0) [32,](#page-47-0) [47](#page-62-0) [Ereignisprotokoll, 8,](#page-23-0) [24](#page-39-0) [Erstellung eines Skripts zum Schreiben in, 115](#page-130-0) [erfolglose Anmeldeversuche, 30](#page-45-2)

### **F**

[Fehlersuche bei Problemen mit RSC, 83](#page-98-0) [Alarme nicht empfangen, 85](#page-100-0) [Ausführung einiger Funktionen ist nicht](#page-102-0)  möglich, 87 [Einloggen nicht möglich, 83](#page-98-1) [Paßwörter nicht bekannt, 86](#page-101-0) [Uhrzeiten stimmen nicht überein, 86](#page-101-1) [Verbindung über Ethernet nicht möglich, 84](#page-99-0) [Verbindung über serielle Schnittstelle nicht](#page-100-1)  möglich, 85

#### **G**

[grafische Benutzeroberfläche \(GUI\), 23](#page-38-0) [Funktionen, 24](#page-39-1) [für Zugriff auf Funktionen erforderliche](#page-40-0)  Berechtigungen, 25 [Online-Hilfe, 25](#page-40-1) [starten, 23](#page-38-1)

### **H**

[Hauptlogikplatine, Konfigurationseinstellungen](#page-36-1)  nach Austausch wiederherstellen, 21 help [Befehl, 46](#page-61-0) hostname [Variable, 20](#page-35-2)

#### **I**

input-device [Variable, 81,](#page-96-0) [82](#page-97-0)

### **K**

Konfiguration [Punkt-zu-Punkt-Protokoll \(PPP\), 19](#page-34-1) [sichern, 21](#page-36-2) [Konfigurationsvariablen, 48](#page-63-0) [Alarm, 53](#page-68-0) customerinfo[, 56](#page-71-0) hostname[, 57](#page-72-0) mail\_enabled[, 53](#page-68-1) mailhost[, 57](#page-72-1) mailuser[, 57](#page-72-2) page\_baud1[, 54](#page-69-0) page\_baud2[, 55](#page-70-0) page\_data1[, 54](#page-69-1) page\_data2[, 56](#page-71-1) page\_enabled[, 53](#page-68-2) page\_info1[, 53](#page-68-3) page\_info2[, 55](#page-70-1) page\_init1[, 53](#page-68-4) page\_init2[, 55](#page-70-2) page\_parity1[, 54](#page-69-2) page\_parity2[, 56](#page-71-2) page\_password1[, 53](#page-68-5) page\_password2[, 55](#page-70-3) page\_stop1[, 54](#page-69-3) page\_stop2[, 56](#page-71-3) [Ethernet-Port, 58](#page-73-0) ip\_gateway[, 59](#page-74-1) Ethernet-Schnittstelle ip\_addr[, 58](#page-73-1) ip\_mode[, 58](#page-73-2) ip\_netmask[, 58](#page-73-3) [Konsole, 59](#page-74-0) escape[\\_char](#page-48-0)[, 59](#page-74-2)

[serielle Schnittstelle, 48](#page-63-1) serial\_baud[, 48,](#page-63-2) [93](#page-108-0) serial\_data[, 94](#page-109-0) serial\_hw\_handshake[, 95](#page-110-2) serial\_parity[, 94](#page-109-1) serial\_stop[, 94](#page-109-2) serieller Port ip gateway[, 59](#page-74-1) ppp\_enabled[, 49](#page-64-0) ppp\_remote\_ip\_addr[, 48](#page-63-3) serial data[, 49,](#page-64-1) [50](#page-65-0) serial parity,  $49$ serial\_stop[, 49](#page-64-3) Konsole [Aktivieren von RSC als, 91](#page-106-0) [an RSC umleiten, 18](#page-33-0) [automatische Suche, deaktivieren, 81,](#page-96-1) [95](#page-110-3) [Entfernen von RSC als Standardkonsole, 91](#page-106-0) [RSC aktivieren als, 18,](#page-33-0) [79,](#page-94-1) [80](#page-95-0) [RSC als Standard entfernen, 18](#page-33-0) [umleiten an RSC, 81](#page-96-1) [Umleitung an RSC, 91,](#page-106-0) [95](#page-110-3) [Konsolenprotokoll, 8,](#page-23-0) [24,](#page-39-0) [37](#page-52-0)

## **L**

loghistory (lhist) [Befehl, 37](#page-52-1) logout [Befehl, 47](#page-62-1)

### **M**

mail enabled [Variable, 20](#page-35-2) mailhost [Variable, 20](#page-35-4) mailuser [Variable, 20](#page-35-4) Modem [Konfiguration \(Beispiel\), 103](#page-118-1) [allgemeine Einstellungen, 104](#page-119-1) [Einstellungen der Pager-Variablen, 104](#page-119-0) [mehrere Sitzungen, 19](#page-34-2)

#### **N**

[NVRAM-Modul, ersetzen, 80](#page-95-1)

### **O**

OBP, *Siehe* [OpenBoot PROM \(OBP\), 79](#page-94-2) OBP-Befehl diag-output-to[, 80](#page-95-0) OpenBoot PROM Befehle für RSC rsc-hard-reset[, 95](#page-110-4) [Eigenschaften der Umgebungsvariablen für](#page-110-4)  RSC, 95 [OpenBoot PROM \(OBP\), 79](#page-94-2) [Befehle für RSC, 79](#page-94-3) .rsc[, 79](#page-94-4) diag-output-to[, 79,](#page-94-1) [80](#page-95-0) RSC Software-Neustart[, 80](#page-95-2) rsc-hard-reset[, 80](#page-95-3) rsc-mac-update[, 80](#page-95-1) [Eigenschaften der Umgebungsvariablen für](#page-96-2)  RSC, 81 rsc[, 81,](#page-96-0) [82](#page-97-0) rsc![, 82](#page-97-1) output-device [Variable, 81,](#page-96-0) [82](#page-97-0)

## **P**

page\_enabled [Variable, 20](#page-35-2) page\_info1 [Variable, 20](#page-35-5) page\_info2 [Variable, 20](#page-35-4) password [Befehl, 42](#page-57-1) [Paßwörter, Fehlersuche, 86](#page-101-0) poweroff [Befehl, 36](#page-51-0) poweron [Befehl, 36](#page-51-1) ppp\_enabled [Variable, 19](#page-34-3) Punkt-zu-Punkt-Protokoll (PPP) [Konfiguration, 19](#page-34-1) Variable ppp\_enabled[, 19](#page-34-3)

## **R**

Remote System Control [Benutzeroberflächen, 9](#page-24-0) [Clients, PPP auf Clients konfigurieren, 19](#page-34-4) [Einnloggen fehlgeschlagen, 30](#page-45-1) [erfolglose Anmeldeversuche, 30](#page-45-2) [Fähigkeiten, 8](#page-23-1) [Konfiguration, 9](#page-24-1) [Protokolle anzeigen, 8](#page-23-0) [Serverstatus und Steuerung, 8](#page-23-2)

[Features, 4](#page-19-0) [grafische Benutzeroberfläche \(GUI\), 23](#page-38-0) [Funktionen, 24](#page-39-1) [für Zugriff auf Funktionen erforderliche](#page-40-0)  Berechtigungen, 25 [Online-Hilfe, 25](#page-40-1) [starten, 23](#page-38-1) [installieren, 11](#page-26-1) [Konfiguration, sichern, 21](#page-36-2) [konfigurieren, 11](#page-26-1) [Sicherheit, 10](#page-25-1) [Überblick, 1](#page-16-0) [Überblick über praktische Vorteile, 5](#page-20-0) reset [Befehl, 35](#page-50-0) resetrsc [Befehl, 46](#page-61-1) rscadm date[, 67](#page-82-0) rscadm download[, 69](#page-84-0) rscadm help[, 67](#page-82-1) rscadm loghistory[, 68](#page-83-0) rscadm modem\_setup[, 70](#page-85-0) rscadm resetrsc[, 69](#page-84-1) rscadm send\_event[, 69](#page-84-2) rscadm set[, 67](#page-82-2) rscadm show[, 68](#page-83-1) rscadm shownetwork[, 68](#page-83-2) rscadm [und Verwaltung von Benutzer-](#page-86-0)[Accounts, 71](#page-86-0)

## **S**

set [Befehl, 40](#page-55-1) [Shell-Befehle, 27](#page-42-1) [Anmeldung, 29](#page-44-0) [Befehle für die Protokollanzeige, 37](#page-52-0) bootmode[, 34](#page-49-0) break[, 33](#page-48-0) console[, 33](#page-48-1) consolehistory (chist)[, 38](#page-53-0) consolerestart[, 39](#page-54-0) date[, 41,](#page-56-0) [42](#page-57-0) environment[, 31,](#page-46-0) [32,](#page-47-0) [47](#page-62-0) help[, 46](#page-61-0) [Konfigurationsbefehle, 40](#page-55-0) [Konfigurationsvariablen, 48](#page-63-0) [Alarm, 53](#page-68-0) [Ethernet-Schnittstelle, 58](#page-73-0)

[Konsole, 59](#page-74-0) [serieller Port, 48](#page-63-1) loghistory (lhist)[, 37](#page-52-1) logout[, 47](#page-62-1) password[, 42](#page-57-1) poweroff[, 36](#page-51-0) poweron[, 36](#page-51-1) reset[, 35](#page-50-0) resetrsc[, 46](#page-61-1) [Server-Status und Steuerung, 30](#page-45-0) set[, 40](#page-55-1) show[, 41](#page-56-1) shownetwork[, 32](#page-47-1) [sonstige Befehle, 46](#page-61-2) [Tabelle, 28](#page-43-0) useradd[, 43](#page-58-0) userdel[, 44](#page-59-0) userpassword[, 44](#page-59-1) userperm[, 45](#page-60-0) usershow[, 44](#page-59-2) version[, 47](#page-62-2) xir[, 33](#page-48-2) show [Befehl, 41](#page-56-1) shownetwork [Befehl, 32](#page-47-1) [Sicherheit, 10](#page-25-1) [Sichern der Konfigurationsdaten, 21](#page-36-2) Sitzungen, mehrere [Ethernet-Schnittstelle, 19](#page-34-2) [Modem an serieller Schnittstelle, 19](#page-34-2) [System Service Prozessor \(SSP\), 1](#page-16-0)

## **U**

Uhrzeit [Abstimmen auf die Uhrzeit des Servers, 67](#page-82-3) [Abweichungen zwischen Ereignis- und](#page-54-1)  Konsolenprotokoll, 39 [Fehlersuche, 86](#page-101-1) unterbrechungsfreie Stromversorgung (UPS) [Alarme und Ereignisse, 100](#page-115-0) [installieren und konfigurieren, 99](#page-114-0) useradd [Befehl, 43](#page-58-0) userdel [Befehl, 44](#page-59-0) userpassword [Befehl, 44](#page-59-1) userperm [Befehl, 45](#page-60-0) usershow [Befehl,](#page-59-2)[44](#page-59-2)

#### **V**

[Variablen, Konfiguration, 48](#page-63-0) [Alarm, 53](#page-68-0) customerinfo[, 56](#page-71-0) hostname[, 57](#page-72-0) mail\_enabled[, 53](#page-68-1) mailhost[, 57](#page-72-1) mailuser[, 57](#page-72-2) page\_baud1[, 54](#page-69-0) page\_baud2[, 55](#page-70-0) page\_data1[, 54](#page-69-1) page\_data2[, 56](#page-71-1) page\_enabled[, 53](#page-68-2) page\_info1[, 53](#page-68-3) page\_info2[, 55](#page-70-1) page\_init1[, 53](#page-68-4) page\_init2[, 55](#page-70-2) page\_parity1[, 54](#page-69-2) page\_parity2[, 56](#page-71-2) page\_password1[, 53](#page-68-5) page\_password2[, 55](#page-70-3) page\_stop1[, 54](#page-69-3) page\_stop2[, 56](#page-71-3) [Ethernet-Port, 58](#page-73-0) ip\_gateway[, 59](#page-74-1) Ethernet-Schnittstelle ip\_addr[, 58](#page-73-1) ip\_mode[, 58](#page-73-2) ip\_netmask[, 58](#page-73-3) [Konsole, 59](#page-74-0) escape\_char[, 59](#page-74-2) [serielle Schnittstelle, 48](#page-63-1) serial\_baud[, 48,](#page-63-2) [93](#page-108-0) serial\_data[, 94](#page-109-0) serial hw handshake[, 95](#page-110-2) serial\_parity[, 94](#page-109-1) serial\_stop[, 94](#page-109-2) serieller Port ip\_gateway[, 59](#page-74-1) ppp\_enabled[, 49](#page-64-0) ppp\_remote\_ip\_addr[, 48](#page-63-3) serial\_data[, 49,](#page-64-1) [50](#page-65-0) serial\_parity[, 49](#page-64-2) serial stop[, 49](#page-64-3) version [Befehl, 47](#page-62-2)

#### **W**

[Windows Betriebsumgebung, 23](#page-38-2)

### **X**

xir [Befehl, 33](#page-48-2)

#### **Z**

Zeit [überschreitung, 95](#page-110-5)